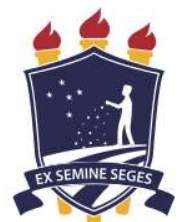

# UNIVERSIDADE FEDERAL RURAL DE PERNABUCO UNIDADE ACADÊMICA DO CABO DE SANTO AGOSTINHO BACHARELADO EM ENGENHARIA ELETRÔNICA

# ROBSON LUIZ DA SILVA FREIRE

Automatização de uma máquina industrial para solda de baterias de chumbo-ácido

Cabo de santo agostinho – PE 2022

# ROBSON LUIZ DA SILVA FREIRE

Automatização de uma máquina industrial para solda de baterias de chumbo-ácido

Monografia apresentada ao curso de Engenharia Eletrônica da Unidade Acadêmica do Cabo de Santo Agostinho da Universidade Federal Rural de Pernambuco como requisito para obtenção do título de Bacharel em Engenharia Eletrônica.

Área de concentração: Automação

Orientadora: Prof.ª Dra. Ania Lussón Cervantes

CABO DE SANTO AGOSTINHO 2022

# FICHA CATALOGRÁFICA

Dados Internacionais de Catalogação na Publicação Universidade Federal Rural de Pernambuco Sistema Integrado de Bibliotecas Gerada automaticamente, mediante os dados fornecidos pelo(a) autor(a)

F866a Freire, Robson Luiz da Silva

 Automatização de uma máquina industrial para solda de baterias de chumbo-ácido / Robson Luiz da Silva Freire. – 2022.

118 f. : il.

Orientadora: Ania Lusson Cervantes. Inclui referências e anexo(s).

 Trabalho de Conclusão de Curso (Graduação) - Universidade Federal Rural de Pernambuco, Bacharelado em Engenharia Eletrônica, Cabo de Santo Agostinho, 2022. 1. baterias de chumbo-ácido. 2. projeto elétrico. 3. projeto de automação. 4. máquina para solda de células de baterias. I. Cervantes, Ania Lusson, orient. II. Título

CDD 621.3

# ROBSON LUIZ DA SILVA FREIRE

Automatização de uma máquina industrial para solda de baterias de chumbo-ácido

Dissertação apresentada ao Programa de Graduação em Engenharia Eletrônica da Unidade Acadêmica do Cabo de Santo Agostinho da Universidade Rural de Pernambuco para obtenção do título de Bacharel em Engenharia Eletrônica.

Aprovado em: \_\_\_\_\_\_\_\_\_\_\_\_\_

Banca Examinadora

Orientadora - Prof.ª Dra. Ania Lussón Cervantes UFRPE – UACSA

\_\_\_\_\_\_\_\_\_\_\_\_\_\_\_\_\_\_\_\_\_\_\_\_\_\_\_\_\_\_\_\_\_\_\_\_\_\_\_\_\_\_\_\_\_\_\_\_\_

Examinador interno - Prof. Dr. Reinel Beltran Aguedo UFRPE – UACSA

Examinador interno - Prof. Dr. Elias Marques Ferreira de Oliveira UFRPE – UACSA

# DEDICATÓRIA

Dedico este trabalho à minha família, que sempre me apoiou incondicionalmente e permitiu que eu seguisse minha graduação sem outras preocupações.

#### AGRADECIMENTOS

Agradeço primeiramente a Deus pelo dom da vida e pela capacidade de raciocínio e aprendizado. E também a minha família por todo o apoio e ajuda fornecido nessa caminhada.

Meus agradecimentos aos meus amigos e colegas da faculdade, que tornaram esta jornada mais interessante e agradável, em especial a Erick, Mário e Paulo, com quem cursei junto a maioria das cadeiras da faculdade e com quem já desfrutei de momentos bons, estressantes e difíceis.

Agradeço aos diversos professores(as) que contribuíram para a minha formação, em especial àqueles com quem eu mais me identifiquei e cujos ensinamentos se retiveram com mais clareza em minha mente, que são: Serginei Liberato, Weliton Martins, Sérgio Degiorgi, Rafael Alves, Elias Marques, Amanda Souza, Ania Lussón e Roberto Kenji.

Meus agradecimentos também à UFRPE e a todos que compõem a UACSA, por me providenciar a oportunidade de me formar gratuitamente com qualidade em uma local próximo de minha residência.

Por fim, agradeço novamente a minha orientadora Ania Lussón, pela sua paciência, esmero, compreensão, dedicação e por ter confiado em minha capacidade de chegar até aqui.

#### RESUMO

Atualmente diversas aplicações, como centros de servidores para análise de dados, exigem uma fonte de energia elétrica capaz de fornecer grandes quantidades de carga ininterruptamente. Para estas aplicações, baterias de chumbo-ácido são a opção mais viável e, por conta disto, as mais utilizadas neste tipo de cenário. Para atender a esta demanda, a fabricação de baterias de chumbo-ácido continua sendo cada vez mais requisitada, o que por sua vez exige a construção e desenvolvimento de máquinas que permitam a fabricação deste tipo de bateria. Esta monografia aborda o projeto de automação e controle de uma máquina com a finalidade de auxiliar em uma das fases do processo produtivo de baterias de chumbo-ácido, a fase em que é realizada a solda das células de baterias. A máquina em questão é única e foi desenvolvida especificamente para atender às necessidades da empresa cliente que é uma fabricante de baterias de chumbo-ácido. Por conta disto, o entendimento da máquina exige uma apresentação de todas as suas partes constituintes, dos elementos utilizados em seu projeto elétrico e das ferramentas utilizadas para estruturar a lógica de controle empregada. Deste modo, esta monografia apresenta de forma didática como o projeto de uma máquina para solda de células de baterias é desenvolvida, apresentando sua lógica de controle e a interface homem-máquina para sua operação. Ao fim conclui-se que o desempenho alcançado pela máquina projetada foi satisfatório para as exigências da empresa cliente.

Palavras-chave: baterias de chumbo-ácido; projeto elétrico; projeto de automação; máquina para solda de células de baterias.

### ABSTRACT

Nowadays several applications, as server's centrals for data analysis, requires an electrical power source capable of supplying large amounts of charge uninterruptedly. For these applications, lead acid batteries are the most viable option and, therefore, the most used in this kind of scenario. In order to fulfill this demand, the lead acid battery manufacture continues to be in increasing requisition, which in turns requires the construction and development of machines that allow the fabrication of this type of battery. This monograph addresses the automation and control project of a machine with the goal of assisting in one of the lead acid battery productive process phases. The machine in question is unique and was developed specifically for addressing the necessities of the client company which is a lead acid battery fabricant. Because of this, understanding the machine requires a presentation of all their constituents' parts, the elements used in their electrical project and the tools used to structure the used control logic. In this way, this monograph presents the didactic way in which the project of a battery cell welding machine is developed, presenting its control logic and a humanmachine interface for its operation. In the end, it is concluded that the performance achieved by the designed machine was satisfactory for the requirements of the client company.

Keywords: Lead acid batteries, electrical project, automation project, battery cell soldering machine.

# LISTA DE FIGURAS

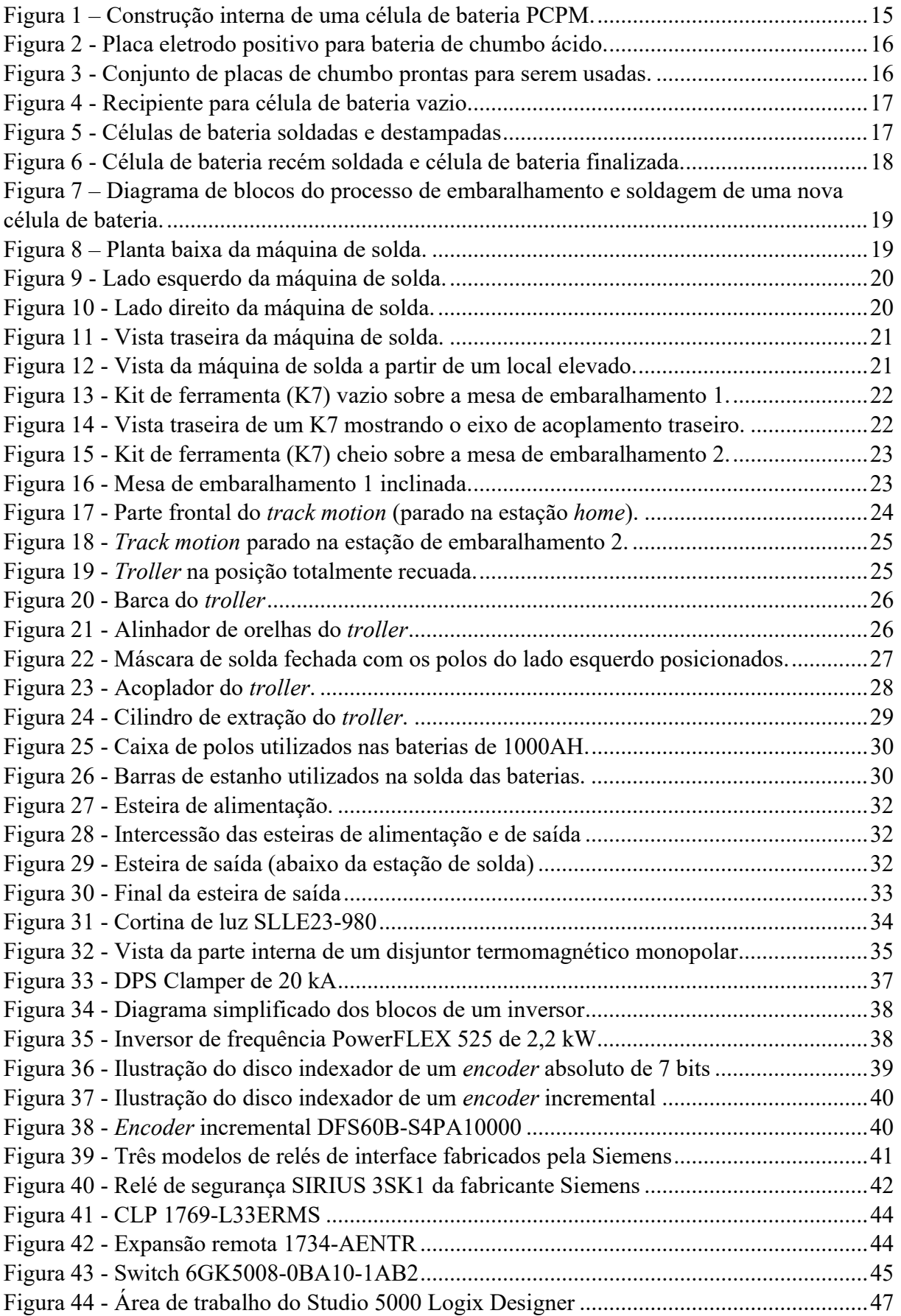

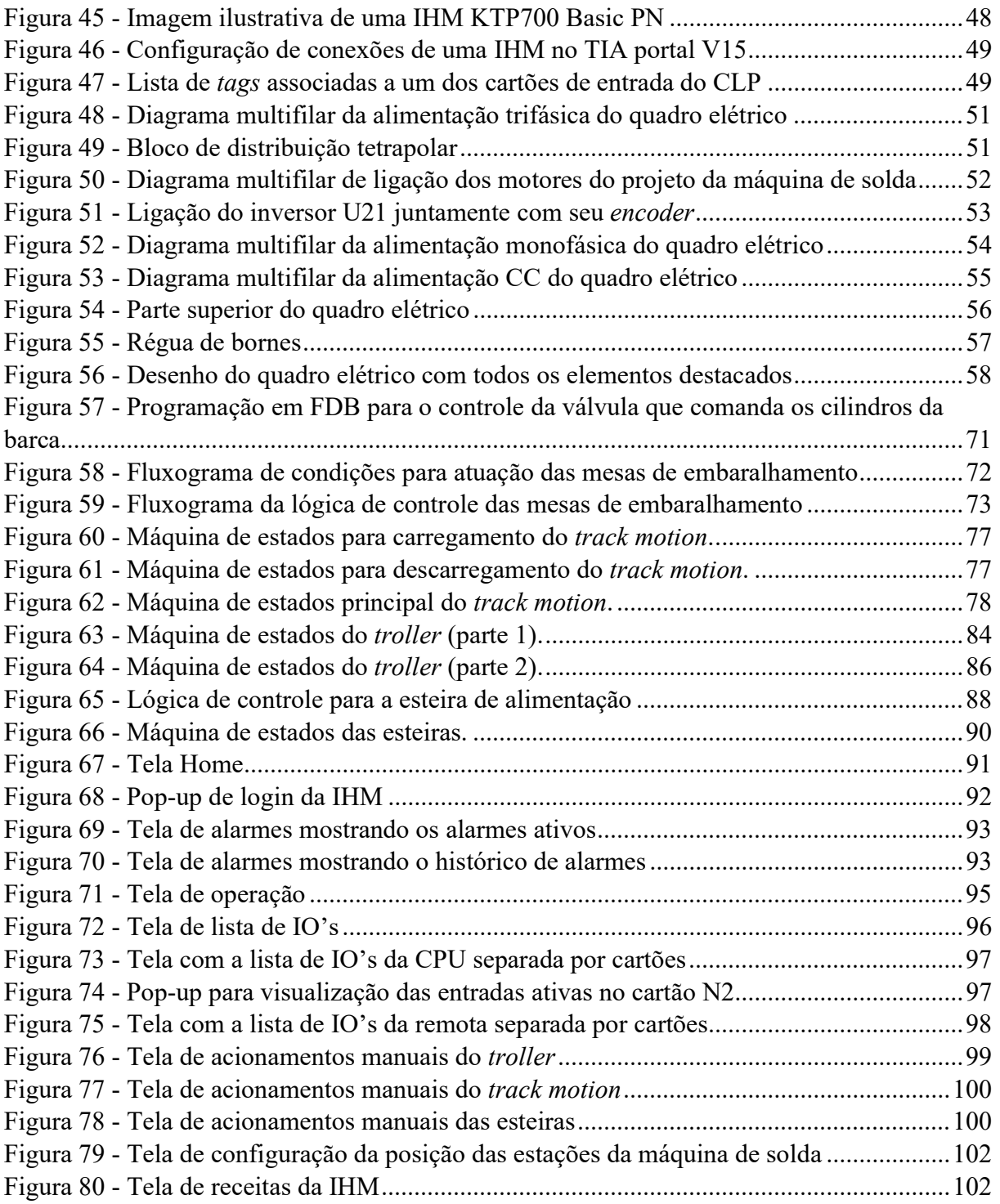

# LISTA DE SIGLAS

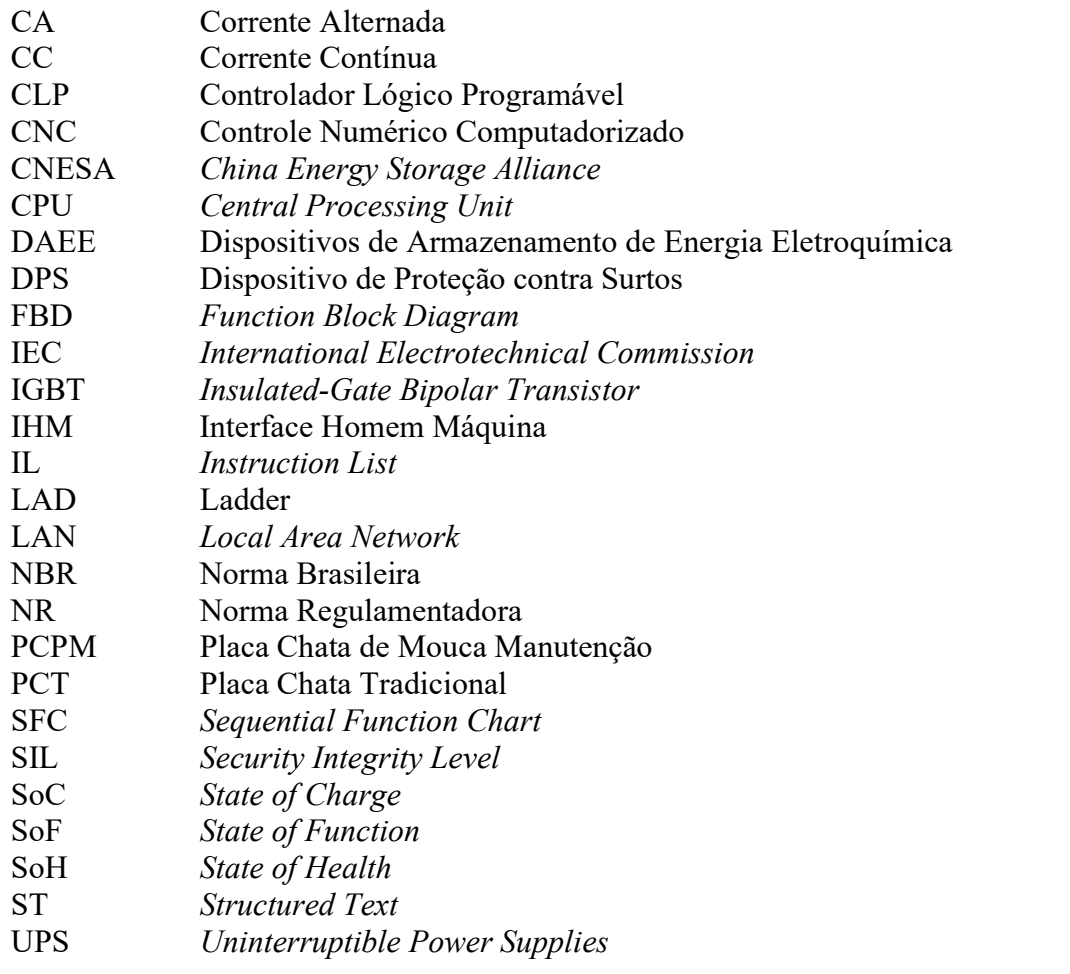

# **SUMÁRIO**

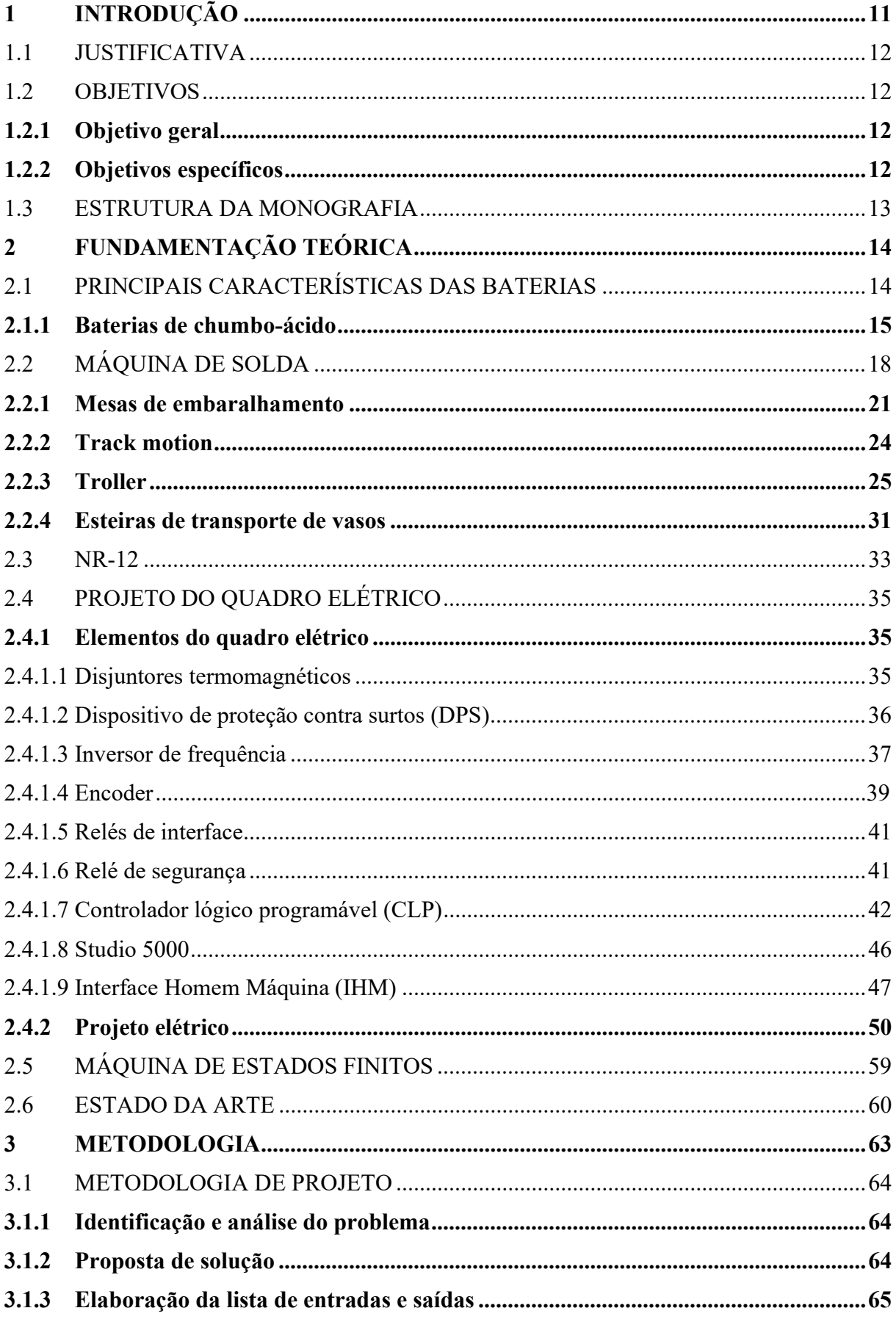

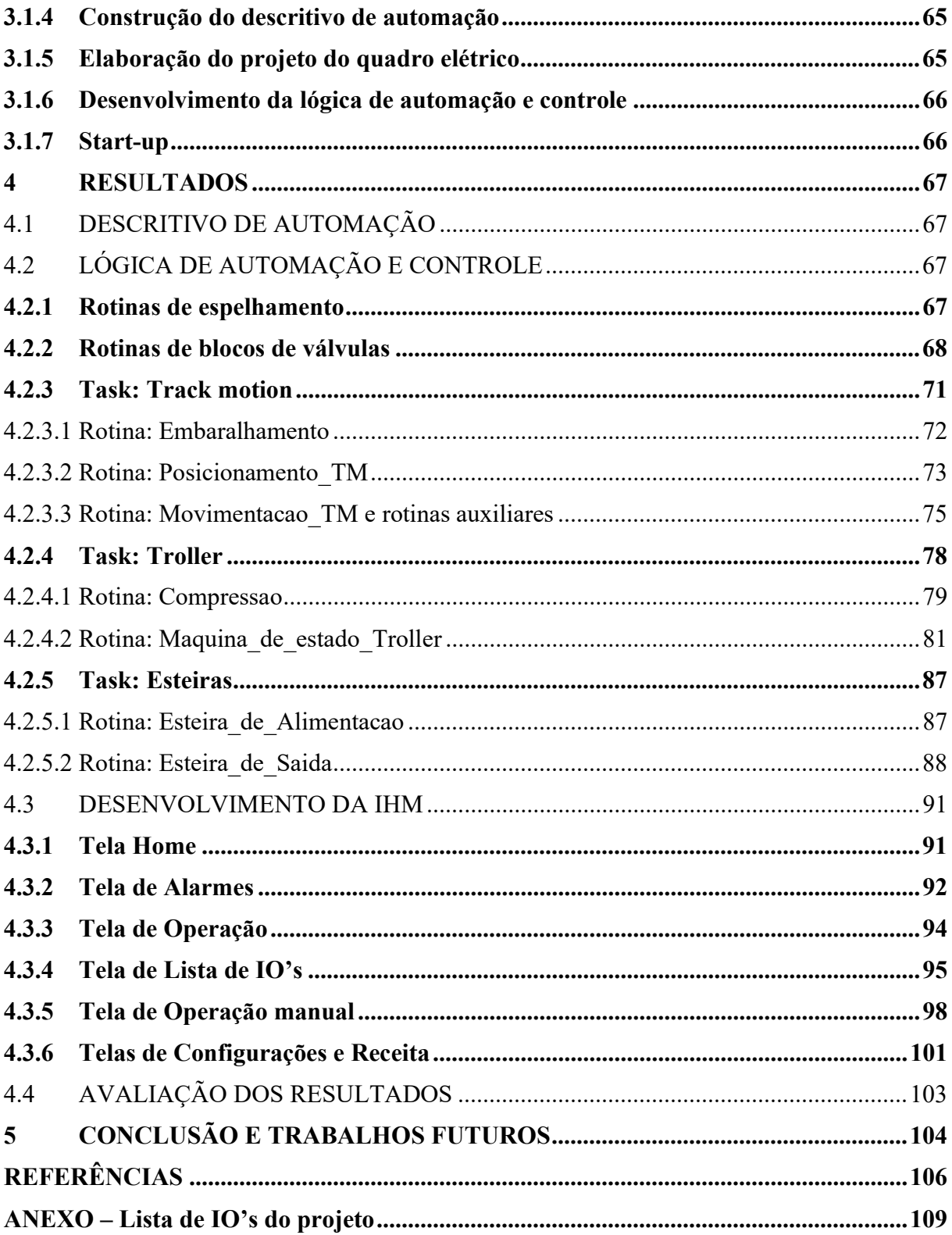

# 1 INTRODUÇÃO

A tecnologia de armazenamento de energia tem sido essencial para o desenvolvimento de diversas áreas como veículos elétricos, energias renováveis e alimentação de servidores. A tendência de uso de sistemas de armazenamento de energia cresce exponencialmente atualmente, baseando-se em um relatório que mostra dados estatísticos do banco de dados do projeto de energia operacional global de 2020 adquiridos pela aliança de armazenamento de energia da China (China Energy Storage Alliance - CNESA), em março de 2020 a capacidade total demandada por esse projeto cresceu em 1,9% em apenas 1 ano, totalizando 184,7 GW. No geral, existem 3 tipos de armazenamento de energia: mecânico, elétrico e eletroquímico. Diferente do armazenamento de energia mecânico, que costuma ter proporções gigantescas (como barragens, por exemplo), e do elétrico, que consiste em capacitores, e por isso têm uma autodescarga diária considerável, as formas de armazenamento de energia eletroquímica apresentam variadas proporções e uma boa capacidade de manter carga por longos intervalos de tempo, o que justifica a aplicação de baterias em áreas tão diversas. A aplicação de baterias e pilhas, que são as principais formas de armazenamento de energia eletroquímica, utiliza diversas tecnologias e métodos diferentes, tendo a segunda maior capacidade de armazenamento de energia instalado globalmente<sup>1</sup>.

Atualmente, diversas aplicações exigem, em específico, o uso de baterias que possam fornecer carga por longos períodos de tempo e uma corrente de alimentação elevada, como é o caso para baterias de backup de servidores e centros de dados. Neste tipo de aplicação, manter uma alimentação adequada por parte de um banco de baterias é uma questão de extrema importância, visto que bancos de baterias podem ser alvos de cargas maliciosas, podendo gerar picos de energia para sobrecarregar o sistema<sup>2</sup>. Bancos de baterias que precisam manter um fornecimento de carga ininterrupto são chamados de uninterruptible power supplies (UPS), e são exigidos como fontes de energia de backup para servidores. No mercado atual os dois tipos principais de baterias utilizados são as baterias de chumbo-ácido e as baterias de lítio-íon (Liíon), porém a aplicação em UPS exige uma elevada quantidade de carga, por isso baterias de chumbo-ácido, que são confiáveis e mais acessíveis monetariamente numa base de custo-porwatt, são as mais aplicadas<sup>3</sup>.

Outra aplicação para baterias, amplamente estudada atualmente, está na área de veículos elétricos, utilizando principalmente baterias de lítio-íon. Os estudos neste campo vão desde novas tecnologias de baterias para aplicações específicas até formas de tratar corretamente o descarte das baterias utilizadas<sup>4</sup>.

## 1.1 JUSTIFICATIVA

Para atender à demanda que existe de baterias para UPS e outras aplicações semelhantes, seus fabricantes estão montando novas linhas de produção. Um banco de baterias é constituído por várias células interligadas entre si, assim, uma linha de produção busca produzir diversas células ao longo de um turno de trabalho, levando ao desenvolvimento de máquinas especializadas para cada uma das etapas do processo produtivo de uma célula de bateria. Diante desta frente de desenvolvimento, máquinas únicas estão exigindo projetistas mecânicos e elétricos, além do serviço de profissionais da área de automação para criar o controle conforme a necessidade específica de cada máquina. Um projeto mecânico e elétrico bem feito, juntamente a uma lógica de controle funcional para as necessidades específicas do processo, são fatores que permitem que diversos operadores realizem suas funções diariamente, ou seja, por meio deste projeto mais baterias para atender à demanda de UPS poderão ser produzidas. Em particular, esta monografia propõe o projeto de automação de uma máquina construída para realizar a etapa de embaralhamento e solda do processo de construção de uma bateria de chumbo-ácido. De agora em diante esta máquina será referida como máquina de solda, seu funcionamento será explicado na seção 2.2. Outro ponto que motiva a pesquisa é documentar todo o projeto de uma máquina industrial de aplicação específica, detalhando todo o processo de concepção, partindo de seu projeto elétrico até a forma como é construída a lógica de seu funcionamento.

# 1.2 OBJETIVOS

### 1.2.1 Objetivo geral

Esta monografia tem como objetivo desenvolver o sistema de automação e controle de uma máquina industrial para solda de baterias de chumbo-ácido.

## 1.2.2 Objetivos específicos

- Estudar os principais equipamentos a serem utilizados no sistema de automação e controle da máquina de solda;
- Desenvolver a lógica de controle do Controlador Lógico Programável (CLP) para o funcionamento da máquina de solda;
- Desenvolver uma interface homem-máquina (IHM) que ofereça a capacidade de supervisão e controle da máquina de solda.

#### 1.3 ESTRUTURA DA MONOGRAFIA

Esta monografia está dividida em cinco capítulos. O capítulo 1 busca introduzir o trabalho apresentando as motivações para o seu desenvolvimento e seus objetivos principais. O capítulo 2 apresenta uma revisão do estado da arte acerca dos desenvolvimentos na área de máquinas para produção de baterias de chumbo-ácido, assim como a fundamentação teórica dos elementos considerados no projeto elétrico e de automação da máquina de solda, bem como os softwares empregados para o desenvolvimento da lógica de controle. O capítulo 3 descreve a metodologia para o desenvolvimento do projeto, de modo que os resultados de sua implementação serão apresentados no capítulo 4. Por fim, o capítulo 5 apresenta as conclusões do trabalho e sugestões para desenvolvimentos futuros.

# 2 FUNDAMENTAÇÃO TEÓRICA

## 2.1 PRINCIPAIS CARACTERÍSTICAS DAS BATERIAS

As baterias têm a capacidade de armazenar energia elétrica através de fenômenos eletroquímicos, sendo que existem basicamente dois tipos: primárias e secundárias. Baterias primárias recebem carga apenas uma vez e após descarregadas são descartadas, já as baterias secundárias podem ser recarregadas diversas vezes<sup>5</sup>. Todas as baterias tratadas ao longo desta monografia são secundárias. A performance das baterias, no geral, pode ser descrita através de 3 características internas principais: estado da carga ou State of Charge (SoC), estado de saúde ou State of Health (SoH) e estado da função ou State of Function (SoF)<sup>6</sup>. Em geral, o SoC é definido como o quociente de sua carga atual pela sua carga nominal, podendo ser indicada como uma porcentagem da carga restante conforme a equação a seguir:

$$
SoC = \frac{Q}{Q_n} \times 100\% \tag{1}
$$

Onde  $Q$  é a carga atual da bateria e  $Q_n$  é a sua carga nominal. Existe um campo de estudos focado apenas em metodologias para estimar o SoC de diferentes tipos de baterias, Wen-Yeau Chang apresenta uma categorização mais aprofundada destes métodos<sup>7</sup>.

O SoH é um parâmetro que indica a capacidade da bateria de entregar sua carga e potência nominais, esta capacidade costuma diminuir com o aumento no número ciclos de cargas e descargas da bateria. Sendo assim, o SoH pode ser estimado através de duas definições, uma que utiliza a capacidade de carga, e outra que se utiliza do fato de que a resistência interna de uma bateria se eleva quando sua capacidade diminui. A definição por capacidade de carga é dada por:

$$
SoH = \frac{Q_m}{Q_r} \times 100\% \tag{2}
$$

Onde  $Q_r$  é a capacidade nominal e  $Q_m$  é a capacidade máxima atual. Por outro lado, a definição de SoH pela resistência interna é dada por:

$$
SoH = \frac{R_e - R}{R_e - R_n} \times 100\% \quad (3)
$$

Onde  $R_e$  é a resistência interna da bateria quando ela atinge o fim de sua vida útil,  $R$  é a resistência interna atual da bateria e  $R_n$  é a resistência interna de uma bateria nova $^8$ .

Ao passo que o SoC indica o quanto o estado atual de uma bateria se difere do seu estado totalmente carregado e o SoH indica o quanto este estado atual se difere de uma bateria nova.

O SoF é utilizado para indicar o quanto a performance de uma bateria atende às suas demandas reais enquanto é utilizada. Assim, a própria definição de SoF depende da aplicação específica da bateria, porém, ela pode ser definida de forma generalizada em termos da potência entregue pela bateria, sendo dada por:

$$
SoF = \frac{P - P_{demanda}}{P_{\text{max}} - P_{demanda}} \times 100\% \quad (4)
$$

Onde  $P$  é a potência entregue pela bateria,  $P_{demanda}$  é a potência exigida para a aplicação específica e  $P_{\text{max}}$  é a potência máxima que a bateria poderia entregar<sup>9</sup>.

## 2.1.1 Baterias de chumbo-ácido

As baterias de chumbo-ácido são uma das tecnologias de baterias mais antigas que ainda são amplamente utilizadas. Foram o primeiro tipo de bateria recarregável, inventadas em 1859 pelo físico francês Gaston Planté e posteriormente aperfeiçoadas por Camille Alfonse Faure em 1881, com um design mais adequado para produção em massa. Desde então, as baterias de chumbo-ácido vêm sendo aperfeiçoadas, e ainda são muito utilizadas apesar do desenvolvimento de baterias de Li-íon, que possuem uma densidade de energia maior. Isso ocorre principalmente devido a sua capacidade de fornecer altas correntes de saída e de seu preço acessível<sup>10</sup>. Os tipos de baterias de chumbo-ácido utilizados atualmente são: de placas chatas tradicional (PCT), de placas chatas de pouca manutenção (PCPM), de placas tubulares e regulada por válvulas<sup>5</sup>. Para o escopo deste trabalho, apenas baterias PCPM serão abordadas.

A figura 1 mostra uma ilustração simplificada de como é montada uma célula de bateria deste tipo, nela é possível observar que para construí-la, catodos e anodos de chumbo são posicionados alternadamente em uma solução ácida, estabelecendo assim as condições para que a reação química da bateria ocorra.

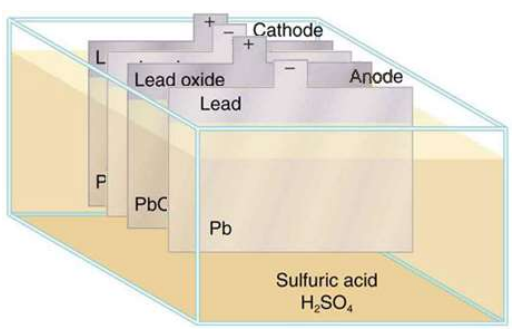

Figura 1 – Construção interna de uma célula de bateria PCPM.

Fonte: adaptado de Suzuki Battery, https://suzukibattery.com/history-of-the-lead-acid-battery/.

A produção de uma célula de bateria do tipo PCPM, de forma geral, pode ser dividida em 4 etapas:

- 1- Barras de chumbo são derretidas em uma fundidora, o chumbo derretido é inserido em um molde para criar placas de chumbo em forma de grade com uma saliência para fora chamada de orelha.
- 2- As cavidades das placas de chumbo são preenchidas com uma pasta composta de diferentes elementos químicos, dependendo se a placa será um eletrodo positivo ou negativo. Após isso, a placa é envelopada por uma fina folha de lã de vidro, deixando a orelha para fora. A figura 2 mostra uma placa que atua como eletrodo positivo sem a folha de lã de vidro, enquanto que a figura 3 mostra várias placas de chumbo já envelopadas por lã de vidro.

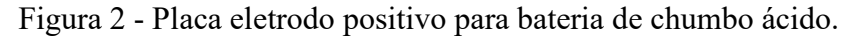

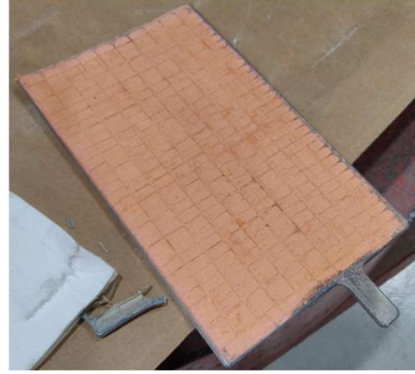

Fonte: o autor, 2022.

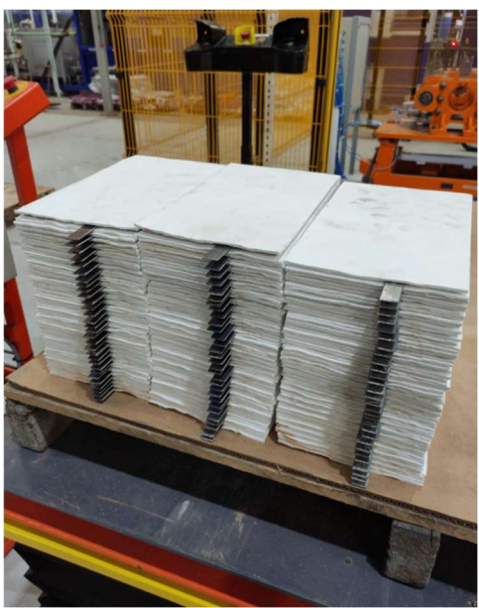

Figura 3 - Conjunto de placas de chumbo prontas para serem usadas.

Fonte: o autor, 2022.

3- Placas com polaridades positivas e negativas são embaralhadas alternadamente em um kit ferramentas para que então os polos da célula de bateria possam ser soldados.

As placas soldadas são inseridas dentro de um recipiente vazio e tampadas, formando o que é chamado de célula de bateria. A figura 4 mostra um recipiente vazio (vaso) e a figura 5 mostra células de bateria destampadas.

Figura 4 - Recipiente para célula de bateria vazio.

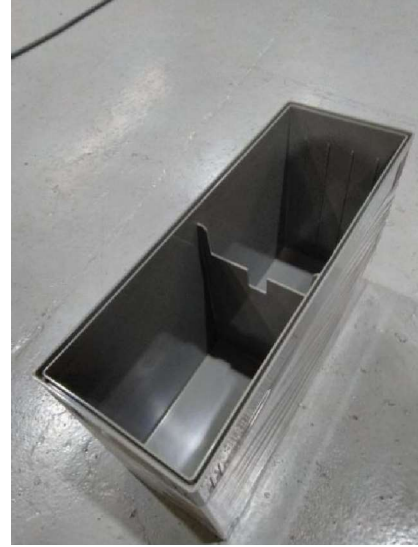

Fonte: o autor, 2022.

Figura 5 - Células de bateria soldadas e destampadas

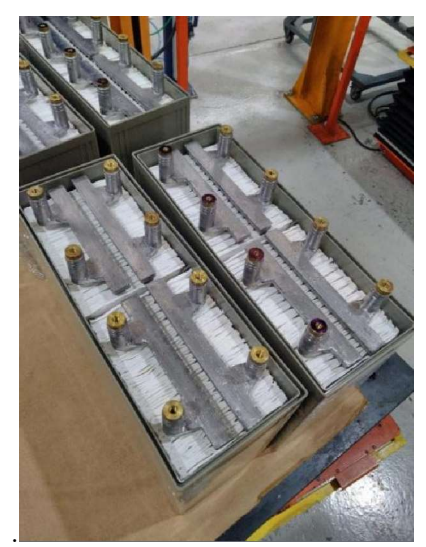

Fonte: o autor, 2022.

- 4- A célula de bateria vai a uma estação onde será aplicado ar comprimido para verificar se não há nenhum vazamento no recipiente.
- 5- O recipiente é então preenchido por uma solução líquida de eletrólito, seguindo para então ser carregada e embalada para uso. Na figura 6 uma célula de bateria pronta para o teste de vazamento (à esquerda) e outra célula finalizada (à direita) podem ser vistas lado a lado.

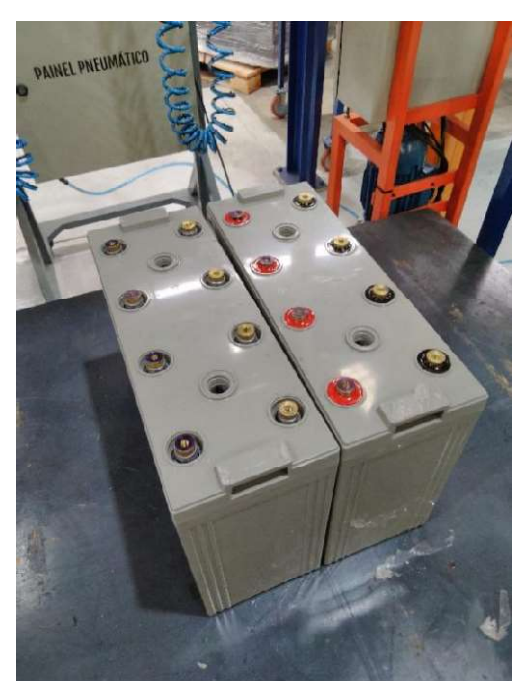

Figura 6 - Célula de bateria recém soldada e célula de bateria finalizada.

Fonte: o autor, 2022.

# 2.2 MÁQUINA DE SOLDA

A máquina de solda é uma máquina desenvolvida com a finalidade de permitir que 2 operadores trabalhem em conjunto de modo que, ao mesmo tempo em que um trabalha na soldagem dos polos de uma célula de bateria, o outro possa efetuar o embaralhamento da próxima célula de bateria que será soldada. Ela foi construída para a execução da etapa 3 da produção de baterias de chumbo-ácido. Esta máquina é constituída basicamente de 4 partes: mesas de embaralhamento, track motion, troller e esteiras de transporte de vasos.

O processo de construção de uma nova célula de bateria começa nas mesas de embaralhamento, onde um operador irá posicionar alternadamente catodos e anodos provenientes da etapa 2 da produção das baterias de chumbo-ácido. Após embaralhar a quantidade de eletrodos necessária, o track motion move o conjunto, tirando-o das mesas de embaralhamento e colocando-o na região do troller. Ele é usado por um segundo operador como auxílio para realizar a solda das orelhas dos eletrodos, formando os polos positivos e negativos da célula de bateria. Após o processo de solda ser finalizado, a célula de bateria é inserida em um vaso para logo em seguida ser movida para a etapa 4 do processo produtivo através das esteiras de transporte de vasos, concluindo assim o processo de embaralhamento e soldagem da célula de bateria. A figura 7 mostra um diagrama de blocos deste processo.

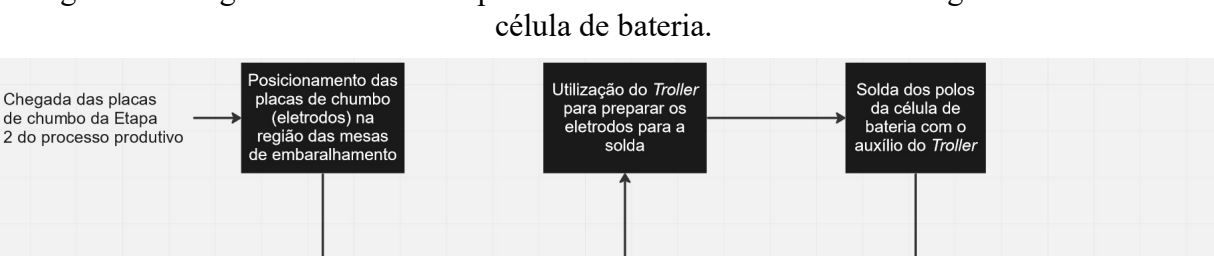

Figura 7 – Diagrama de blocos do processo de embaralhamento e soldagem de uma nova

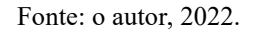

Transporte, feito

pelo track motion.

dos eletrodos<br>embaralhados para

a região do Trollei

Montagem<br>ernada de anodos

e catodos nas<br>mesas de

embaralhamento

Por ser uma máquina que ocupa uma área de mais de 25 m², várias imagens são necessárias para mostrar a máquina por inteiro. Na figura 8 observa-se a planta baixa da máquina de solda, destacando a localização de suas 4 partes principais. Na figura 9 é possível observar uma vista ampla do lado esquerdo da máquina de solda, na figura 10 observa-se o lado direito, na figura 11 a parte traseira da máquina pode ser observada, onde são vistos os reservatórios de combustível e comburente utilizados durante a solda, por fim, na figura 12 observa-se uma vista lateral da máquina. Cada uma das partes que compõem a máquina de solda será explicada a seguir.

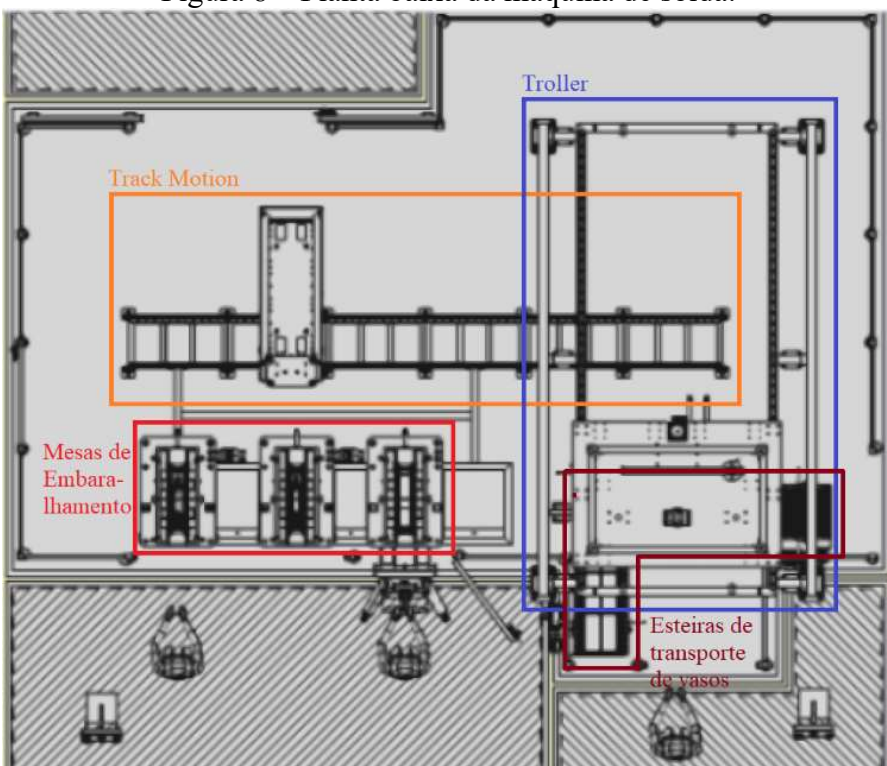

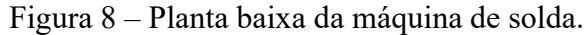

Fonte: o autor, 2022.

Transporte da nova

célula de bateria para

a etapa 4 do processo

produtivo através das

esterias de transporte

de vasos

Inserção da

célula de bateria

recém-soldada

em um vaso

Figura 9 - Lado esquerdo da máquina de solda.

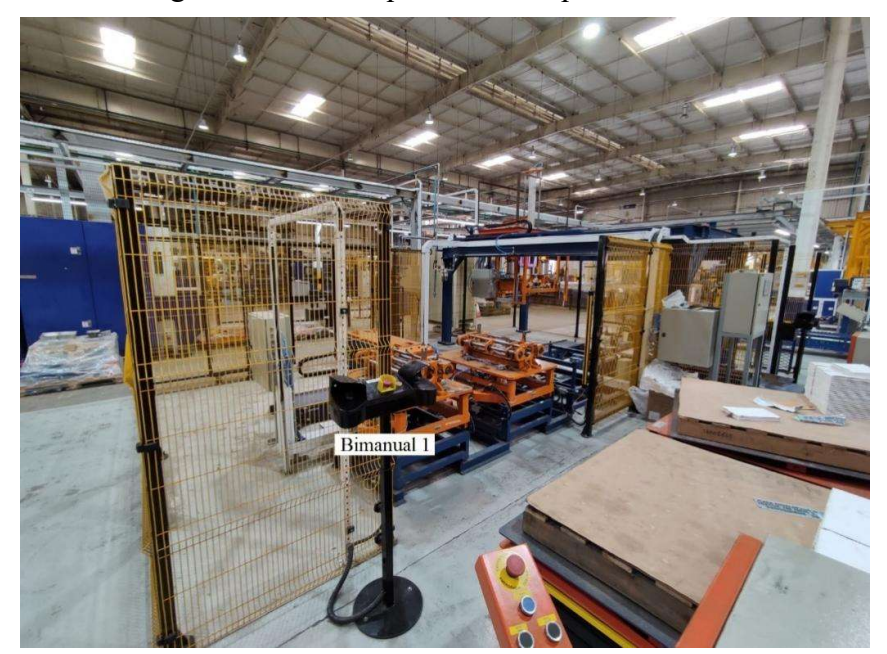

Fonte: o autor, 2022.

Figura 10 - Lado direito da máquina de solda.

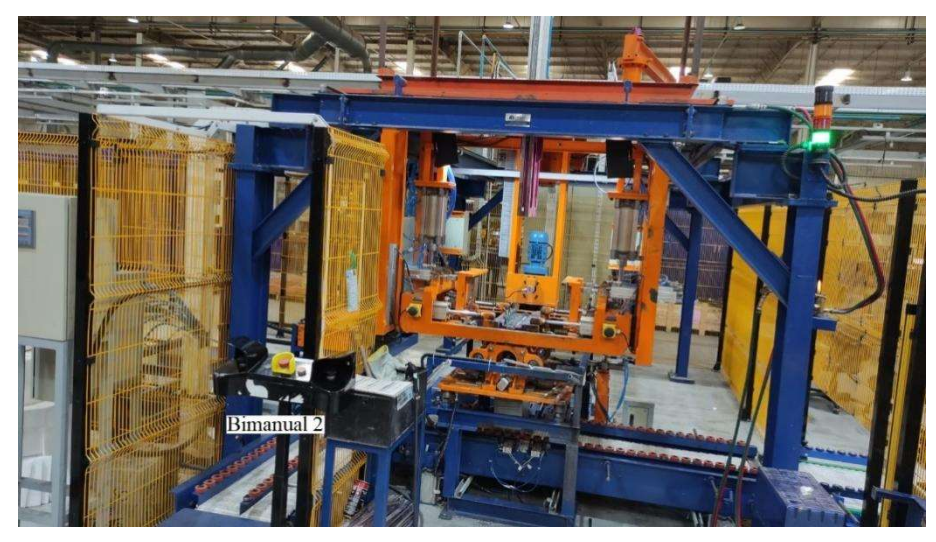

Fonte: o autor, 2022.

Figura 11 - Vista traseira da máquina de solda.

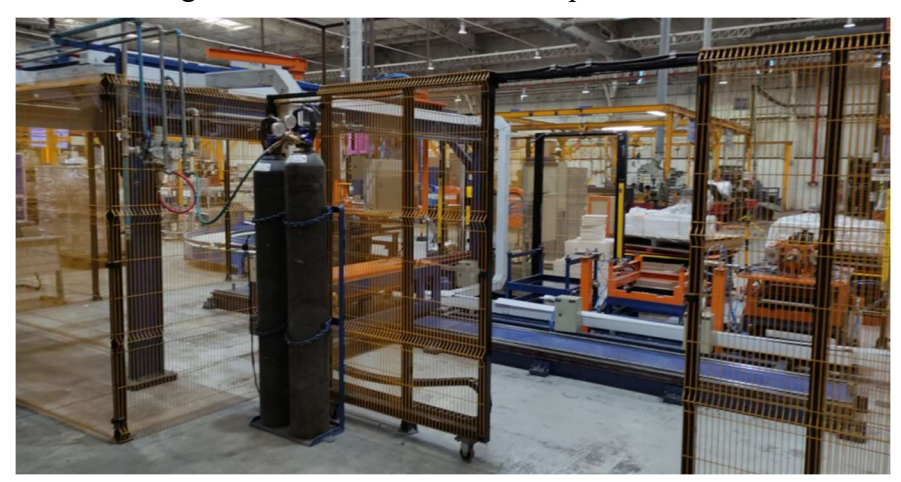

Fonte: o autor, 2022.

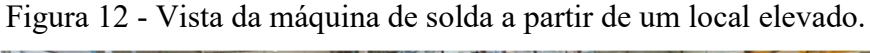

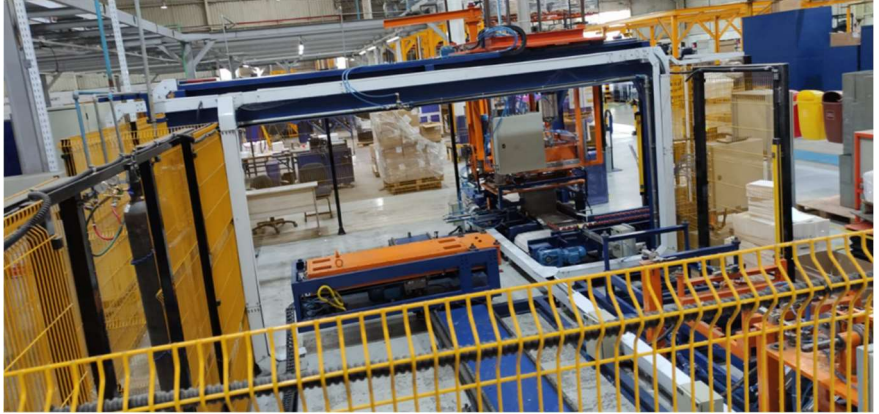

Fonte: o autor, 2022.

## 2.2.1 Mesas de embaralhamento

A máquina possui duas mesas de embaralhamento, nelas são posicionados kits de ferramentas que podem comprimir as placas que compõem a célula de bateria, esses kits de ferramentas são chamados de K7. A figura 13 mostra um K7 (1) encaixado em cima de uma das mesas de embaralhamento, ele consiste basicamente da estrutura de sustentação de duas placas de metal paralelas (2) entre as quais são posicionadas as placas de chumbo, para que sejam comprimidas. Ao lado das mesas de embaralhamento existe um cilindro chamado de tomada de ar (3), quando avançado, ele se conecta a um encaixe existente no K7. Este encaixe conecta-se a cilindros que ficam no próprio K7 e que servem para abrir ou fechar um apoio embaixo do K7, chamado de régua de suporte. Quando fechada, ela fornece suporte para que as placas de chumbo sejam posicionadas, quando aberta, deixa passagem para que a célula de bateria seja extraída do K7. Através do giro de um eixo na parte traseira do K7, que é observado na figura 14, é possível aproximar ou afastar as duas placas centrais.

Figura 13 - Kit de ferramenta (K7) vazio sobre a mesa de embaralhamento 1.

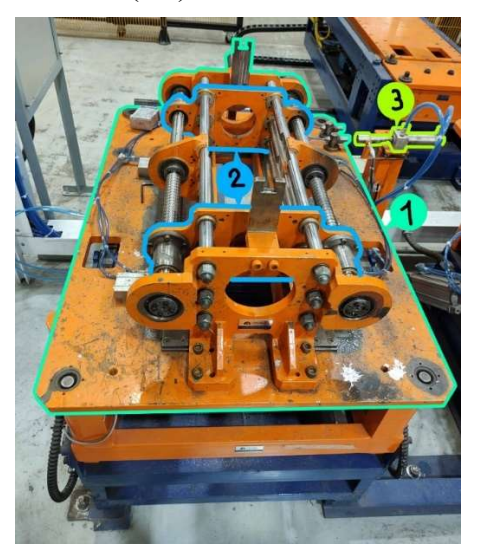

Fonte: o autor, 2022.

Figura 14 - Vista traseira de um K7 mostrando o eixo de acoplamento traseiro.

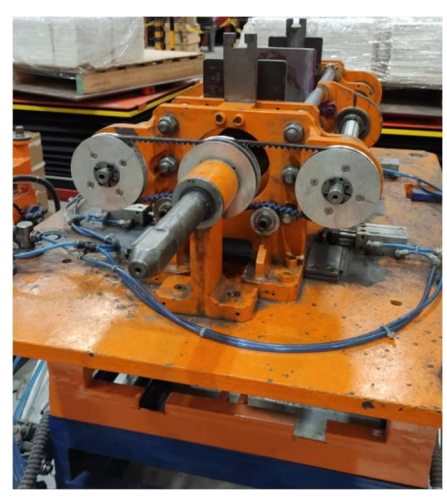

Fonte: o autor, 2022.

No processo de fazer uma nova célula, um K7 é posicionado em uma das duas mesas de embaralhamento vazias, onde um operador posiciona alternadamente placas positivas e negativas entre as duas placas de metal paralelas citadas anteriormente, esse processo é chamado de embaralhamento. A figura 15 mostra um K7 preenchido com placas embaralhadas. Ambas, as mesas de embaralhamentos, têm um sistema mecânico para que inclinem e fiquem na posição de 45°, conforme observado na figura 16, desta forma o operador pode embaralhar as placas sem encurvar-se, além disso, a inclinação ajuda a posicionar corretamente as placas uma após a outra. Após terminar o embaralhamento, o operador deve informar que terminou de fazê-lo para que a mesa desincline. Ele faz isso pressionando dois botões ao mesmo tempo que ficam em um suporte próximo das mesas de embaralhamento, essa dupla de botões é chamada de bimanual 1 (eles podem ser observados na figura 9).

Figura 15 - Kit de ferramenta (K7) cheio sobre a mesa de embaralhamento 2.

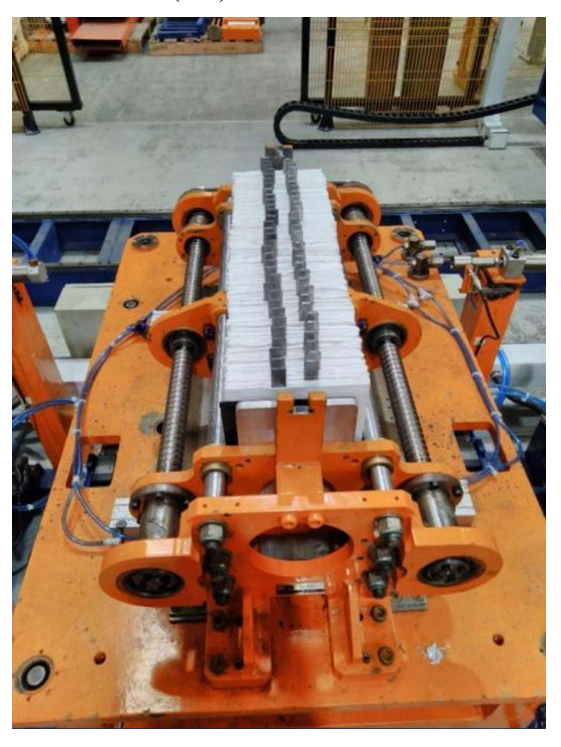

Fonte: o autor, 2022.

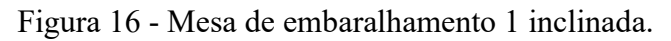

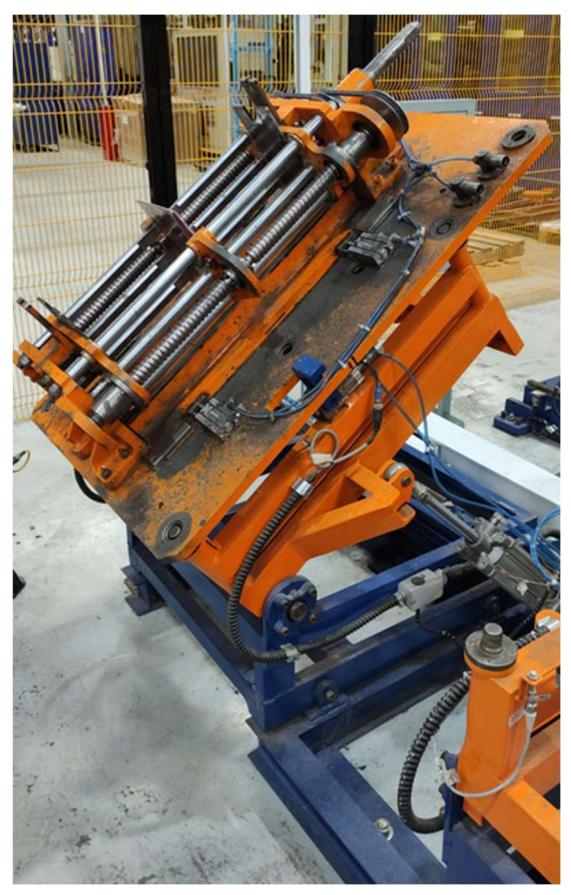

Fonte: o autor, 2022.

## 2.2.2 Track motion

O track motion, ou rastreador de movimento, é uma estrutura de metal sobre um trilho com um motor indutivo trifásico que o permite mover-se lateralmente. Suas posições na máquina de solda são divididas em estações, sendo elas: estação de embaralhamento 1 e 2, estação de setup, home e estação de solda. As estações de embaralhamento se referem às mesas explicadas na seção anterior, a estação de setup é uma estação utilizada apenas no início da jornada de trabalho da máquina, os K7's que serão usados são posicionados nele e então ajustados mecanicamente, após este ajuste eles seguem para as mesas de embaralhamento. A estação home é a posição onde o track motion fica parado quando não está em operação e a estação de solda é onde a soldagem das células de bateria é realizada.

A vista frontal do track motion é mostrada na figura 17, onde é possível observar que ele possui um bloco de metal, chamado de garra (1), no seu centro. A garra possui os movimentos de avançar e recuar, além disso, na ponta dela existe uma chapa, chamada de mesa da garra (2), com os movimentos de subir e descer. Estes 4 movimentos são feitos por meio de cilindros pneumáticos localizados no track motion, um para o avanço e recuo da garra e dois para subir e descer a mesa da garra. Ainda na figura 17 é possível observar um sensor indutivo (3) posicionado na estação home, que confirma que o track motion está nesta estação.

A função do track motion é transportar os K7's entre as estações, que são pegos através dos movimentos da garra. Os K7's possuem furos nas 4 pontas de sua base retangular que precisam encaixar nas mesas de embaralhamento ou na estação de solda, além disso, na mesa da garra também há 4 pinos que precisam encaixar em mais 4 furos na parte inferior dos K7's, por isso sua referência de posicionamento precisa ter precisão da ordem de milímetros. Para fazer o controle de posicionamento, o motor que move o track motion lateralmente tem acoplado a si um encoder. A figura 18 mostra uma vista lateral do track motion.

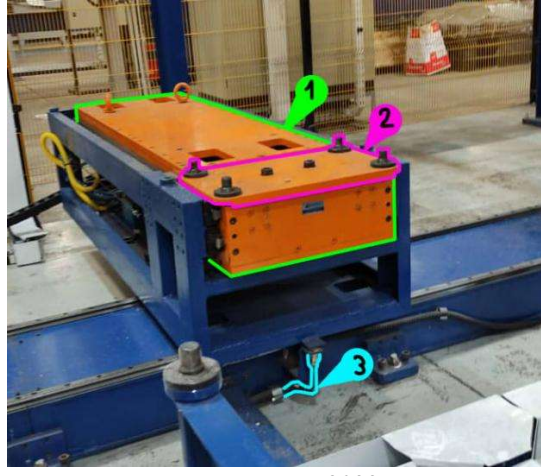

Figura 17 - Parte frontal do track motion (parado na estação home).

Fonte: o autor, 2022.

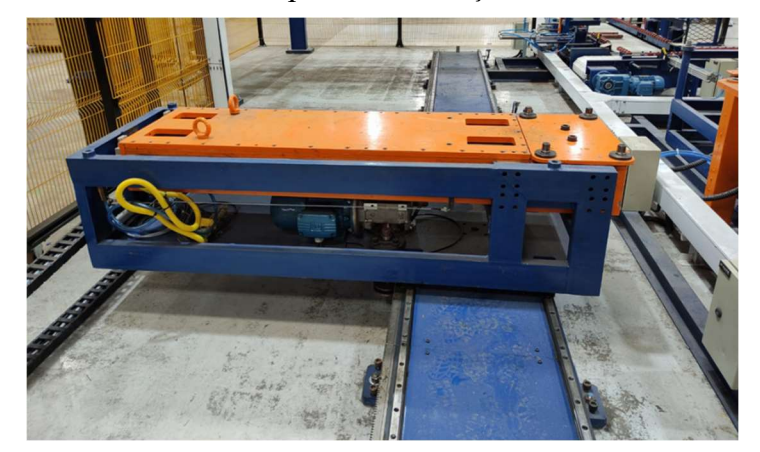

Figura 18 - Track motion parado na estação de embaralhamento 2.

Fonte: o autor, 2022.

# 2.2.3 Troller

A estrutura responsável por auxiliar um dos operadores a soldar as células de bateria é chamada de troller, ele pode ser observado destacado em vermelho na figura 19. O troller é constituído por uma estrutura de metal ligada a um trilho com um motor indutivo trifásico, este motor permite que a estrutura se mova para frente e para trás. Ele realiza este movimento porque quando está totalmente avançado, se posiciona acima da estação de solda, por outro lado, quando está totalmente recuado, deixa espaço para que o track motion coloque e retire K7's da estação de solda. O operador da estação de solda envia comandos para o troller pressionando dois botões ao mesmo tempo, que ficam em um suporte próximo da estação de solda, essa dupla de botões é chamada de bimanual 2 (eles podem ser observados na figura 10). No troller há também mais três partes adicionais: a barca, o cilindro de acoplamento e o cilindro de extração.

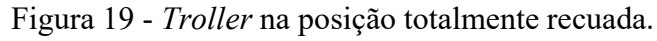

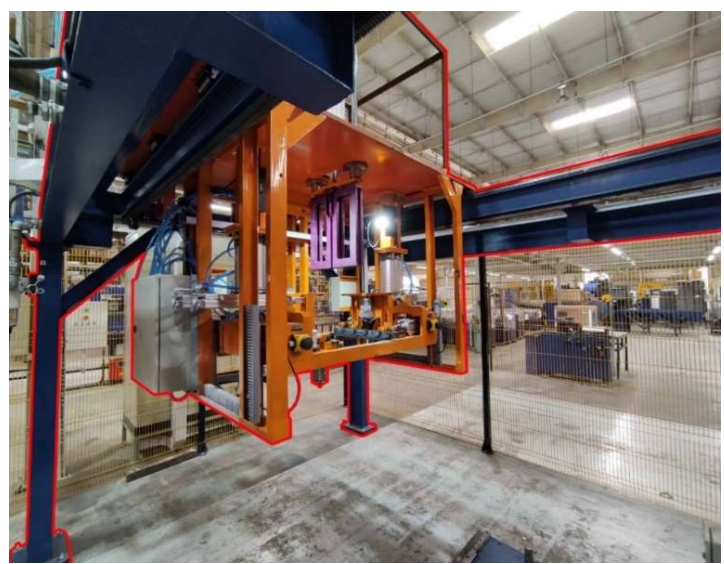

Fonte: o autor, 2022.

A figura 20 destaca a estrutura no centro do troller chamada de barca (1) que possui cilindros (2) que a permitem subir e descer. Dentro dela existem mais duas partes do troller, o alinhador de orelhas e a máscara de solda. Também é possível notar que na barca existe mais um par de botões bimanuais, eles são chamados de bimanual 3. A figura 21 destaca o alinhador de orelhas, que é constituído por duas partes, o Pivotamento (1), que faz um movimento circular de 90º para ficar na horizontal ou na vertical, e os cilindros que avançam ou recuam para alinhar as orelhas das placas de chumbo (2). Quando o troller está na estação de solda acima de um K7 carregado de placas de chumbo embaralhadas, antes de começar a solda, o Pivotamento precisa mudar para a posição horizontal e os cilindros do alinhador de orelhas precisam avançar, desta forma as orelhas das placas ficam todas alinhadas para a solda.

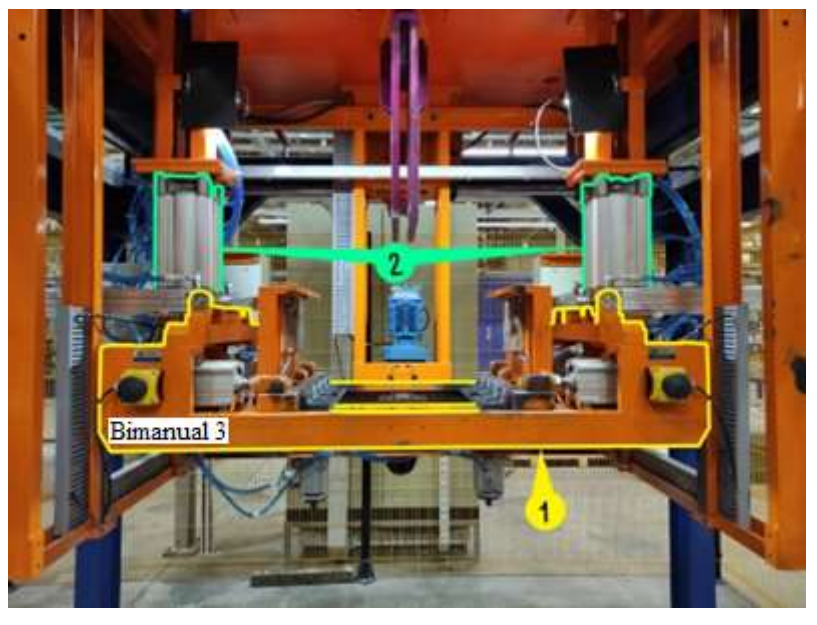

Figura 20 - Barca do troller

Fonte: o autor, 2022.

Figura 21 - Alinhador de orelhas do troller

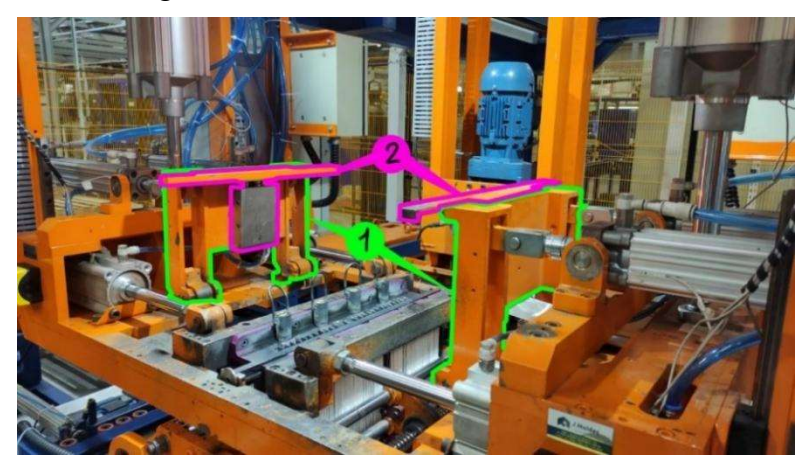

Fonte: o autor, 2022.

A figura 22 destaca a máscara de solda (1), que tem os moldes para o posicionamento dos polos da bateria e ao encaixar, forma uma bacia com as pontas das orelhas dentro. Nesta mesma figura também é possível observar o encoder do motor de compressão (2), que fica atrás da barca.

Figura 22 - Máscara de solda fechada com os polos do lado esquerdo posicionados.

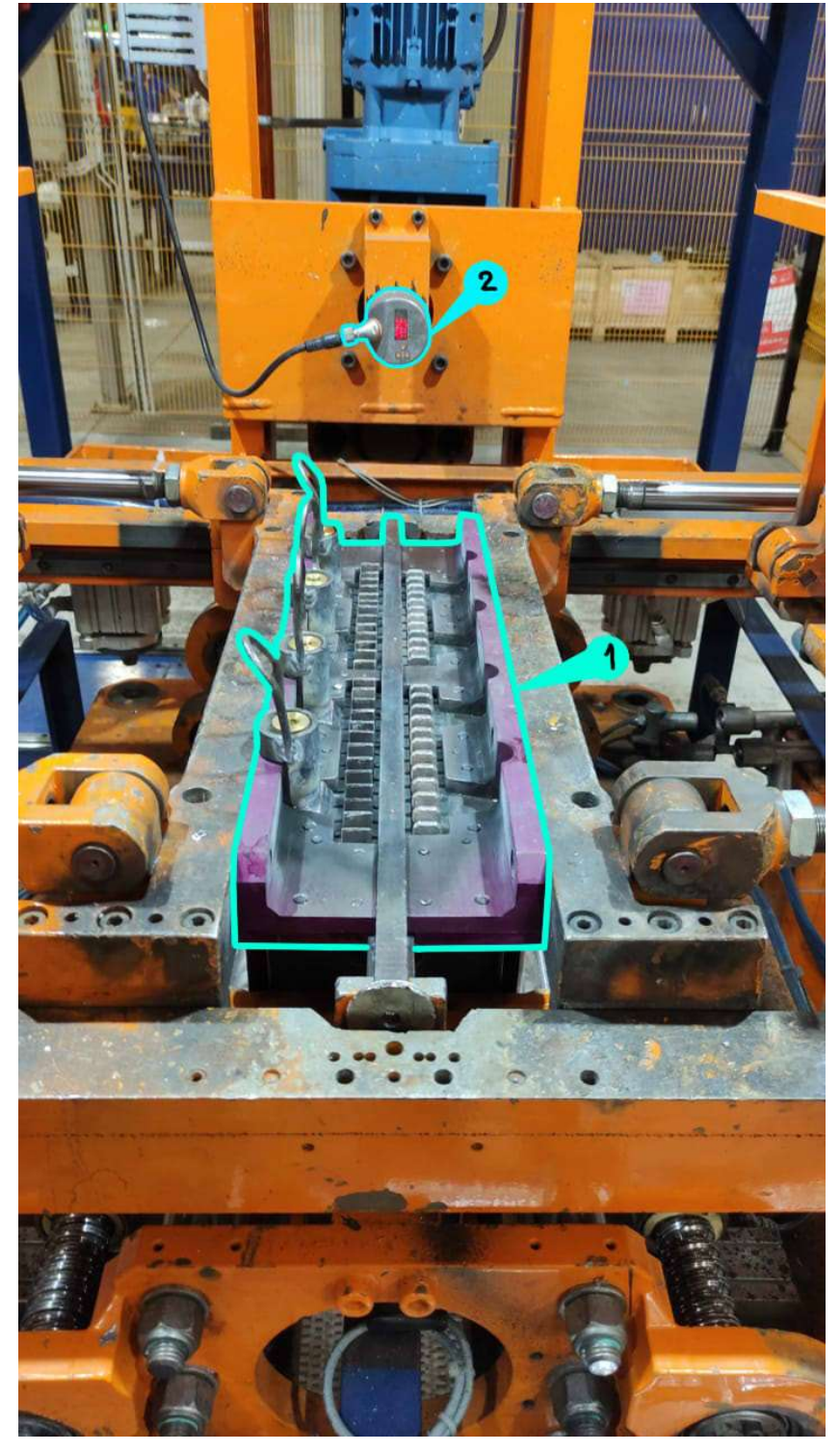

Fonte: o autor, 2022.

Além da barca, o troller possui outras duas partes: o acoplador e o cilindro de extração. O acoplador, destacado na figura 23, é formado por um cilindro que em sua extremidade tem uma peça que encaixa do eixo do motor de compressão, e no eixo da parte traseira do K7 que estiver na estação de solda. Através deste encaixe e de uma correia na parte de trás da peça, o movimento do motor de compressão é transmitido para o eixo do K7, dependendo de seu sentido de rotação as placas de metal paralelas do K7 podem abrir ou fechar, comprimindo ou descomprimindo as placas de chumbo embaralhadas no centro dele.

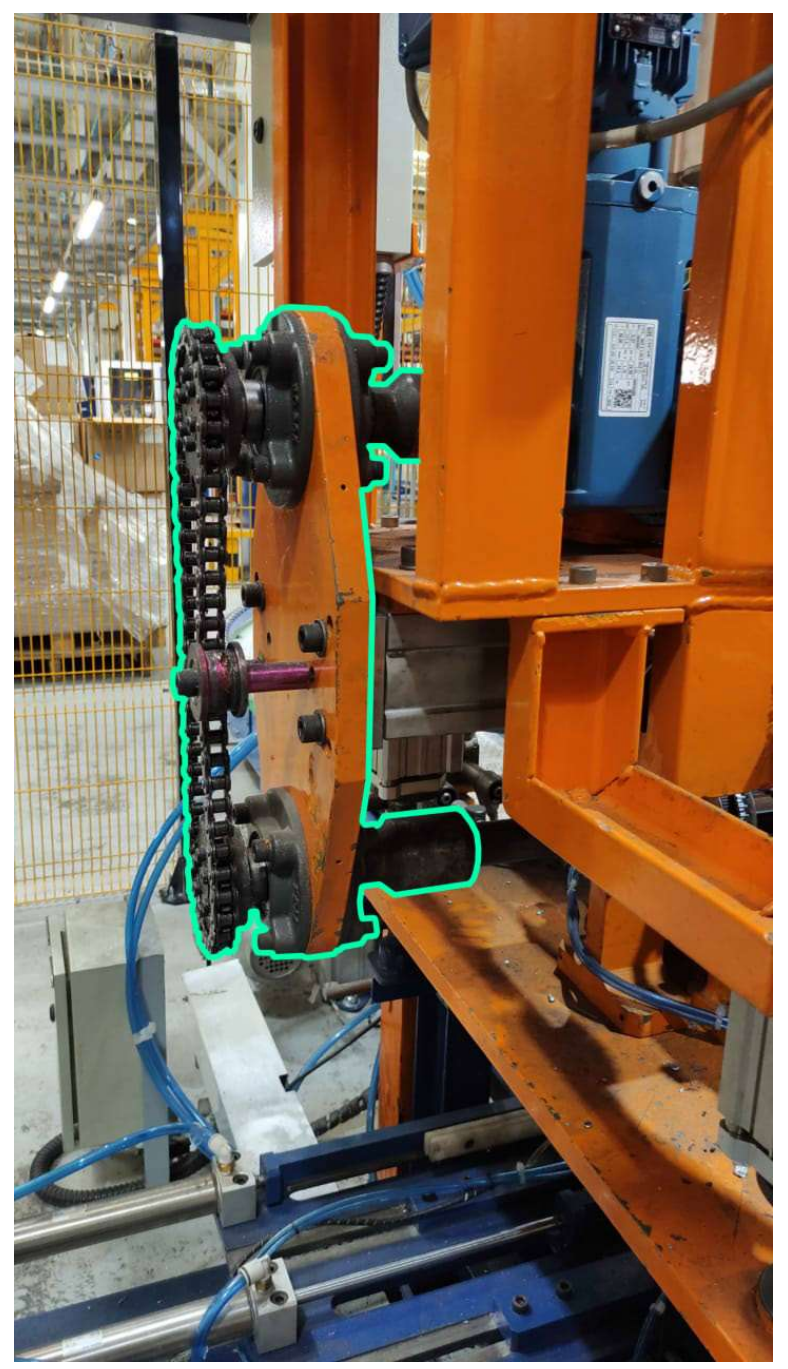

Figura 23 - Acoplador do troller.

Fonte: o autor, 2022.

O cilindro de extração, destacado na figura 24, é um grande cilindro vertical com uma peça chamada de socador na ponta. Quando a solda da célula de bateria está finalizada, este cilindro desce empurrando-a para um recipiente vazio, posicionado abaixo da estação de solda.

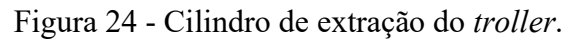

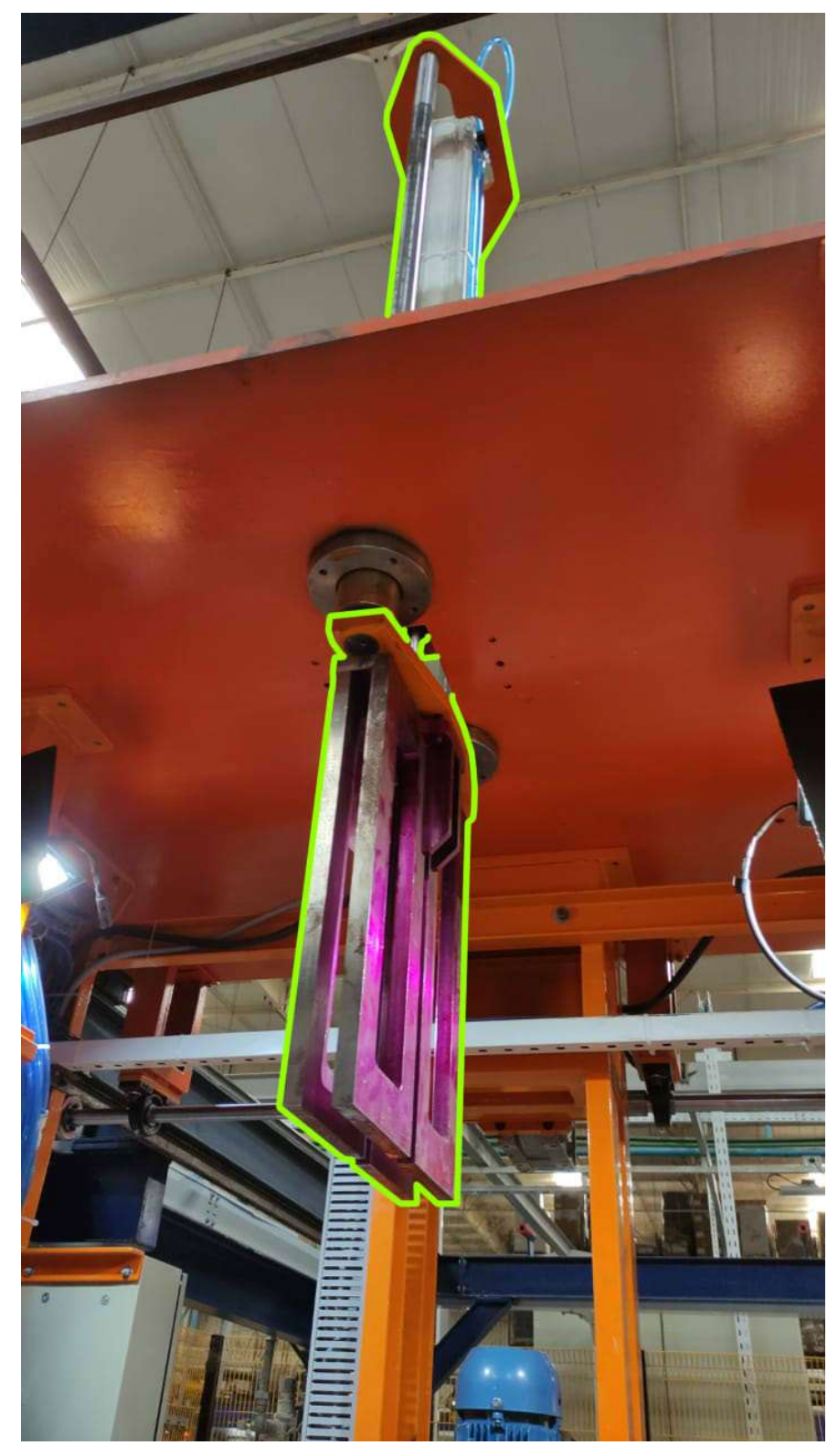

Fonte: o autor, 2022.

Quando a máscara de solda está fechada nas orelhas das placas de chumbo (conforme visto anteriormente na figura 22), um operador posiciona os polos da célula de bateria nos encaixes presentes na máscara de solda e então, utilizando um maçarico, ele derrete barras de estanho sobre a bacia formada com o fechamento da máscara de solda. As figuras 25 e 26 mostram, respectivamente, os polos e as barras de estanho utilizadas neste processo.

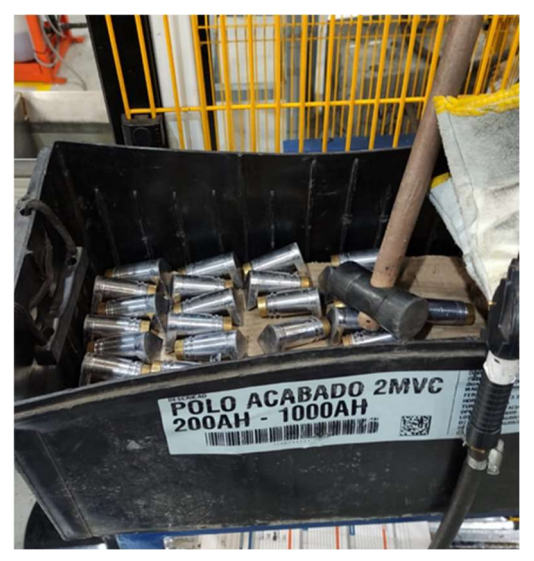

Figura 25 - Caixa de polos utilizados nas baterias de 1000AH.

Fonte: o autor, 2022.

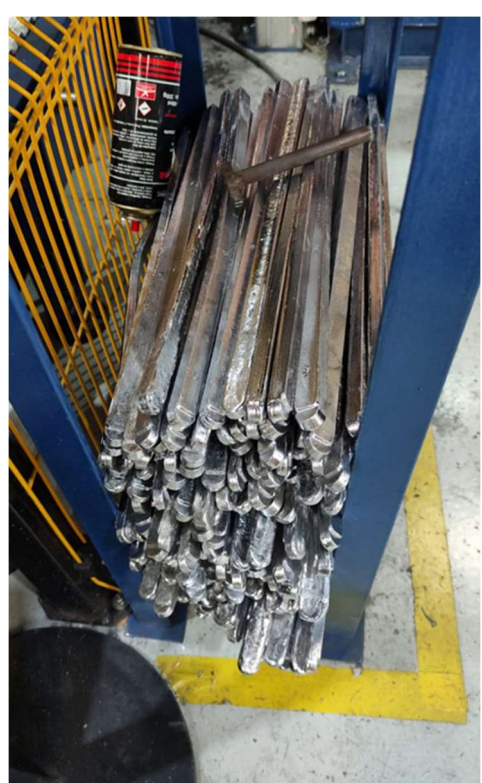

Figura 26 - Barras de estanho utilizados na solda das baterias.

Fonte: o autor, 2022.

## 2.2.4 Esteiras de transporte de vasos

A máquina de solda possui duas esteiras perpendiculares, chamadas de esteira de alimentação e esteira de saída. A esteira de alimentação, apresentada na figura 27, é onde o operador da estação de solda posiciona recipientes vazios, chamados de vasos. Nesta figura observa-se também que ela possui alinhadores mecânicos com roletes vermelhos. Esses alinhadores são ajustados a cada vez que o tipo de bateria, que será produzida, é alterado, a fim de que a distância entre os dois alinhadores seja aproximadamente igual à largura do vaso correspondente ao tipo de célula de bateria que será produzida. Ainda na figura 27 é possível observar que a esteira de alimentação possui dois sensores foto reflexivos, o sensor 1 (1) em seu início e o sensor 2 (2) próximo de sua intercessão com a esteira de saída.

Nesta intercessão existe um cilindro (1) que transfere o vaso vazio da primeira esteira para a segunda, conforme observado na figura 28. A figura 29 mostra que abaixo da estação de solda, na esteira de saída, existem dois stoppers e dois pares de cilindros alinhadores (1). Os stoppers fazem com que os vasos vazios parem alinhados com o K7 para que as células de bateria soldadas possam ser empurradas pelo cilindro de extração do troller. Um vaso sempre é parado pelo Stopper 1 (2), independentemente de seu tipo, se este vaso tiver dois compartimentos, ele também é parado pelo Stopper 2 (3). Os alinhadores de vasos têm a função de segurar o vaso para que ele não saia do lugar, principalmente durante o processo de inserção da célula de bateria soldada dentro do vaso.

Desta forma, a função das esteiras é apenas posicionar vasos vazios abaixo da estação de solda e levar a célula de bateria soldada para a próxima máquina do processo produtivo. A figura 30 mostra o final da esteira de saída, nela também é possível observar os dois cilindros de tomada de ar da estação de solda (1), sendo o da direita para abrir a régua de suporte do K7 e o da esquerda para fechá-la. Assim como a esteira de alimentação, a esteira de saída possui dois sensores retro reflexivos, cada um próximo a uma de suas extremidades. O sensor mais próximo da intercessão entre esteiras é chamado de sensor 3 (2), enquanto que o sensor na outra extremidade é chamado de sensor 4 (3). Nas mesas de embaralhamento existe apenas a tomada de ar da esquerda, mas no geral, a régua de suporte é aberta e fechada apenas na estação de solda para a extração da bateria.

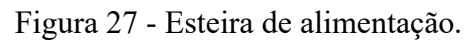

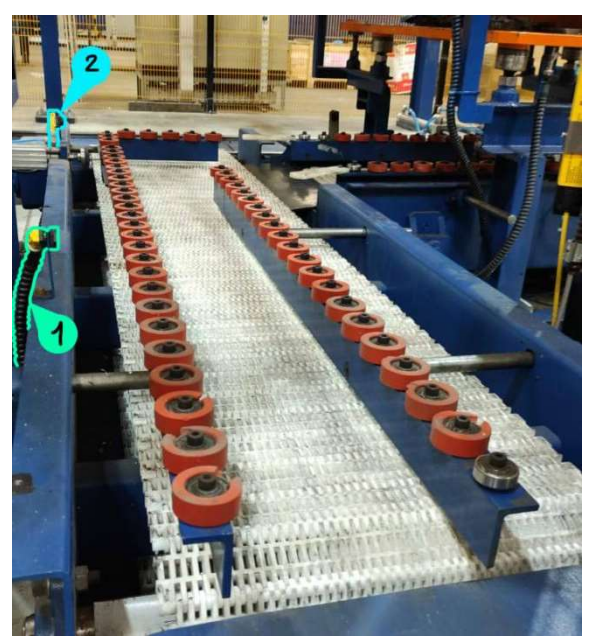

Fonte: o autor, 2022.

Figura 28 - Intercessão das esteiras de alimentação e de saída

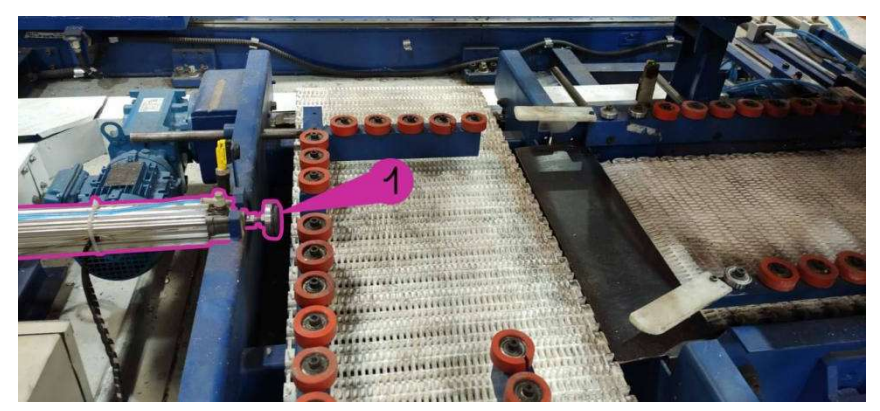

Fonte: o autor, 2022.

Figura 29 - Esteira de saída (abaixo da estação de solda)

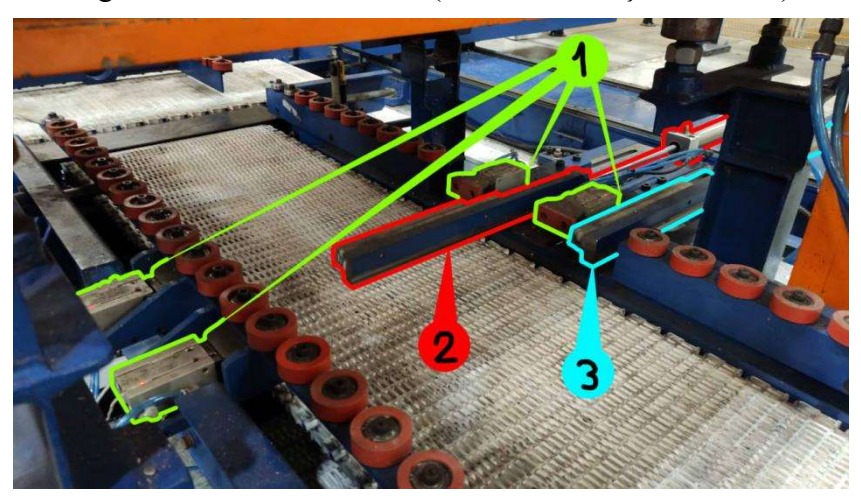

Fonte: o autor, 2022.

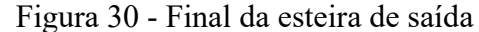

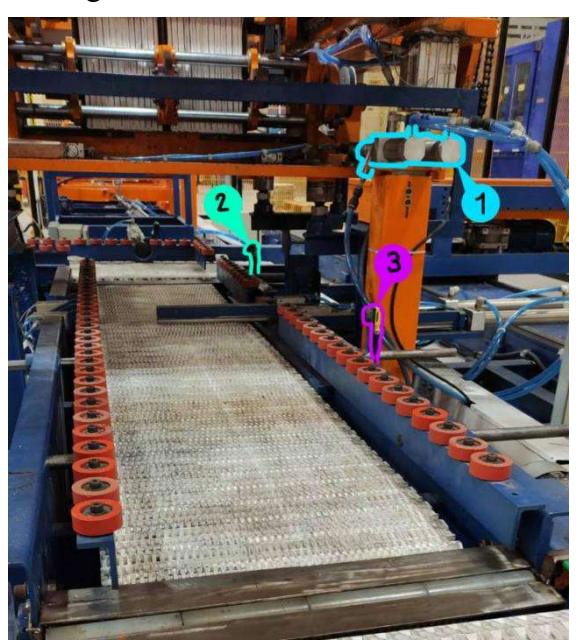

Fonte: o autor, 2022.

### 2.3 NR-12

A NR-12 é a norma regulamentadora que diz respeito à segurança de máquinas e equipamentos, seu principal objetivo é providenciar aos operadores de máquinas e equipamentos uma melhor condição de trabalho, focando na segurança do operador e na diminuição de acidentes. Órgãos fiscalizadores verificam a conformidade de máquinas e equipamentos utilizados na indústria para garantir a aplicação da NR-12, se condições irregulares forem identificadas, estes órgãos podem aplicar multas ou até mesmo interdições.

De acordo com a NR-12, os sistemas de segurança devem ser instalados de tal modo que mantenham um monitoramento automático das partes perigosas da máquina ou equipamento e interrompam acionamentos ou movimentos perigosos na ocorrência de falhas ou anomalias, além disso, os sistemas de segurança devem possuir redundâncias e recursos para que não sejam neutralizados ou burlados $11$ . Dependendo da categoria de segurança requerida pela máquina ou equipamento, após a ocorrência de uma falha, o sistema de segurança deve exigir um reset manual, desta forma a operação continua apenas se o motivo da falha ou anomalia tiver sido resolvida. No caso da máquina de solda, existem três botões de reset, um na frente do quadro elétrico, um no bimanual 1 e outro no bimanual 2, ao lado de cada um existe também um botão de emergência, desta forma se a emergência for acionada haverá um botão de reset próximo para ser pressionado após a condição que motivou a ativação da emergência ser resolvida.
De acordo com o item 12.5.6 da NR-12, as partes mecânicas móveis das máquinas devem ser associadas a dispositivos de intertravamento e proteções, esta proteção deve ser móvel quando o acesso a uma zona de perigo for requerido mais de uma vez por turno de trabalho. No caso da máquina de solda, suas principais partes móveis são o track motion, o troller e as mesas de embaralhamento, visto que a máquina de solda é rodeada por uma grade, o acesso à área em que eles se movimentam se dá apenas por duas passagens na parte frontal. Uma dá acesso às mesas de embaralhamento (figura 9) e outra permite aproximação da estação de solda (figura 10). A fim de cumprir com o item 12.5.6 da NR-12, em cada um desses acessos foram instaladas cortinas de luz safety SLLE23-980, que podem ser observadas na figura 31.

Durante o funcionamento da máquina haverá momentos em que os operadores precisarão utilizar os acessos protegidos por essas cortinas, por isso, para que o sistema de segurança não seja ativado indevidamente, elas se ativam apenas quando a máquina de solda precisa movimentar o track motion, o troller ou as mesas de embaralhamento. Então, como eles são acionados por meio dos bimanuais que ficam fora da região de movimentação da máquina de solda, sempre que um destes três for se movimentar o operador estará numa região segura, se ele utilizar algum dos acessos durante a movimentação, as cortinas ativam o sistema de segurança, equivalendo a apertar um dos botões de emergência, o que para a máquina até que um botão de reset seja pressionado.

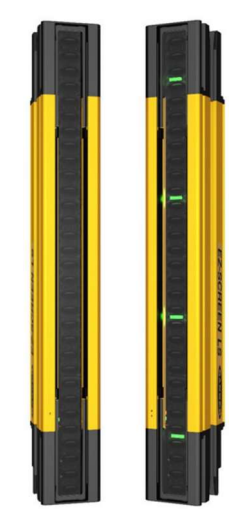

Figura 31 - Cortina de luz SLLE23-980

Fonte: TSI Solutions, https://www.tsisolutions.us/itemdetail/SLLE23-980.

# 2.4 PROJETO DO QUADRO ELÉTRICO

# 2.4.1 Elementos do quadro elétrico

A seguir serão detalhados os elementos principais normalmente encontrados no projeto elétrico de máquinas industriais de porte semelhante ao da máquina de solda.

### 2.4.1.1 Disjuntores termomagnéticos

Disjuntores termomagnéticos são dispositivos de proteção essenciais no projeto de circuitos elétricos no geral. A ideia central de aplicação destes dispositivos é cessar a alimentação elétrica do circuito na ocorrência prolongada de uma sobrecorrente, que causa uma atuação por efeitos térmicos, ou na ocorrência de um curto circuito, que causa uma atuação por efeitos eletromagnéticos. A proteção contra sobrecorrentes é realizada por meio de um elemento bimetálico em contato com partes que produzem corrente no interior do disjuntor. Os dois metais possuem coeficientes de dilatação diferentes, quando uma temperatura acima do normal para operação se mantém por determinado tempo, o elemento bimetálico deforma-se, atuando assim o disjuntor e interrompendo o circuito.

Já a proteção contra curto-circuito é feita por meio de uma bobina com um pistão no seu centro, quando o disjuntor opera em sua corrente nominal o campo magnético gerado pela bobina não é forte o bastante para puxar o pistão, porém na ocorrência de um curto circuito a elevada corrente gera um campo magnético capaz de puxar o pistão, interrompendo o circuito<sup>12</sup>. A figura 32 mostra a visão interna de um disjuntor termomagnético.

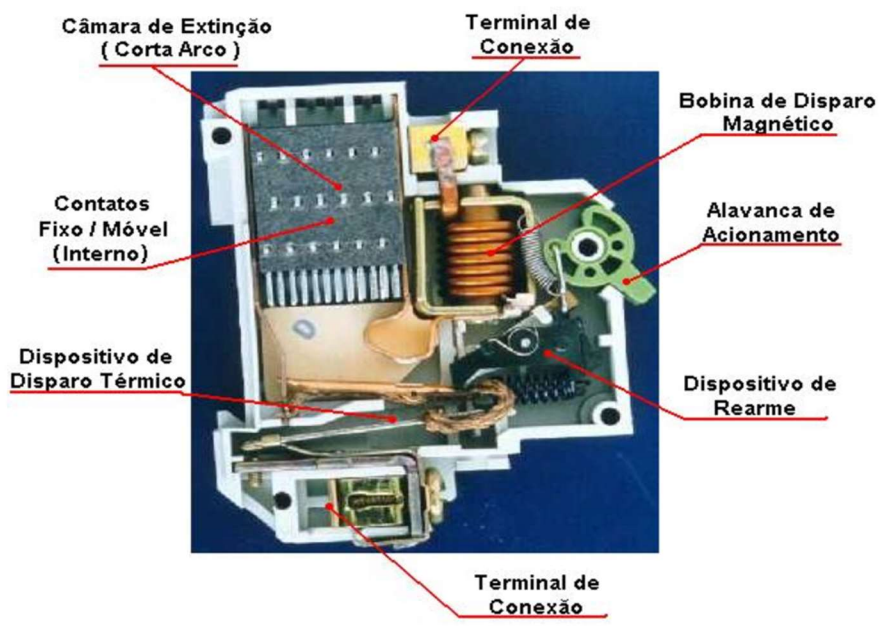

Figura 32 - Vista da parte interna de um disjuntor termomagnético monopolar

Fonte: Dantas e Minotti<sup>13</sup>.

Disjuntores termomagnéticos podem ser unipolares, bipolares ou tripolares, aplicáveis para sistemas monofásicos, bifásicos ou trifásicos, respectivamente. No projeto de máquinas elétricas normalmente são aplicados disjuntores termomagnéticos especialmente desenvolvidos para protegerem circuitos de motores, este tipo de disjuntor é chamado de disjuntor motor. Eles são aplicados na indústria para a proteção de motores de indução, que possuem uma corrente de partida consideravelmente mais elevada que sua corrente nominal, por isso disjuntores motores possuem uma curva de atuação própria para tolerar esta corrente inicial e permitir a partida do motor.

O acionamento de ambas as formas de proteção é consideravelmente mais robusto, porém segue os mesmos princípios, com a adição de um disco de ajuste para a corrente de sobrecarga suportada. O dimensionamento é feito com base na corrente nominal e no fator de serviço do motor que se deseja proteger. O fator de serviço indica a capacidade de sobrecarga contínua que o motor é capaz de suportar, assim, o produto da corrente nominal e do fator de serviço resulta na corrente de sobrecarga contínua admissível para o motor. O disjuntor motor dimensionado deve conter em sua faixa de ajuste de corrente o resultado deste produto, de modo que por meio do disco de ajuste o disjuntor seja configurado para atuar no caso de correntes de sobrecarga acima do especificado pelo fator de serviço $14$ .

### 2.4.1.2 Dispositivo de proteção contra surtos (DPS)

O dispositivo de proteção contra surto (DPS) é um elemento essencial para evitar danos ocasionados por surtos elétricos, que podem ser causados, por exemplo, pela partida de motores de grande porte e descargas atmosféricas. Seu funcionamento baseia-se principalmente no uso de um varistor, que é um elemento cuja resistência elétrica diminui com base na tensão aplicada entre seus terminais. Na ocorrência de um surto, a tensão na rede elétrica sobe para altos níveis, isso por sua vez faz com que a resistência interna do DPS diminua, fazendo com que ele seja o caminho preferível para a passagem da maior parte da corrente de surto. Visto que a corrente elétrica passa pelo DPS em sua maior parte na ocorrência de um surto, posicionando-o na entrada da alimentação para ligar as fases e o neutro ao terra, garante-se que a corrente de surto não danificará o circuito e fluirá diretamente para o terra.

O tempo de ocorrência de um surto pode ser da ordem de microssegundos, por conta disto o tempo de atuação do DPS também está nesta faixa, isso implica que o curto fechado pelo DPS diretamente de uma fase para o terra não dura tempo o bastante para disparar os disjuntores que protegem o circuito, permitindo que após a ocorrência do surto o sistema elétrico continue funcionando normalmente. A figura 33 mostra o modelo de DPS utilizado no projeto.

### Figura 33 - DPS Clamper de 20 kA

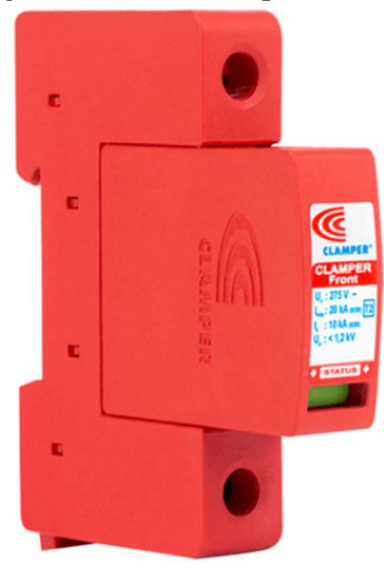

#### Fonte: Clamper, https://www.lojaclamper.com.br/clamper-front-20ka/p?idsku=74&utm\_source=google&utm\_ medium=cpc&keyword=&gclid=Cj0KCQjwvZCZBhCiARIsAPXbajtlonV8j2LAeaX-vB8hz X3LpUdVm0L8fIJFg\_3\_jsyI0dmhQxVG0GAaAnbFEALw\_wcB.

# 2.4.1.3 Inversor de frequência

Existem diversos fatores que fazem com que motores de corrente alternada (CA) sejam aplicados em maior quantidade na indústria em relação a motores de corrente contínua (CC), como maior rendimento e menor custo de aquisição e manutenção $17$ . O inversor de frequência, um dispositivo que permite o controle de velocidade e torque de motores CA, é amplamente utilizado na indústria porque diversos processos exigem este tipo de controle.

Os inversores de frequência aplicam diversas tecnologias da área de eletrônica de potência e apesar de terem começado a ser desenvolvidos no século XX, até hoje são feitos estudos para melhorar seu desempenho e funcionamento. Atualmente os inversores de frequência são fabricados utilizando transistores de potência conhecidos como insulated-gate bipolar transistor (IGBT), a ideia central de seu funcionamento é utilizar um retificador para converter uma entrada CA em um sinal CC e após filtrar este sinal, utilizá-lo para gerar um sinal de saída CA novamente, agora controlando suas características, como a frequência de saída. Em inversores mais recentes, o controle de como será o sinal de saída é feito por uma unidade de processamento central (Central Processing Unit - CPU), que permite a configuração do sinal de saída através de uma IHM. A figura 34 mostra um diagrama simplificado dos principais blocos de um inversor de frequência.

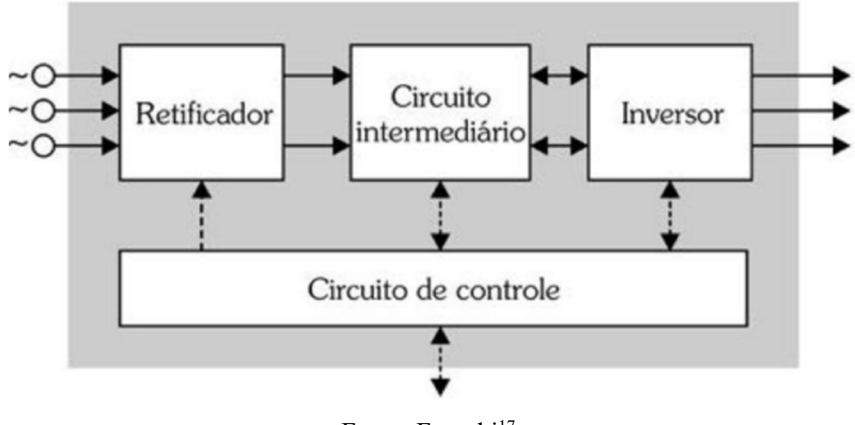

Figura 34 - Diagrama simplificado dos blocos de um inversor

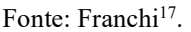

Os inversores de frequência utilizados no projeto da máquina de solda são fabricados pela Rockwell e pertencem à família PowerFLEX 525, que são destinadas a motores trifásicos que operam em condições nominais com até 480 V de 50 Hz a 60 Hz. Inversores desta família possuem também espaços destinados à instalação de elementos periféricos, como encoders por exemplo. A figura 35 mostra um inversor de frequência PowerFLEX 525 de 4 kW.

Figura 35 - Inversor de frequência PowerFLEX 525 de 2,2 kW

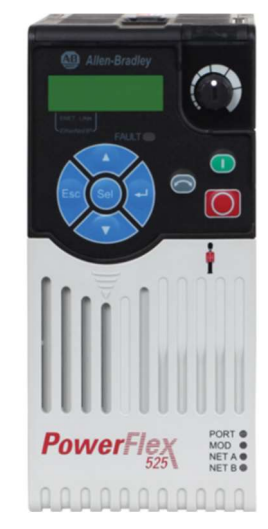

Fonte: Shenzen Huiyao Electric Technology, https://portuguese.alibaba.com/product-detail/PowerFlex-525-AC-Drive-480-VAC-62519904120.html.

Para o escopo deste projeto, as informações apresentadas sobre inversores de frequência são suficientes para entender sua utilização no projeto elétrico, porém o tema de inversores de frequência é bastante amplo e complexo, para uma melhor explicação acerca da construção e funcionamento de inversores de frequência sugere-se uma leitura do capítulo 2 do livro Inversores de frequência: Teoria e aplicação, escrito por Franchi<sup>15</sup>.

#### 2.4.1.4 Encoder

Um encoder é um aparelho capaz de mensurar a posição angular de um eixo rotativo, por conta disto eles são acoplados a eixos de motores quando um controle de posicionamento se faz necessário. Existem basicamente dois tipos de encoders: absolutos e incrementais. Um encoder absoluto mensura a posição angular através de um disco indexador formado por anéis concêntricos, cada um destes anéis possui seções vazias, permitindo a passagem de luz, e seções preenchidas, que bloqueiam a luz.

O anel mais próximo do centro sempre possui uma seção preenchida e uma seção transparente de mesmo comprimento, o segundo anel possui duas seções preenchidas e duas seções transparentes de mesmo comprimento, e assim por diante até chegar ao anel mais externo. A cada um dos anéis é associado um dígito binário (bit), sendo o anel mais externo o menos significativo e o mais interno o mais significativo. O disco indexador é posicionado entre um feixe de luz infravermelha e um receptor, desta forma um valor binário com o número de N bits igual ao número N de anéis pode ser associado a cada combinação possível de seções de anéis ao longo de toda a circunferência do disco indexador.

Assim, se para determinada posição angular a luz do feixe passar, por exemplo, pelo anel mais interno, isto implica que para aquela posição o bit mais significativo do valor lido pelo encoder vale 1. A figura 36 mostra uma ilustração de um disco indexador de um encoder absoluto de 7 bits, como pode ser observado, ele possui 7 anéis concêntricos, implicando que um giro é representado por um valor que varia de 0 a 127 (valores representáveis por 7 bits). O encoder absoluto recebe este nome justamente porque existe um único valor associado a cada possível combinação de seções do disco indexador, ele não mensura o sentido da rotação.

Figura 36 - Ilustração do disco indexador de um encoder absoluto de 7 bits

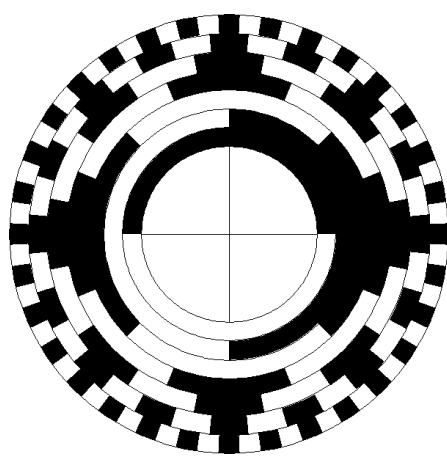

Fonte: Almeida, https://materiais.hitecnologia.com.br/blog/o-que-%C3%A9-encoder-para-que-serve-comoescolher-como-interfacear/.

O encoder incremental mensura a posição angular de um eixo fornecendo uma quantidade específica de pulsos a cada rotação completa do eixo, o princípio de geração destes pulsos é semelhante ao do encoder absoluto, porém no caso do incremental o disco indexador é consideravelmente mais simples, pois possui apenas diversos furos ao longo de sua circunferência, conforme ilustrado na figura 37. Através de uma contagem dos pulsos realizados ao longo desta rotação é possível localizar a posição angular do eixo, além disso, seu sinal de saída, que são os pulsos, pode trabalhar com dois canais, chamados de canais A e B. Estes dois sinais sempre estão em quadratura de fase (defasados de 90º), desta forma ao observar em qual dos dois canais o pulso recebido chega primeiro é possível saber o sentido de rotação do giro.

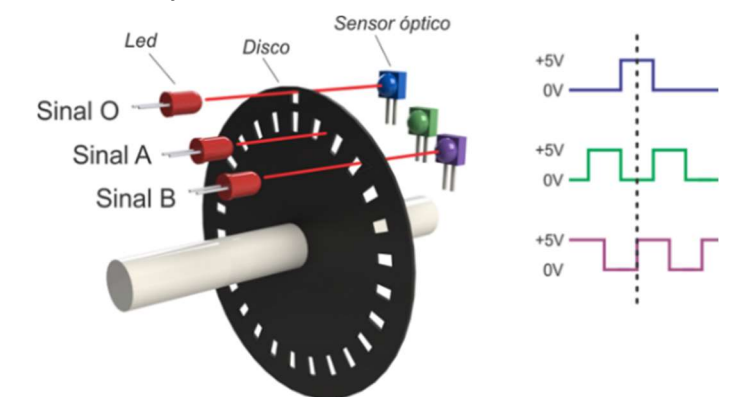

Figura 37 - Ilustração do disco indexador de um encoder incremental

Fonte: Almeida, https://materiais.hitecnologia.com.br/blog/o-que-%C3%A9-encoder-para-que-serve-comoescolher-como-interfacear/.

A figura 38 mostra o encoder incremental DFS60B-S4PA10000, que se utiliza no projeto da máquina de solda. A placa que faz a conversão dos sinais de seus dois canais é um dos periféricos do inversor de frequência PowerFLEX 525, de modo que sua leitura pode ser recebida juntamente a outros parâmetros deste tipo de inversor de frequência.

Figura 38 - Encoder incremental DFS60B-S4PA10000

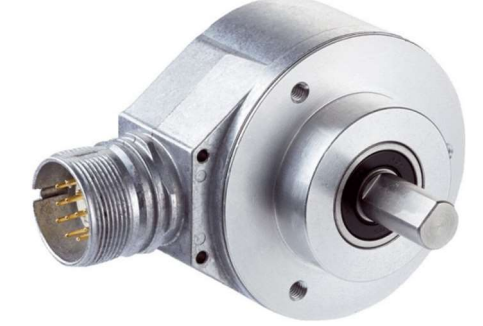

Fonte: Distrelec, https://www.distrelec.de/en/rotary-encoder-10000-ppr-32v-9000min-sup-sup-sick-dfs60bs4pa10000/p/30140064.

### 2.4.1.5 Relés de interface

Os relés de interface são dispositivos eletromecânicos relativamente simples compostos por uma bobina e contatos acionados pelo campo magnético gerado quando a bobina é percorrida por uma corrente de intensidade suficiente. São aplicados especialmente para funcionar como interface entre duas alimentações diferentes ou entre a parte de comando e a parte de força de um circuito. Em projetos de automação é comum acionar as bobinas dos relés de interface com as saídas digitais de um Controlador Lógico Programável (CLP), utilizando seus contatos para alimentar os acionamentos propriamente ditos. A figura 39 mostra três modelos de relés de interface da série SIRIUS comercializados pela fabricante Siemens.

Figura 39 - Três modelos de relés de interface fabricados pela Siemens

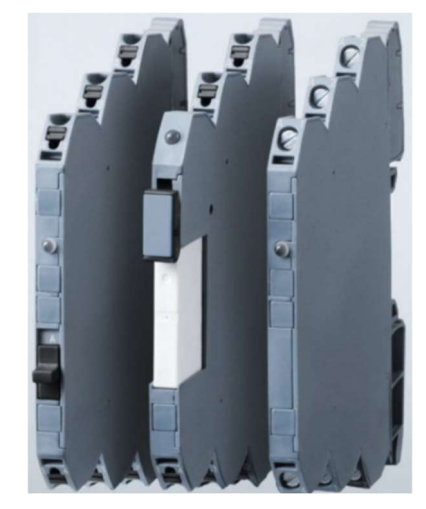

Fonte: Siemens Brasil, https://mall.industry.siemens.com/mall/pt/pt/Catalog/Product/3SK1111-2AB30. 2.4.1.6 Relé de segurança

Os relés de segurança são especialmente desenvolvidos para monitorarem elementos responsáveis pela segurança em máquinas, tais como botões de emergência, cortinas de luz e controles bimanuais. Diferente de relés eletromecânicos, estes relés são digitais, ou seja, são construídos utilizando circuitos eletrônicos e unidades de processamento para cumprir suas funções.

Eles são desenvolvidos de modo que a implementação de aplicações segundo normas de segurança seja possível. Uma das normas de segurança mais utilizadas neste âmbito é a IEC 61508, criada em 1985 pela International Electrotechnical Commission (IEC) e que vem sendo atualizada desde então. É com base na IEC 61508 que é definido o Nível de Integridade de Segurança (Security Integrity Level - SIL), que avalia as funções de segurança, ou seja, controles e dispositivos de segurança presentes na máquina ou instalação. Bandeira explica a relação entre o SIL e as funções de segurança da seguinte forma:

As funções de segurança estão relacionadas a uma quantidade considerável de fatores. Níveis que representem a especificação de uma meta de diminuição de riscos, ou um nível relativo à atenuação de riscos proporcionados por uma dada função de segurança, são conceitos que definem níveis de integridade de segurança  $(SIL).$ <sup>16</sup>

Para realizar a correta implementação dos sistemas de segurança de máquinas industriais conforme a IEC 61508, a aplicação de relés de segurança é essencial devido a sua confiabilidade e protocolos já implementados para esta finalidade. Um exemplo de relé de segurança utilizado atualmente é o observado na figura 40, que mostra um relé SIRIUS 3SK1 fabricado pela Siemens.

Figura 40 - Relé de segurança SIRIUS 3SK1 da fabricante Siemens

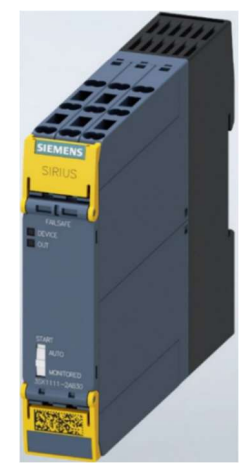

Fonte: Siemens Portugal, https://mall.industry.siemens.com/mall/pt/pt/Catalog/Product/3SK1111-2AB30.

2.4.1.7 Controlador lógico programável (CLP)

Um CLP é um computador voltado para aplicação industrial, que pode ser programado para executar lógicas de controle. Visto que CLP's são feitos para ambiente industrial, eles suportam uma ampla faixa de temperatura, têm imunidade à ruído elétrico e resistência à vibração e impacto<sup>17</sup>.

O primeiro CLP foi lançado no final da década de 60 pela empresa norte-americana Bedford Associate para atender as exigências de flexibilidade lógica da empresa de automóveis General Motors<sup>18</sup>. Substituindo as formas de controle existentes antes de sua criação, que eram feitos por relés e controle numérico, o CLP continuou evoluindo através da implementação de novos sistemas de comunicação industrial e de tecnologias em microprocessadores. Ele revolucionou a forma como as lógicas de controle de máquinas são desenvolvidas, permitindo a programação de instruções e rotinas de comportamento com facilidade de implementação lógica. As vantagens da utilização dos CLP's comparados a outros dispositivos de controle industrial, são:

- menor espaço ocupado;
- menor potência elétrica requerida;
- reutilização;
- programável:
- maior confiabilidade;
- fácil manutenção;
- maior flexibilidade;
- permite interface através de rede de comunicação com outros CLP's e microcomputadores;
- projeto mais rápido.

Estas diversas vantagens fazem com que os CLP's sejam muito utilizados na indústria, sendo uma solução relativamente barata para o desenvolvimento de lógicas complexas<sup>19</sup>. A norma IEC 61131 regulamenta uma padronização internacional de linguagens, estrutura de software e execução de programas em CLP. Esta norma é dividida em 5 partes da seguinte forma: Parte 1 - informações gerais, Parte 2 - requisitos de hardware, Parte 3 - linguagens de programação, Parte 4 - guia de orientação ao usuário e Parte 5 - comunicação. Em particular a parte 3, referida como IEC 61131-3, é a que define as linguagens de programação normalmente disponibilizadas pelos fabricantes de  $CLP's^{20}$ .

Cinco linguagens são definidas na IEC 61131-3: Ladder (LAD), lista de instruções (Instruction List - IL), texto estruturado (Structured Text - ST), diagrama de blocos funcionais (Functional Blocks Diagram - FBD) e sequenciamento de gráficos de funções (Sequencial Function Chart - SFC). A linguagem mais difundida é a Ladder, pois trata-se de uma linguagem gráfica semelhante a circuitos elétricos, onde a lógica é feita através de contatos abertos e fechados, bobinas, memórias, temporizadores, contadores e aritmética.

Apesar de alguns CLP's já terem bornes para entradas e saídas integradas, sejam elas digitais ou analógicas, os fabricantes também oferecem cartões de entradas e saídas para expansão de seus CLP's. Outros tipos de expansões, como para a adição de novas formas de comunicação e de mais potência para suportar mais cartões, também podem ser adicionados para alguns tipos de CLP. Para o projeto da máquina de solda foi escolhido utilizar o CLP 1769- L33ERMS, da fabricante Rockwell. A figura 41 mostra este CLP com 3 cartões de entradas digitais e uma fonte de alimentação acoplados, a parte da frente dos cartões de entrada se abrem, revelando bornes para as ligações elétricas das entradas.

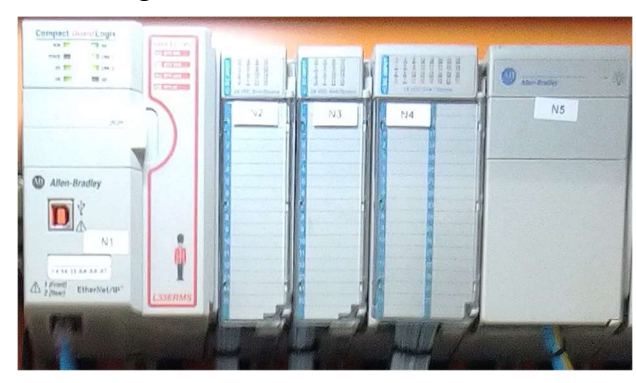

Figura 41 - CLP 1769-L33ERMS

Fonte: o autor, 2022.

Outra forma de expansão normalmente usada em máquinas de grandes proporções é chamada de remota, que são basicamente CPU's auxiliares que podem ser instaladas em locais distantes do CLP e se comunicar com o mesmo através de algum protocolo da rede industrial, como Ethernet, por exemplo. No projeto da máquina de solda, a fim de aproveitar melhor o espaço do quadro, uma remota 1734-AENTR foi utilizada. Na figura 42 pode ser vista uma remota deste tipo com um cartão de 8 saídas safety à esquerda e um cartão de 8 entradas safety à direita.

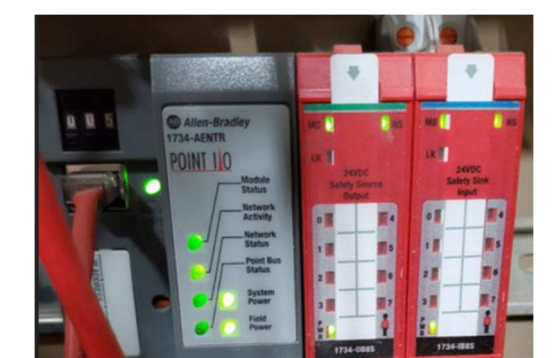

Figura 42 - Expansão remota 1734-AENTR

Fonte: PLCS.net, http://www.plctalk.net/qanda/showthread.php?t=122802.

Um detalhe relevante do CLP escolhido é que ele é um safety controller. Isto implica que além de sua CPU, ele possui, rodando em paralelo, outro processador que faz o mesmo papel que um relé de segurança, tendo ciclos de processamento que também implementam sistemas de segurança conforme a IEC 61508. Visto que o CLP 1769-L33ERMS não possui entradas e saídas integradas, para que se tenham entradas e saídas que fazem uso do sistema de segurança do CLP, cartões específicos para esta função devem ser utilizados, eles são chamados de cartões safety. No caso do projeto da máquina de solda, optou-se por manter todos as entradas e saídas normais acoplados na CPU do CLP, e manter todas as entradas e saídas safety na remota, por isso os cartões observados acoplados a ela são vermelhos, indicando que são safety. Devido à presença destes cartões especiais, no projeto não houve necessidade de utilizar um relé de segurança, visto que as entradas e saídas na remota já cumpriam sua função.

A remota comunica-se com o CLP por meio de um cabo ethernet utilizando o protocolo Ethernet/IP. Para fazer a ligação não somente do CLP com a remota, mas também de todos os dispositivos na rede ethernet, é utilizado um dispositivo de redes chamado de switch, que tem a função de interligar diferentes cabos ethernet entre si, gerando um tipo de rede chamado de Local Area Network (LAN). A figura 43 mostra um switch 6GK5008-0BA10-1AB2, fabricado pela Siemens, este é o modelo de switch utilizado no projeto da máquina de solda.

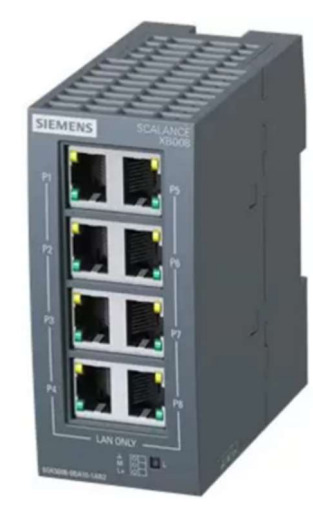

Figura 43 - Switch 6GK5008-0BA10-1AB2

Fonte: PLC City, https://www.plc-city.com/shop/en/siemens/6gk5008-0ba10-1ab2-nfs.html.

Para serem programados, os CLP's precisam de programas específicos condizentes com o tipo e versão do hardware utilizado. Isso implica que cada fabricante tem seus próprios softwares de programação e maneira de organizar o código, apesar de utilizarem as mesmas cinco linguagens de programação. Estes softwares afetam a própria forma como a lógica é estruturada, por isso é importante apresentar o *software* disponibilizado pela Rockwell para programar o CLP 1769-L33ERMS. Este programa é chamado de Studio 5000, sua forma de organização será explicada a seguir.

#### 2.4.1.8 Studio 5000

O Studio 5000 possui partes diferentes destinadas à programação de CLP's e IHM's, em particular a que se destina à programação de CLP's chama-se Studio 5000 Logix Designer e é a ela que esta monografia estará se referindo de agora em diante. Diferentes CLP's do mesmo fabricante costumam ser divididos em famílias, apesar de possuírem especificações semelhantes, cada família de CLP possui características que a tornam mais aplicáveis em cenários específicos e muitas vezes apenas levemente diferentes uns dos outros. O Studio 5000 fornece suporte para a programação das seguintes famílias de CLP's da Rockwell:

- Compact GuardLogix 5370 Safety Controller
- Compact GuardLogix 5380 Safety Controller
- CompactLogix 5370 Controller
- CompactLogix 5380 Controller
- CompactLogix 5480 Controller
- ControlLogix 5570 Controller
- ControlLogix 5580 Controller
- GuardLogix 5570 Safety Controller
- GuardLogix 5580 Safety Controller
- SoftLogix 5800 Controller

O CLP escolhido faz parte da família Compact GuardLogix 5370 Safety Controller. Para entender a forma como o programa de uma máquina fica organizado dentro do Studio 5000 é importante entender um pouco de sua área de trabalho. Ela consiste basicamente de uma barra de ferramentas na parte superior com diversas abas e opções, um navegador simples dos arquivos do projeto que fica à esquerda e uma área central onde são visualizadas as abas abertas no navegador lateral esquerdo. A figura 44 mostra este layout destacando o navegador, a partir do qual é possível entender a forma de organização do código neste software.

No Studio 5000 o código é escrito utilizando tasks, que são estruturas que definem quais partes do programa serão executadas continuamente e em cada uma é possível criar variáveis locais, além disso, é possível escolher a sequência em que elas serão executadas. As tasks são o principal meio de organização de um código no Studio 5000, cada uma delas possui diferentes rotinas, que são os códigos propriamente ditos. O programa permite que rotinas sejam escritas em LAD, SFC, FBD ou ST. Cada task possui uma rotina marcada como sua *main*, essas são as rotinas que são executadas quando a task é chamada, por isso, para que as outras rotinas dela sejam executadas, precisam ser chamadas na *main*. Utilizando esta estrutura é possível dividir o projeto em diversas tasks, utilizando por exemplo uma para cada parte de uma máquina, e dentro de cada task subdividir as diferentes lógicas de controle em rotinas.

O navegador lateral esquerdo do Studio 5000 possui duas formas, o controller organizer e o logical organizer. A partir do primeiro é possível configurar as variáveis globais do controlador, chamadas de tags, as tasks do programa, os dados adicionais do projeto, como tipos de variáveis criadas pelo usuário, e quais cartões de entradas e saídas estão conectados ao CLP. Já no caso do logical organizer, apenas as tasks são visualizadas, deixando a navegação apenas pelo código em si mais fácil.

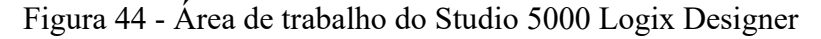

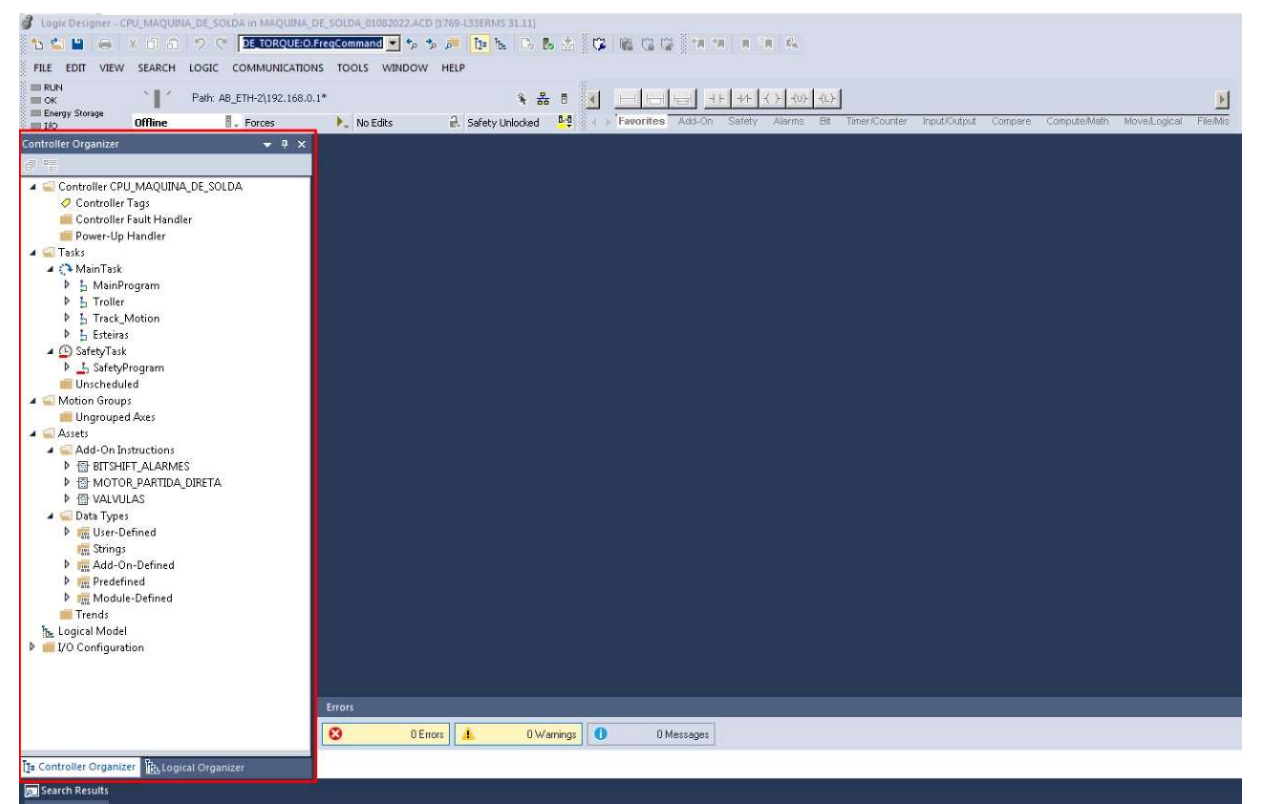

Fonte: o autor, 2022.

# 2.4.1.9 Interface Homem Máquina (IHM)

Uma IHM pode ser entendida como o meio pelo qual um humano, normalmente um operador, interage com a máquina com a qual trabalha, permitindo o controle manual e/ou observação de parâmetros da máquina. Desta forma, desde algo simples como alguns botões, até salas inteiras de supervisionamento com diversas telas, podem ser entendidas como formas de IHM's. Porém, em âmbito industrial normalmente são mais conhecidas como IHM's os dispositivos touch screen desenvolvidos pelas fabricantes de CLP's para trabalharem juntamente com seus CLP's, fornecendo também programas específicos para o desenvolvimento de telas, botões, animações e afins. A IHM utilizada na máquina de solda foi uma KTP700 Basic PN, fabricada pela Siemens, ela pode ser observada na figura 45.

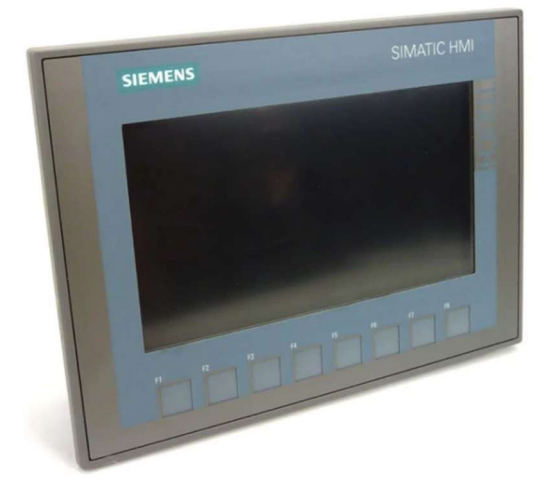

Figura 45 - Imagem ilustrativa de uma IHM KTP700 Basic PN

Fonte: RSdelivers, https://br.rsdelivers.com/product/siemens/6av2123-2gb03-0ax0/siemens-ktp-700-series-touch -screen-hmi-7-in-tft-x/8643961.

Alguns termos são comuns no desenvolvimento de IHM's, como tags e objetos. Tags são as variáveis utilizadas internamente na IHM para controlar animações e também para enviar retornos de botões e IO fields (campos de escrita) para o CLP. Os objetos são todos os elementos visuais que constroem a interface gráfica, podendo ser retângulos, botões, textos, etc. Por ser da série Basic, a IHM escolhida não possui algumas ferramentas de desenvolvimento, como a possibilidade de girar imagens, algumas ferramentas de desenho e a criação de faceplates, que são blocos de objetos criados pelo usuário para facilitar a programação.

O software disponibilizado pela fabricante para sua programação é o Totally Integrated Automation Portal, mais conhecido apenas como TIA Portal. Este programa possui várias versões que foram lançadas ao longo dos anos para atender os CLP's e IHM's mais recentes da Siemens, em particular o KTP700 Basic PN pode ser programado na versão 15 ou superior. Apesar de ser de outra fabricante, esta IHM é capaz de se comunicar com controladores Rockwell ControlLogix e CompactLogix por conexão Ethernet.

Visto que o protocolo ethernet utilizado pela Siemens é o Profinet enquanto que o protocolo ethernet utilizado pela Rockwell é o Ethernet/IP, para que a IHM e o CLP se comuniquem é utilizado um drive disponibilizado pela Siemens no TIA Portal. A figura 46 mostra a janela de configuração de comunicações que utiliza este drive, que se chama Allen-Bradley Ethernet/IP. Após selecionado na coluna 'communication driver', basta selecionar o tipo de CPU e informar o seu endereço de IP, que neste caso é 192.168.0.1.

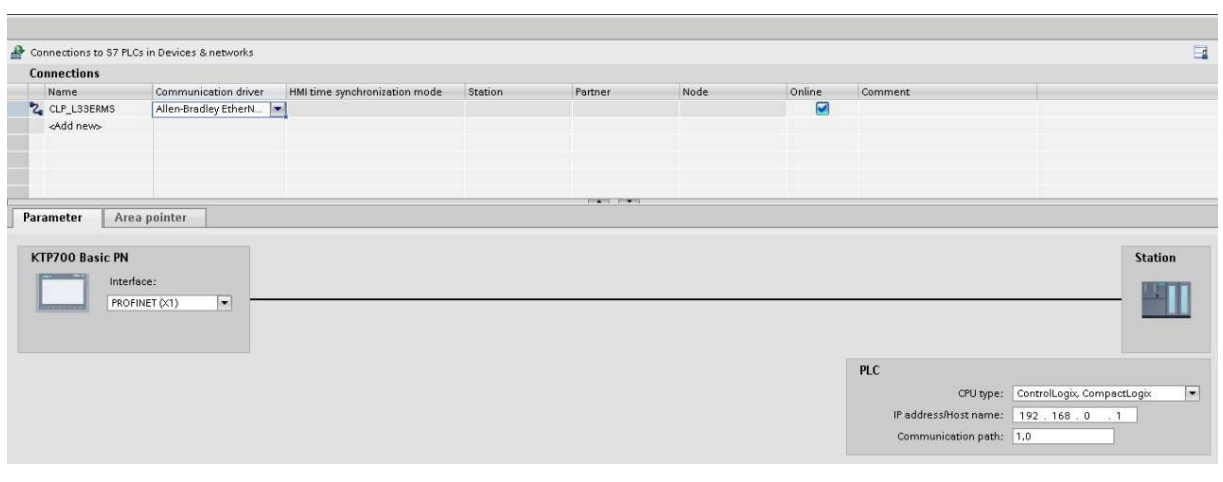

# Figura 46 - Configuração de conexões de uma IHM no TIA portal V15

Fonte: o autor, 2022.

Com o uso deste drive de comunicação, tags da IHM podem ser associadas a variáveis globais do CLP, permitindo até mesmo o endereçamento bit a bit de uma variável inteira, conforme exemplificado pelas ligações mostradas na figura 47. Nela observa-se a associação feita entre cada bit da variável inteira ESPELHAMENTO\_ENTRADAS\_ED1\_ED2 e 16 tags booleanas na IHM.

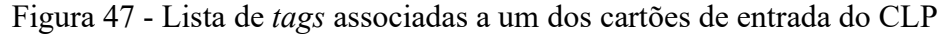

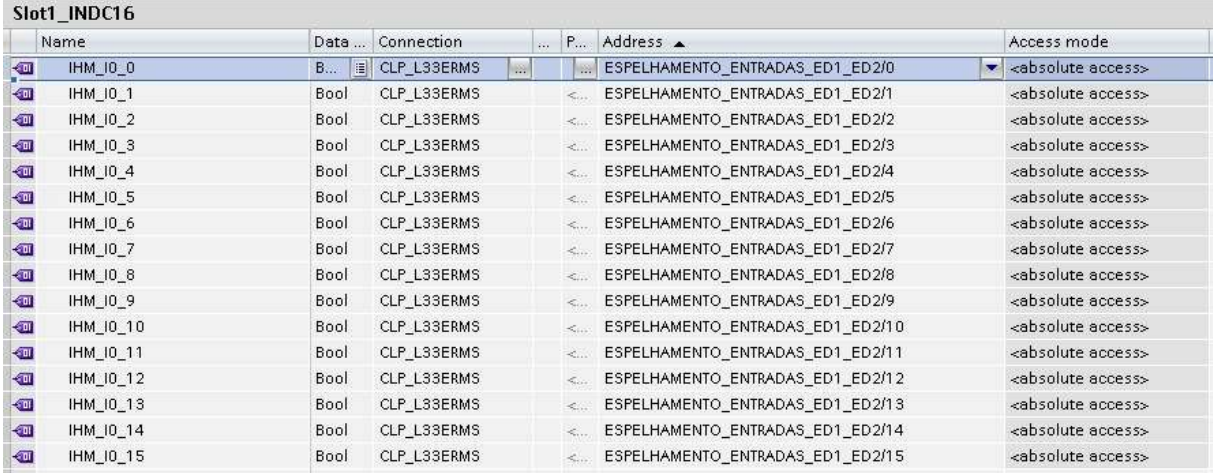

Fonte: o autor, 2022.

### 2.4.2 Projeto elétrico

O projeto elétrico se realiza baseado em dados como a lista de equipamentos e de entradas e saídas, desenvolvidos durante a fase de planejamento do projeto. A alimentação do quadro elétrico é feita por meio de uma linha trifásica de 380 V proveniente de uma das subestações de uma das empresas clientes. A figura 48 mostra um diagrama multifilar da conexão de entrada de força do quadro elétrico, nela é possível observar 3 tipos de elementos principais: o disjuntor termomagnético Q00, DPS's e um bloco de distribuição. O disjuntor Q00 é posicionado na entrada de alimentação para proteger todo o quadro em última instância, além disso, ele pode ser usado para energizar ou desenergizar todo o quadro simultaneamente se necessário. A escolha da corrente de disparo do disjuntor geral é feita mediante uma ponderação acerca da carga nominal total do quadro e da corrente máxima suportada pelos cabos de alimentação. Levando em conta as cargas principais do projeto que serão apresentadas mais a frente, notou-se que sua corrente nominal está abaixo de 40 A. Além disso, os cabos de alimentação, que possuem uma bitola de 10 mm<sup>2</sup>, suportam até 50 A nas condições ambientes<sup>21</sup>, por conta disto, a corrente de disparo escolhida para Q00 foi de 40 A.

Os DPS's são utilizados em cada fase e no neutro para garantir a segurança contra surtos no quadro. Segundo recomendações de projetistas de quadros elétricos, para instalações de porte industrial, que apresentam normalmente cabos de média a longa distância e cargas indutivas consideráveis, utiliza-se um DPS de classe II com corrente máxima de 20 kA, pois os surtos neste cenário são normalmente causados pela partida de motores de grande porte e/ou anomalias na rede, cenários que normalmente não superam 20 kA. O bloco de distribuição tetrapolar consiste de 4 barramentos protegidos por uma tampa de acrílico, evitando assim que alguém encoste nos barramentos, ele é utilizado para fazer todas as derivações de fase e neutro que o quadro precisa. Na figura 49 observa-se uma imagem do bloco tetrapolar utilizado no projeto.

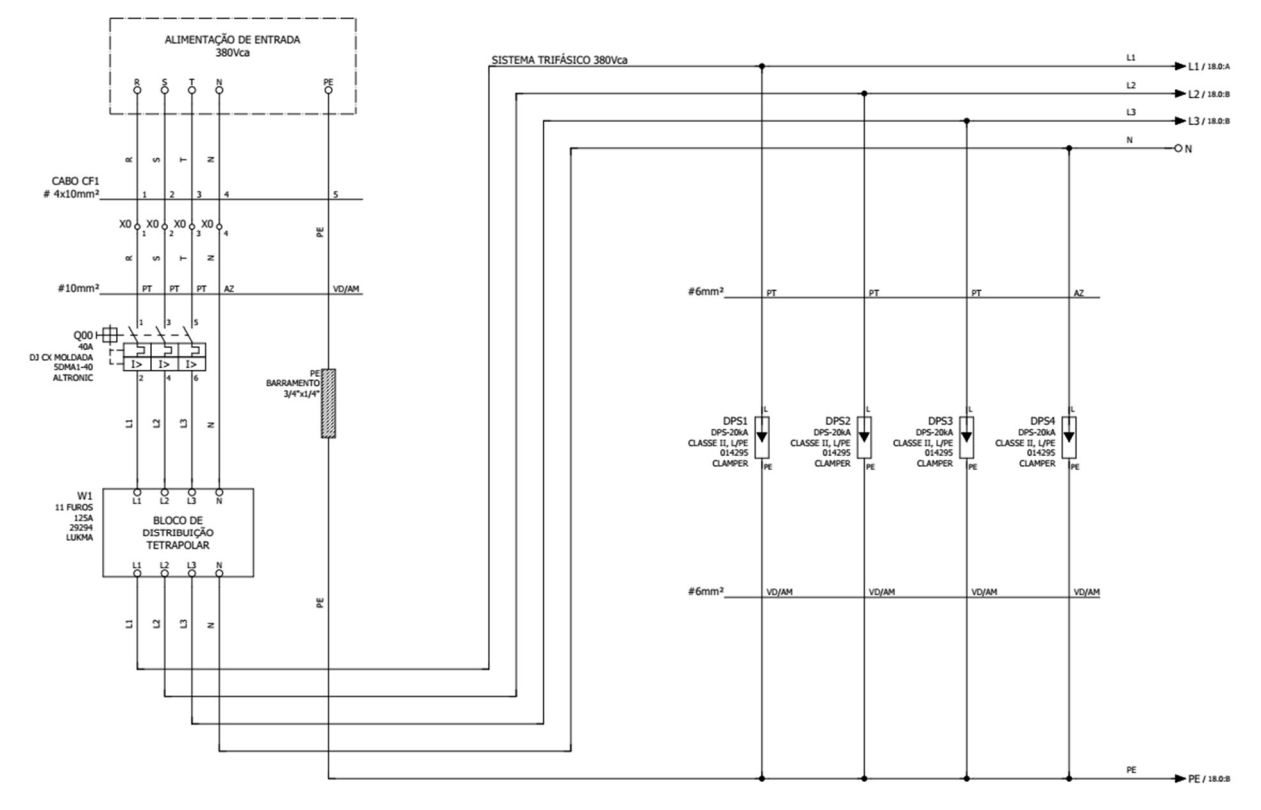

Figura 48 - Diagrama multifilar da alimentação trifásica do quadro elétrico

Fonte: o autor, 2022.

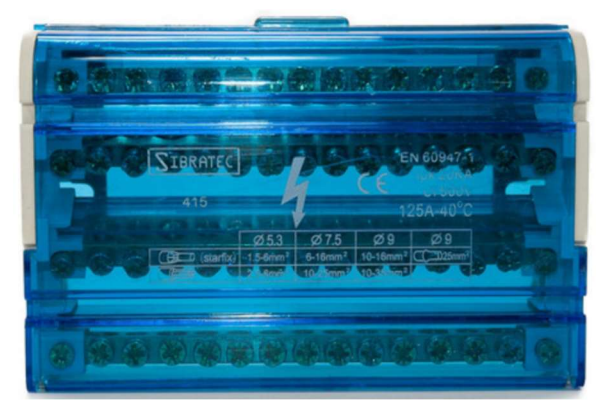

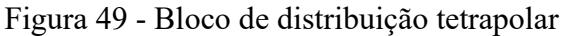

Fonte: Mercado Livre, https://produto.mercadolivre.com.br/MLB-1223628557-bloco-de-distribuico-modular-4 polos-15-vias-125a-s112-05-\_JM.

O projeto possui apenas 5 motores indutivos trifásicos, 3 deles são acionados por inversores de frequência e dois são acionados por meio de uma partida direta. O diagrama multifilar de ligação destes 5 motores está apresentado na figura 50, onde eles são enumerados de M1 a M5. O motor M1 é o que move o track motion ao longo de seu trilho, assim como M2 move o troller ao longo de seu trilho também. O motor M3 é o motor de compressão que pode se acoplar com o eixo presente na parte traseira dos K7's. Por fim, M4 e M5 são os motores que movem as esteiras de alimentação e de saída, respectivamente.

Todos os inversores de frequência comunicam-se com o CLP do projeto via rede Ethernet/IP, é através desta rede que o CLP define se os motores M1, M2 e M3 estão ligados ou não, seu sentido de rotação e a sua frequência. Os inversores U21 e U23 estão ligados a encoders acoplados nos eixos dos motores M1 e M3, respectivamente. Desta forma, além do controle de frequência, estes inversores também fornecem ao CLP a leitura de cada encoder. A figura 51 mostra como o inversor U21 está apresentado no projeto elétrico juntamente ao encoder ligado a ele. Os motores M4 e M5 são acionados por meio de contatores, que são dispositivos semelhantes a relés eletromecânicos, porém aplicáveis para cargas trifásicas. Este tipo de controle é chamado de partida direta, pois desta forma os motores são diretamente alimentados sempre que a bobina dos contatores é acionada.

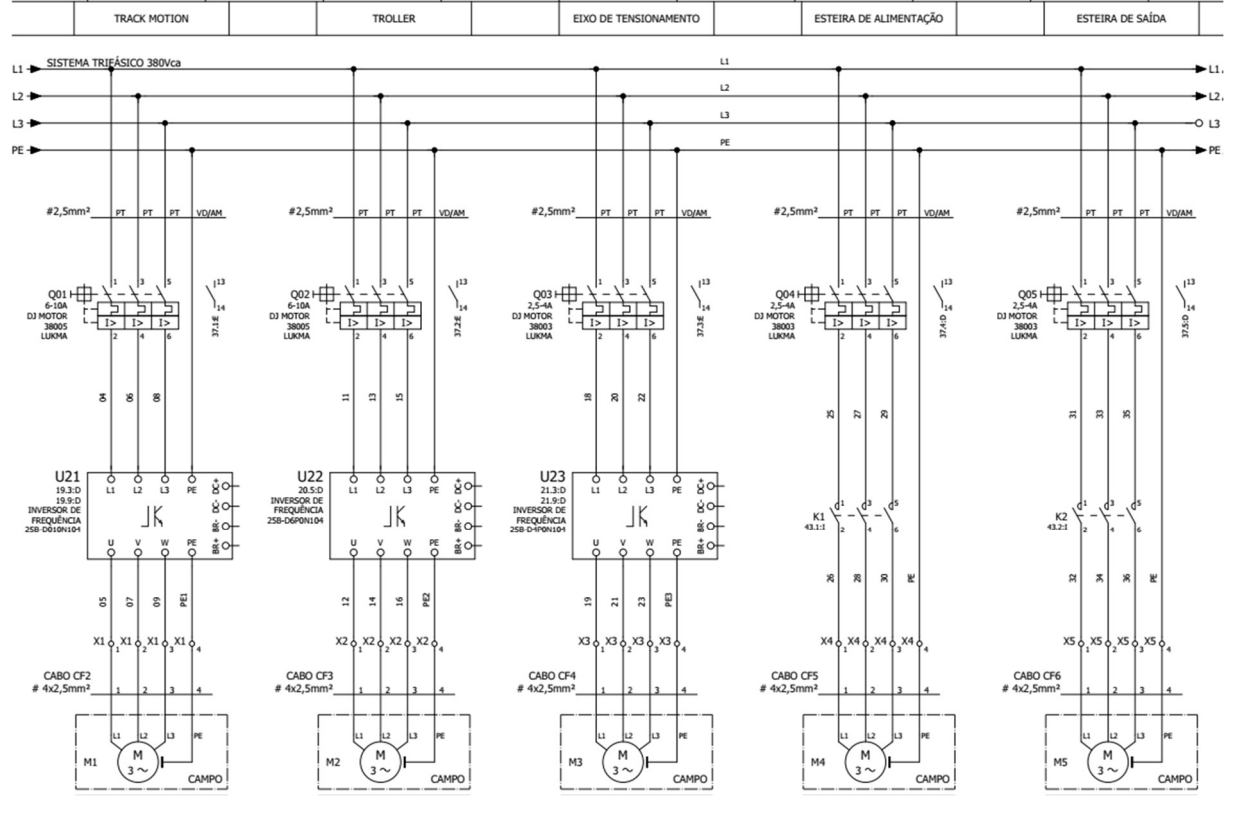

Figura 50 - Diagrama multifilar de ligação dos motores do projeto da máquina de solda

Fonte: o autor, 2022.

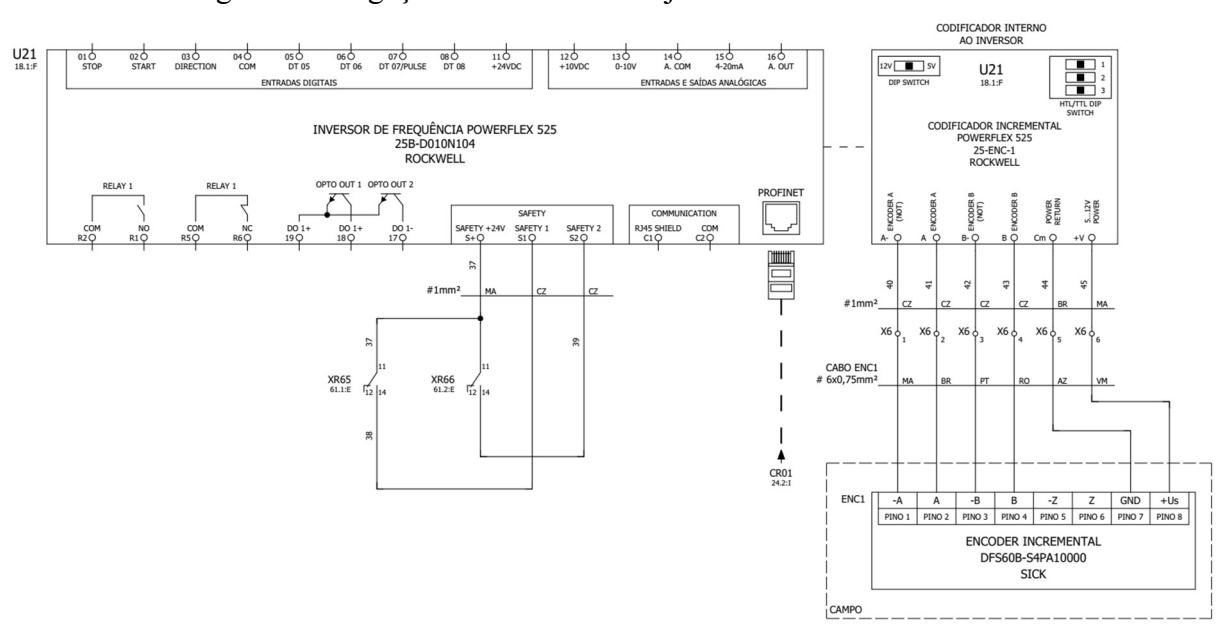

Figura 51 - Ligação do inversor U21 juntamente com seu encoder

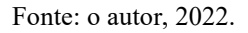

Além dos motores, que constituem a parte de força do circuito elétrico, o quadro também possui um circuito de comando alimentado com 24V CC, este nível de tensão é gerado por meio de uma fonte de alimentação com tensão de entrada CA monofásica de 220V. Para obter esta tensão de 220V CA, é utilizado um transformador que abaixa a tensão fase-fase de 380V para 220V. A figura 52 mostra o digrama multifilar da ligação deste transformador, nela é possível observar que o neutro na saída do transformador foi ligado ao terra e que são feitas duas derivações de 220V: F1 e F2.

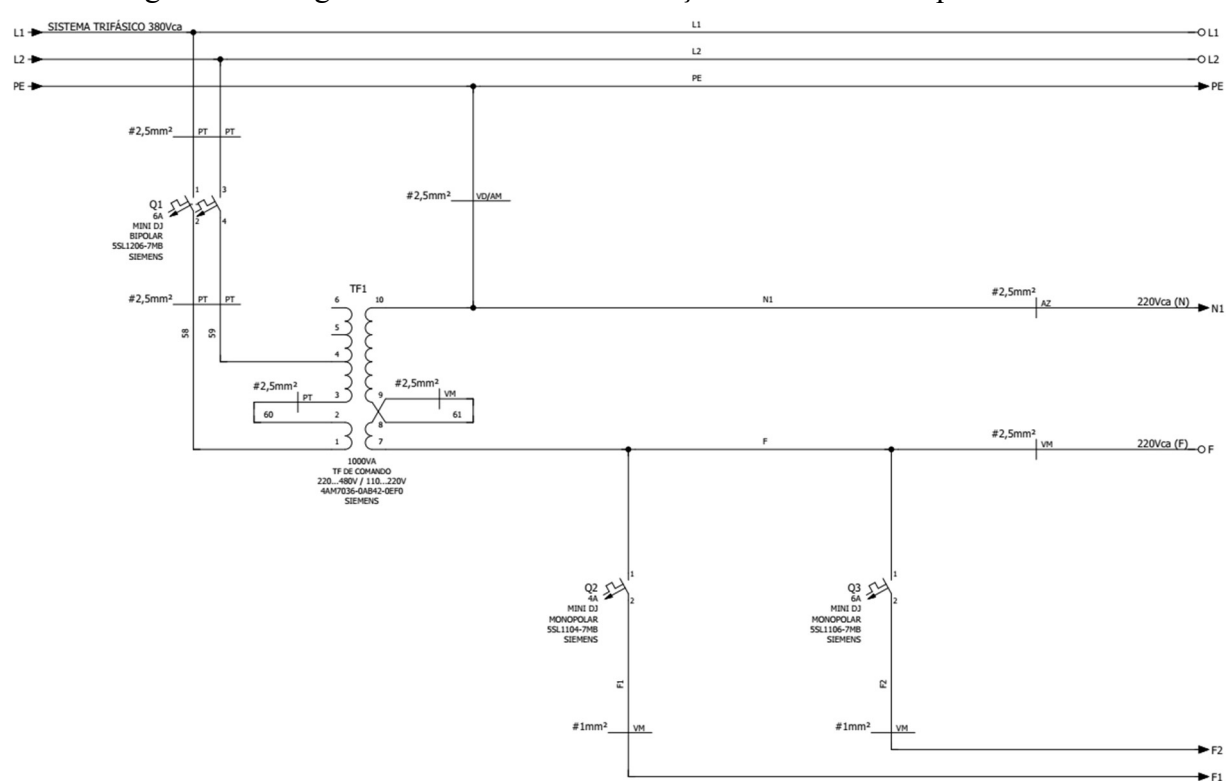

Figura 52 - Diagrama multifilar da alimentação monofásica do quadro elétrico

Fonte: o autor, 2022.

A fase F1 é protegida pelo disjuntor Q2, ela alimenta uma fonte de 24V e a fonte do CLP identificada como N5 (à direita na figura 41). Já a fase F2 alimenta serviços auxiliares, que são constituídos por uma lâmpada, uma tomada e dois ventiladores presentes no quadro. A ligação da fonte de 24V, identificada como G01, pode ser vista na figura 53. Nesta figura observa-se que no quadro elétrico a alimentação de 24V CC se divide em 3 circuitos: 1+24, 2+24 e 5+24, que são protegidos pelos disjuntores Q4, Q5 e Q6, respectivamente.

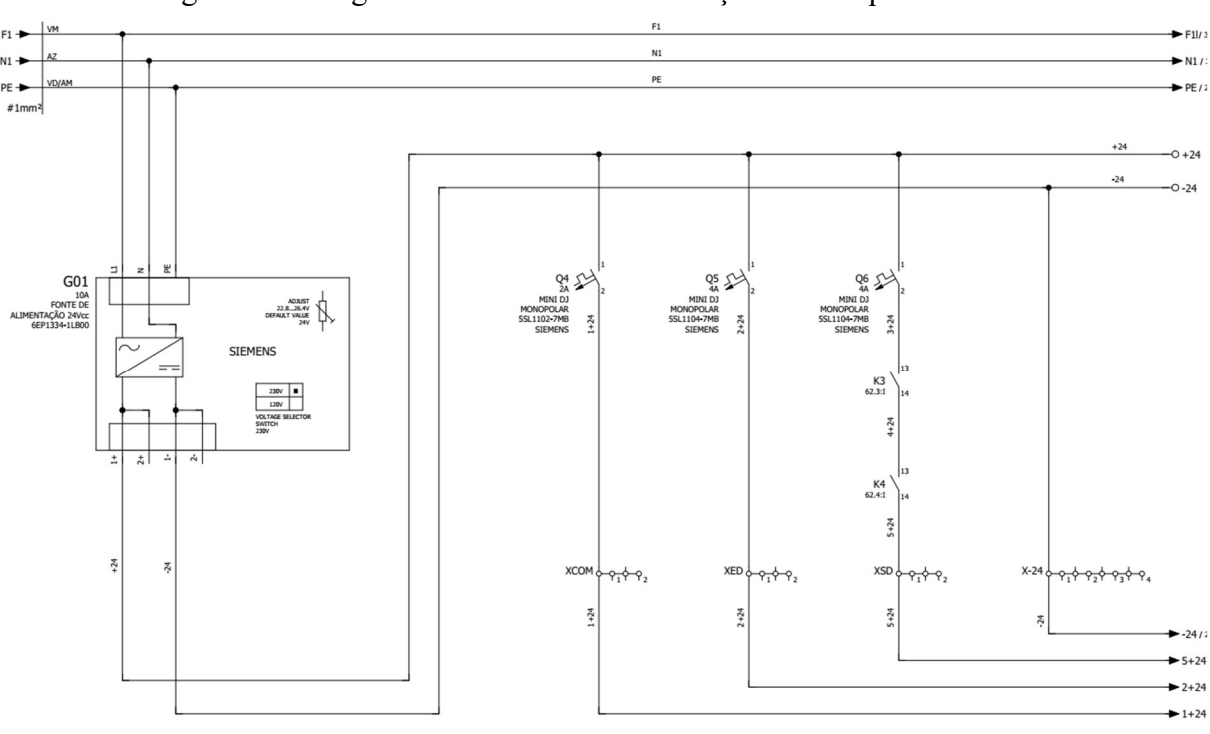

Figura 53 - Diagrama multifilar da alimentação CC do quadro elétrico

Fonte: o autor, 2022.

O CLP possui 9 cartões instalados em seu raque, sendo 5 de entradas digitais e 4 de saídas digitais. Os 5 cartões de entrada são identificados no projeto elétrico como N2, N3, N4, N6 e N7; 2 deles (N2 e N3) são de 16 entradas enquanto que 3 deles (N4, N6 e N7) são de 32, totalizando 128 entradas digitais. Destas entradas, 119 são utilizadas, majoritariamente para os sensores de retorno de estado avançado ou recuado de todos os cilindros da máquina, enquanto que as 9 entradas restantes são reservas. Os 4 cartões de saída são identificados no projeto elétrico como N8, N9, N10 e N11; todos eles são de 16 saídas, totalizando 64 saídas digitais. Destas saídas, 48 saídas são utilizadas, majoritariamente para o acionamento de válvulas para os diversos cilindros da máquina de solda, enquanto que as 16 saídas restantes são reservas.

A expansão remota possui 7 cartões instalados em seu raque, sendo 5 de entradas digitais e 2 de saídas digitais. Os 5 cartões de entrada são identificados no projeto elétrico como N2.1, N3.1, N4.1, N5.1 e N6.1; um deles (N2.1) é um cartão de 8 entradas enquanto que 4 deles são de 8 entradas safety, totalizando 8 entradas comuns e 32 entradas safety. As 8 entradas normais de N2.1 são reservas, já as 32 entradas safety recebem os sinais dos botões de emergência, botões de reset, dos bimanuais e das cortinas de segurança. Os 2 cartões de saídas digitais são identificados no projeto como N7.1 e N8.1, ambos são cartões de 8 saídas safety, totalizando 16 saídas. O cartão N7.1 alimenta os sinais de segurança dos 3 inversores do projeto e os relés de interface dos contatores K3 e K4, que conforme observado na figura 53, precisam estar

acionados para que a alimentação 5+24 esteja ativa. Já o cartão N8.1 alimenta as lâmpadas de 3 botões de Reset e tem as 5 saídas restantes como reserva. A parte superior do quadro elétrico, contendo os raques do CLP e da remota pode ser observada na figura 54.

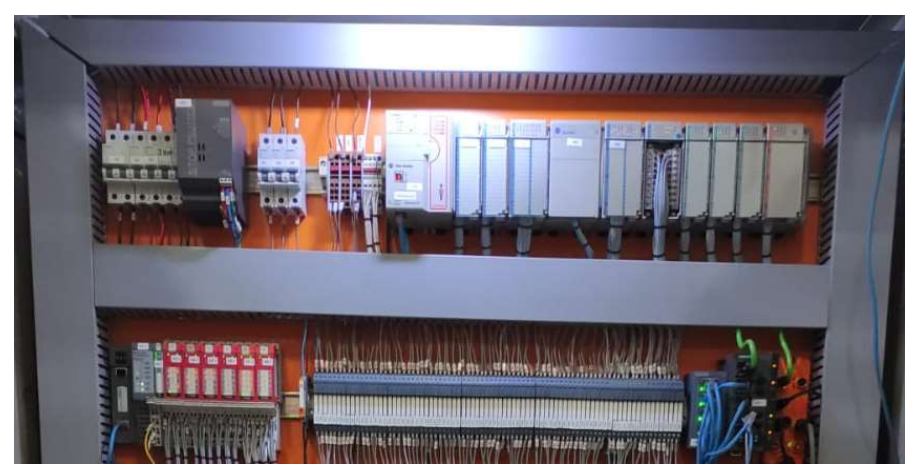

Figura 54 - Parte superior do quadro elétrico

Fonte: o autor, 2022.

O circuito 1+24 alimenta o switch (figura 43), a remota (figura 42), as bobinas dos dois contatores auxiliares (K3 e K4) e os relés de interface das saídas reserva do cartão N8.1. O circuito 2+24 alimenta todos os sensores do projeto e as cortinas de luz utilizadas para segurança. Por fim, o circuito 5+24 alimenta todos os relés de interface do projeto, exceto pelos do cartão N8.1. Um dos aspectos de segurança abordados na NR-12 é aplicado a 5+24, visto que ele alimenta basicamente todos os acionamentos do projeto, na ocorrência de uma emergência (acionamento do botão de emergência ou detecção de indivíduo pelas cortinas) os contatores K3 e K4 param de ser alimentados, interrompendo assim a alimentação de 5+24 também, o que impede o acionamento de quaisquer saídas do projeto. Vale ressaltar que são utilizados dois contatores para haver redundância no sistema de segurança, assim para que a segurança não atue, os dois contatores precisam apresentar falha de acionamento ao mesmo tempo.

Um último elemento do quadro elétrico ainda não mencionado são as réguas de borne. Um conjunto de bornes do tipo utilizado no quadro da máquina de solda pode ser observado na figura 55. Eles são utilizados para interligar os cabos que vêm de fora do quadro elétrico com as ligações internas do quadro. Desta forma, é possível organizar melhor o quadro elétrico, pois cada entrada e saída é associada a um borne específico, assim se for necessário localizá-lo fisicamente basta procurar o borne correspondente. A figura 56 mostra o desenho do quadro elétrico projetado, com identificações de cada uma das partes citadas.

Figura 55 - Régua de bornes

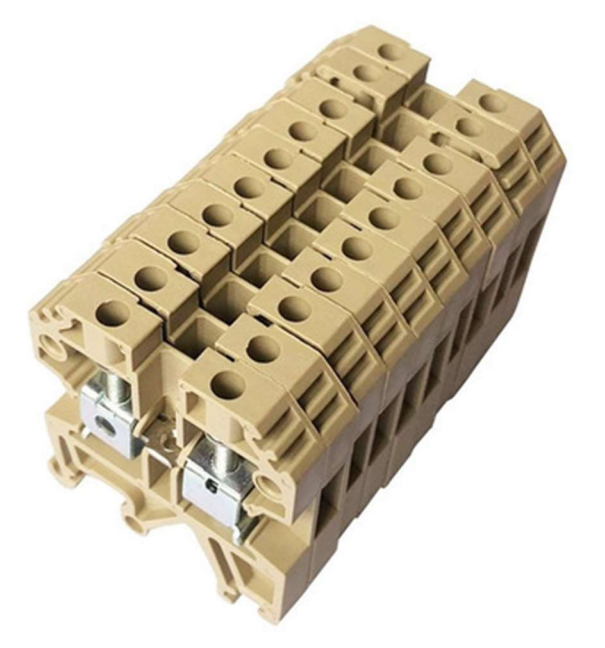

Fonte: Mercado Livre, https://produto.mercadolivre.com.br/MLB-2747686138-kit-conector-borne-sak-4mm-6mm-10mm-conector-parafuso-\_JM#position=3&search\_layout=grid&type=item& tracking\_id=373a7c85 bb7c-4e38-8ff8-db051b777b40.

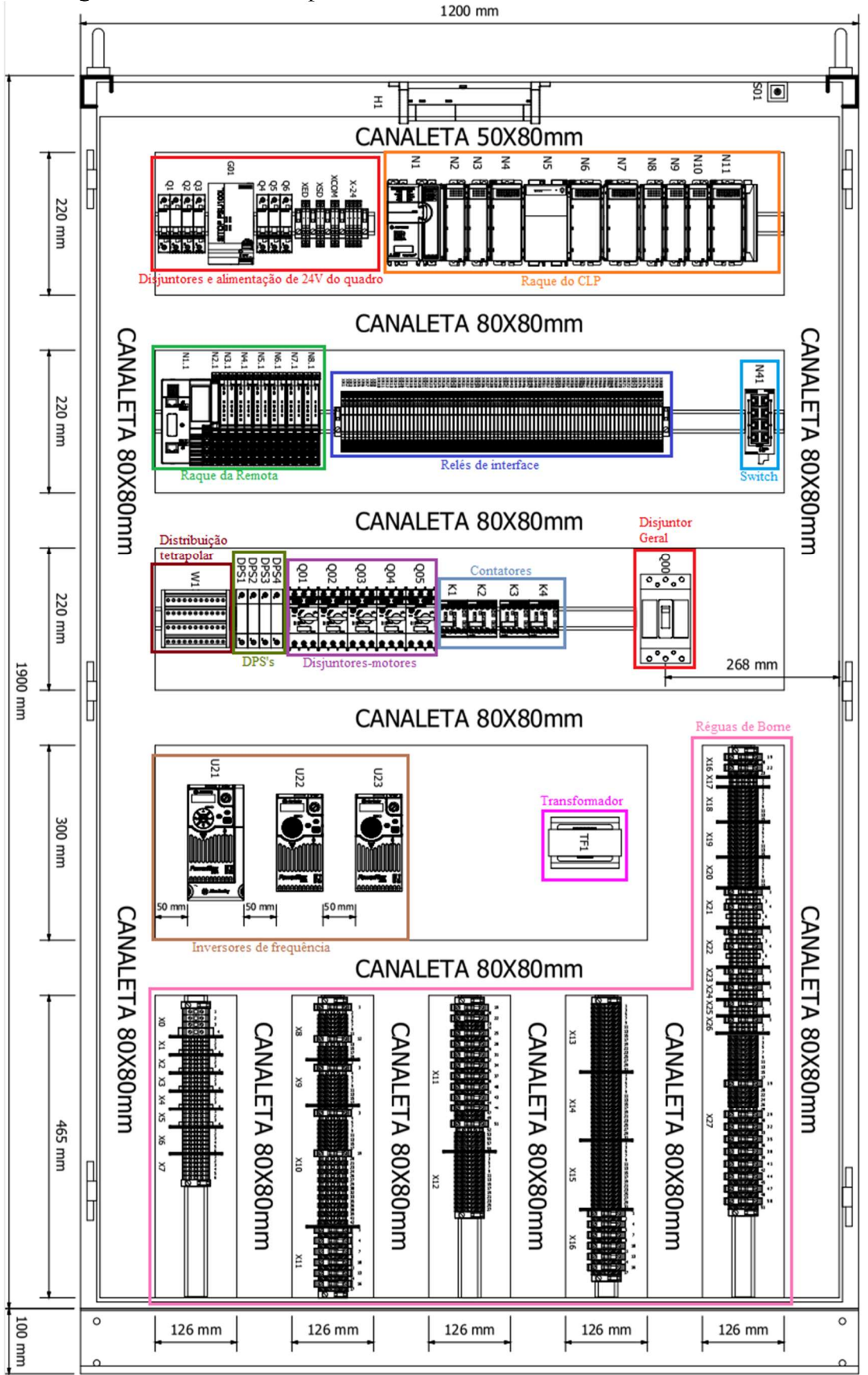

Figura 56 - Desenho do quadro elétrico com todos os elementos destacados

Fonte: o autor, 2022.

# 2.5 MÁQUINA DE ESTADOS FINITOS

As máquinas de estados finitos, comumente referidas apenas como máquinas de estados, são representações virtuais ou abstratas de máquinas reais<sup>22</sup>. Através delas é possível modelar o comportamento que máquinas e controladores seguirão ao longo de sua operação. Elas recebem este nome devido a sua característica de serem organizada em torno do conceito de estados, utilizando uma quantidade finita de memória. Os três conjuntos principais que compõem uma máquina de estados são: estados, transições e acionamentos.

O conjunto de estados representa as possíveis condições em que a máquina estará operando. Quando os estados são idealizados para modelar uma máquina real, é feita uma identificação de quais informações são relevantes para a operação da máquina, de modo que cada etapa essencial para seu funcionamento seja atribuída a um estado. Este processo é chamado de abstração, por isso ao chamar uma máquina de estados de uma representação abstrata, isto quer dizer que ela leva em conta apenas as partes essenciais da máquina real que está sendo modelada<sup>22</sup>.

O conjunto de transições representa as possíveis condições que fazem com que ocorra uma mudança de estado na máquina. A condição utilizada para causar uma transição de estado pode ser atendida com a própria chegada da máquina a um estado específico, isto é o que ocorre, por exemplo, na máquina de estados de um contador em que cada número é representado por um estado, neste caso sempre que o processamento da máquina permitir, ela passará para o estado seguinte, incrementando a contagem. A condição de transição também pode ser construída utilizando entradas de informações da máquina de estados, que acabarão por definir qual é o estado atual da máquina, por isso o conjunto de transições define quais serão as entradas observadas pela máquina de estados.

Por fim, o conjunto de acionamentos diz respeito às saídas da máquina de estados, o que de fato é controlado por ela. Entre diversas máquinas de estados, duas formas comuns de associar os acionamentos ao funcionamento da máquina são, associá-los aos estados ou às transições. Quando uma máquina tem os acionamentos associados aos estados, o valor das saídas sempre será o mesmo para um mesmo estado, máquinas de estado organizadas desta forma são chamadas de máquinas de Moore. Quando uma máquina tem os acionamentos associados às transições, o valor das saídas pode diferir para um mesmo estado, dependendo de qual transição levou a máquina àquele estado, máquinas de estado organizadas desta forma são chamadas de máquinas de Mealy.

Uma máquina de Moore pode ser convertida em uma máquina de Mealy e vice-versa<sup>22</sup>, além disso, uma máquina de estados pode ser uma combinação de máquinas Moore e Mealy, tendo acionamentos associados a estados e transições.

### 2.6 ESTADO DA ARTE

A máquina de solda tem como finalidade auxiliar operadores no processo de manufatura de células de bateria de chumbo-ácido. A seguir serão apresentados breves resumos de produções bibliográficas recentes remetendo ao processo de manufatura de baterias. May, Davidson e Monahov<sup>23</sup> fazem uma revisão bibliográfica das tecnologias aplicadas na produção de baterias de chumbo-ácido, apresentando tanto a forma de sua construção clássica como novos desenvolvimentos aplicados durante a manufatura da bateria para melhorar seu desempenho e durabilidade. Eles também abordam diversas experiências de usos de baterias de chumbo-ácido para demonstrar sua crescente demanda no uso de estoques de energia por baterias no ambiente industrial.

Thomitzek<sup>24</sup> aborda a cadeia de processo necessária para toda a produção de células de bateria e em seguida organiza a estrutura comumente seguida nesta cadeia para desenvolver simulações dividindo a produção de uma bateria em 3 etapas: produção de eletrodos, montagem das células e finalização das células. A partir deste modelo são simulados 3 cenários a fim de analisar o gasto de energia na produção de baterias para cada um deles, através desta análise os autores concluem que o requerimento de energia para a produção de baterias é extremamente dinâmico dependendo das condições de contorno e dos parâmetros do processo, justificando assim porque os gastos energéticos de produção de baterias presentes na literatura variam tanto. Khadem e Ali<sup>25</sup> também modelam e simulam o processo de manufatura de baterias, focando na efetividade de custo para baterias automotivas. Utilizando o modelo construído pelos autores, eles demonstram que aplicando as mudanças apresentadas no sequenciamento do processo e na operação da produção de baterias, segundo a simulação é possível reduzir em 9% o tempo de ciclo, aumentar em 9% a produtividade e reduzir em 49% o número de baterias retrabalhadas.

Zwicker, Moghadam, Zhang e Nielsen<sup>26</sup> abordam o processo de manufatura de um *pack* de baterias para aplicações eletromobilísticas, tendo-as como peça central da autonomia de veículos elétricos. É apresentada então uma visão geral dos diferentes tipos de células utilizadas para esta aplicação e as maneiras como podem ser organizadas para formar o pack de baterias, chamando atenção para como o desafio de construir um pack abrange diversas áreas do conhecimento e quais tecnologias para união de baterias são aplicadas atualmente.

Uma porção dos pesquisadores da área de estudos sobre manufatura de baterias atualmente estão voltados para a indústria 4.0, neste contexto, Gulzar, Glynn e O'dwyer<sup>27</sup> introduzem o uso de manufatura aditiva para construção de dispositivos de armazenamento de energia eletroquímica (DAEE), que consiste na aplicação de estruturas feitas por impressoras 3D utilizando polímeros, metais e cerâmicas para otimizar o processo produtivo de um DAEE. Apresentando vários resultados advindos do uso de manufatura aditiva e do desenvolvimento em 3D para a fabricação de baterias, os autores concluem que este método de fabricação tem o potencial de revolucionar processos de fabricação atuais que exijam formas e estruturas complexas.

Já o artigo feito por Egorov, Gulzar, Zhang, Breen e O'dwyer<sup>28</sup> foca-se em exemplos de usos específicos de impressoras 3D para a construção de baterias com estruturas complexas de forma relativamente mais fácil quando comparado com o método de construção sintético. Estes exemplos incluem aplicações para internet das coisas e redes 5G que demandam baterias capazes de serem continuamente carregadas sob um baixo consumo de potência e que ao mesmo tempo maximizem a densidade de energia volumétrica. Os autores mostram que uma opção para o desenvolvimento de baterias para esta aplicação é o uso de impressoras 3D que utilizam fotoresina (VAT-P), permitindo assim o desenvolvimento de compostos complexos para as baterias seja feito ainda no estágio de Design.

Ayerbe, Berecibar, Clark, Franco e Ruhland<sup>29</sup> apresentam o contexto que impulsiona a comunidade de baterias a fazer avanços em direção à indústria 4.0 a fim de alcançar processos de manufatura inteligentes com maior customização, sustentabilidade e inteligência. Em seguida é apresentado o conceito de digitalização aplicado para a manufatura de baterias, que consiste da integração da linha de produção física com um framework virtual que comanda a linha de montagem. Esta digitalização apresenta diversos desafios com relação às maneiras pelas quais ocorre a comunicação entre a planta produtiva física e virtual, que são abordados e discutidos neste artigo no contexto da manufatura de baterias. Os autores concluem enfatizando que ainda há muito espaço para melhorias na digitalização aplicada a este contexto, apresentando propostas de melhorias.

Diferente da máquina de solda apresentada nesta monografia, existem máquinas de solda totalmente automatizadas que são especializadas em tipos específicos de baterias. Essas máquinas apresentam uma dinâmica de controle complexa, por conta disto existem pesquisas estudando formas de implementação e melhorias no sistema utilizado para automatizar estas máquinas. Hu e Yang<sup>30</sup> apresentam o design de um sistema de controle para este tipo de máquina com foco na produção de packs de baterias para automóveis de nova energia (híbridos e totalmente elétricos). O sistema de posicionamento é implementado por meio de um cartão de controle motor e é programado em códigos G e M, que são linguagens de programação utilizadas para Controle Numérico Computadorizado (CNC). Com esta forma de controle os autores obtiveram um sistema estável com excelentes funções de controle e boa performance.

Já o artigo escrito por Yang, Tian, Hu e Yan<sup>31</sup> aborda os problemas que podem surgir nos pontos de solda deste tipo de bateria. Se a solda não for suficiente a resistência das juntas de solda pode ser alta o bastante para ocasionar problemas no fornecimento de potência das baterias. Se a solda for excessiva, o calor aplicado no momento da solda pode danificar outros componentes da bateria, como os eletrodos. Para evitar estes problemas os autores apresentam o teste ortogonal, que tem como objetivo encontrar uma combinação ótima de parâmetros como corrente elétrica, tempo de solda e pressão nos eletrodos, promovendo assim a qualidade dos pontos de solda em packs de baterias para automóveis de nova energia conectados em série ou em paralelo.

Existem fabricantes de máquinas para solda de baterias, como a Better, por exemplo, que produz máquinas de solda intercélula<sup>32</sup>. Diferente da proposta da máquina de solda, que trabalha juntamente a um operador para concluir seu ciclo de solda, esta máquina é totalmente automática. Apesar de produzir baterias de menor porte, quando comparadas às baterias soldadas na máquina de solda, seu funcionamento automático justifica o elevado preço requerido para sua aquisição.

### 3 METODOLOGIA

A presente monografia apresenta uma pesquisa de campo de natureza descritiva acerca de como foi concebido o projeto elétrico e de automação de uma máquina industrial para aplicação específica na produção de baterias de chumbo-ácido. Esta pesquisa objetiva, além da realização do próprio projeto, o registro do processo de criação de uma máquina aplicada na prática em ambiente industrial. Para obtenção de informações para a construção do projeto proposto, foram realizadas entrevistas informais com profissionais das áreas envolvidas, como engenheiros de automação e controle e projetistas de quadros elétricos, assim como a revisão de artigos e livros acerca dos equipamentos e processos empregados. A monografia é desenvolvida seguindo as seguintes etapas:

- Pesquisa e análise dos trabalhos bibliográficos no tema: Se realiza uma avaliação do estado da arte dos processos de manufatura de células de bateria de chumbo-ácido e um estudo da máquina de solda e seus elementos. Além disso, se estuda sobre como é feita a comunicação entre dispositivos de diferentes fabricantes, bem como sobre o funcionamento, história e aplicações de CLP's e IHM's;
- Sistema de Segurança: Visa um estudo sobre a NR-12, a norma regulamentadora de segurança no trabalho em máquinas e equipamentos, assim como um estudo acerca de métodos de segurança aplicados no funcionamento da máquina de solda;
- Projeto Elétrico: Se realiza um estudo do projeto elétrico da máquina para solda de baterias de chumbo-ácido;
- Projeto de controle: Desenvolve-se a lógica de controle do CLP para o funcionamento da máquina de solda;
- Supervisão e controle: Desenvolve-se uma IHM para configuração, controle manual e feedback visual da máquina de solda;
- Avaliação dos resultados: Se avalia experimentalmente o funcionamento correto da automatização máquina de solda, a partir da qual pôde-se dizer se a máquina atende as necessidades do cliente;
- Documentação final: Se realiza a monografia final e um artigo para publicação.

### 3.1 METODOLOGIA DE PROJETO

A metodologia de projeto define uma maneira eficiente de encontrar a solução para um determinado problema. Conforme apresentado por Norton:

> A metodologia de projetos é essencialmente um exercício de criatividade aplicada. Servem para ajudar a organizar e enfrentar o "problema não estruturado", isto é, casos em que a definição do problema é vaga e para os quais muitas soluções possíveis existem.<sup>33</sup>

A metodologia exata que é seguida ao se formular o projeto de uma nova máquina difere dependendo da empresa ou dos projetistas. Em particular, para a concepção do projeto da máquina apresentada nesta monografia, a seguinte metodologia de projeto foi seguida:

- 1 Identificação e análise do problema
- 2 Proposta de solução
- 3 Elaboração da lista de entradas e saídas
- 4 Construção do descritivo de automação
- 5 Elaboração do projeto do quadro elétrico
- 6 Desenvolvimento da lógica de automação e controle
- 7 Start-up

A seguir estas 7 etapas são explicadas detalhadamente.

### 3.1.1 Identificação e análise do problema

Nesta etapa, o problema que precisa ser resolvido é estudado e então detalhado. Normalmente em um primeiro momento o problema declarado é vago e mal definido, por isso, realiza-se o processo de análise do problema. Este processo é comumente feito através de várias reuniões com clientes, engenheiros e projetistas até se alcançar um entendimento mais claro do problema que está sendo tratado e de até que ponto uma proposta de solução precisa cobrir.

### 3.1.2 Proposta de solução

Uma vez que o problema em mãos esteja bem definido, discussões acerca da solução para o problema começam a ser feitas. Em contato com o cliente, é feita uma proposta de solução juntamente com o orçamento para atribuir valor monetário a materiais e serviços. Uma vez que tanto a solução como o preço proposto são aceitos pelo cliente, o descritivo de automação começa a ser elaborado.

### 3.1.3 Elaboração da lista de entradas e saídas

Uma vez que a solução é aprovada e comprada pelo cliente, começa um processo de alinhamento com o cliente para definir quais serão as entradas e saídas da máquina que será construída. Entradas normalmente incluem transdutores, sensores e retornos ou retro avisos de outros equipamentos, ao passo que saídas normalmente incluem motores, válvulas, lâmpadas, aquecedores e afins. Para a elaboração desta lista normalmente é necessária uma visita ao local onde será desenvolvida a máquina proposta, a fim avaliar eventuais necessidades não percebidas pelo cliente, além de manter um contato constante com ele para alinhar todas os equipamentos que estarão presentes no projeto da máquina. A lista de entradas e saídas é conhecida popularmente como lista de IO (do inglês input e output), a lista desenvolvida para a máquina de solda pode ser observada no anexo 1.

### 3.1.4 Construção do descritivo de automação

O descritivo de automação é um documento que detalha todos os materiais que serão utilizados no projeto e a lógica que será aplicada. A descrição da lógica normalmente divide a máquina idealizada na proposta de solução em diferentes partes, para cada uma delas é detalhado como o controle será implementado através de imagens, listas e fluxogramas. Além disso, este documento também apresenta todos os alarmes previstos para tratamento de condições estranhas à máquina e outros detalhes pertinentes, como a forma de comunicação que será empregada, a lista de equipamentos e sensores a serem empregados e a lista de entradas e saídas do projeto.

#### 3.1.5 Elaboração do projeto do quadro elétrico

Uma vez que as necessidades previstas do projeto estejam detalhadas no descritivo de automação, inicia-se a elaboração do projeto do quadro elétrico. Este projeto detalha quais serão os dispositivos que estarão presentes no quadro, como CLP's, disjuntores, relés e inversores. Além disso, os cabos e dispositivos são dimensionados de modo a atender as cargas especificadas no descritivo de automação e a atender as normas de segurança cabíveis para cada caso, que normalmente incluem a NR-10 e a NBR IEC 60439. Após feito o projeto do quadro elétrico, ele é enviado ao cliente para receber aprovação, sujeito a ajustes até o final do projeto.

#### 3.1.6 Desenvolvimento da lógica de automação e controle

Muitas vezes desenvolvida em paralelo com o projeto do quadro elétrico, a lógica de automação e controle também se baseia principalmente no que está detalhado no descritivo de automação. Nesta etapa são escritos códigos nos CLP's de acordo com a lógica especificada, além disso, programas para as IHM's interagirem com estes códigos são desenvolvidos, de modo a entregar meios funcionais de controle aos futuros operadores da máquina.

Ao se programar os CLP's também são configurados os modos pelos quais eles vão interagir com outros equipamentos, ou seja, seu protocolo de comunicação industrial, identificação na rede e configurações de hardware. Além disso, outros equipamentos como inversores e soft-starters também são configurados para se comunicar na rede industrial e para atenderem corretamente as cargas as quais foram destinados.

#### 3.1.7 Start-up

O start-up é o momento em que o quadro elétrico projetado será instalado em campo, seguido do teste de todos as entradas e saídas da máquina (um processo chamado de comissionamento) e do teste da lógica desenvolvida. É comum que durante a *start-up*, com o processo sendo testado na prática, ajustes precisem ser feitos para atender determinada demanda, isto pode incluir desde alterações pontuais na lógica até a adição de novos equipamentos ao quadro elétrico, por isso o projeto do quadro sempre é feito com folga de espaço e com entradas e saídas reservas. Uma vez que a máquina está em pleno funcionamento e sem previsões de adições futuras, o projeto da máquina é dado como finalizado e entregue.

### 4 RESULTADOS

### 4.1 DESCRITIVO DE AUTOMAÇÃO

A seguir será apresentado de forma resumida o conteúdo apresentado no descritivo de automação feito para a máquina de solda. A função da máquina de solda pode ser definida da seguinte forma: preparar e dispor equipamentos de modo a permitir aos operadores o embaralhamento de placas de chumbo no K7, a solda das placas e dos polos, e a introdução do conjunto nos vasos de baterias. A lógica que se aplica a cada uma das partes da máquina é especificada na forma de uma lista de passos que devem ser seguidos para que a máquina funcione corretamente, conforme será abordado mais à frente. Por fim, o descritivo apresenta uma lista de equipamentos.

### 4.2 LÓGICA DE AUTOMAÇÃO E CONTROLE

Para construir a lógica aplicada no projeto da máquina de solda de forma clara e estruturada, seu código foi dividido em 3 partes principais: track motion, troller e esteiras. O desenvolvimento foi feito no Studio 5000, que permite uma organização do programa baseado em tasks, assim, para cada uma destas partes principais foi criada uma task com rotinas que realizam tarefas específicas. Para apresentar a lógica são utilizados fluxogramas, eles são feitos utilizando 5 blocos representativos: retângulos pretos, amarelos e rosas, assim como losangos vermelhos. Retângulos pretos representam estados em máquinas de estados, retângulos amarelos representam acionamentos ou mudanças em alguma variável do programa, retângulos rosas representam temporizações e losangos vermelhos representam a verificação de condições.

A estrutura básica de todas as tasks do projeto da máquina de solda consiste de um conjunto de rotinas de lógica, uma rotina para espelhamento, uma para o tratamento do bloco de válvulas e a rotina *main*. Para melhor entendimento das lógicas construídas em cada task, antes de explica-las serão apresentadas como as rotinas de espelhamento e de bloco de válvulas são feitas.

### 4.2.1 Rotinas de espelhamento

Quando um cartão de entrada ou saída é adicionado ao raque de um CLP, este mesmo cartão precisa ser adicionado em seu projeto no Studio 5000 para que ele seja reconhecido. Quando isso é feito, as entradas ou saídas correspondentes são criadas automaticamente como variáveis globais do projeto, porém se alguma alteração no raque ocorrer e o cartão precisar ser retirado ou substituído, esta remoção também excluirá as variáveis globais criadas automaticamente quando ele foi inserido no projeto.

Por conta disto não é interessante utilizar diretamente estas variáveis globais ao longo da lógica de controle, visto que se o cartão correspondente for removido por qualquer motivo, será necessário procurar e ajustar no código todos os locais em que ele foi utilizado. Este é um dos principais fatores que motivam a criação de rotinas de espelhamento, onde cada uma destas variáveis globais geradas automaticamente pela adição de cartões no projeto é associada a uma memória interna do CLP. São essas memórias de espelhamento que são utilizadas de fato ao longo de toda a lógica do programa, desta forma, se houver alguma alteração no raque, as rotinas de espelhamento serão a única parte do código diretamente afetada.

Além disso, rotinas de espelhamento permitem uma organização clara de entradas e saídas divididas entre as diferentes partes do projeto e são particularmente úteis na fase de comissionamento do desenvolvimento, que consiste em testes individuais de cada entrada e saída para garantir que estão funcionando corretamente. Na máquina de solda, cada task possui uma rotina de espelhamento diferente, agregando entradas e saídas de acordo com as partes principais da máquina. Quando deseja-se verificar uma entrada ou saída em específico, esta forma de organização permite uma localização rápida.

### 4.2.2 Rotinas de blocos de válvulas

Visto que a máquina de solda possui diversos cilindros pneumáticos, muitas válvulas diferentes são utilizadas para o seu acionamento, por isso, para estruturar o controle de cada uma delas foi criada uma *addon instruction* para atender todos os tratamentos de dados necessários no controle de todas as válvulas. Uma addon instruction é uma função criada pelo usuário que pode ser utilizada em várias partes do código, sendo utilizada como um bloco com entradas e saídas. Este bloco para o tratamento de válvulas é chamado de VALVULAS no código, é escrito em Ladder e possui as seguintes entradas:

- 1. EMERGENCIA
- 2. INT
- 3. ZSH
- 4. ZSL
- 5. RESET
- 6. MODO\_AUT
- 7. AVANCA\_IHM
- 8. RECUA\_IHM
- 9. AVANCA\_AUT
- 10. RECUA\_AUT

11. ALM\_INT1

### 12. ALM\_INT2

### 13. ALM\_INT3

A entrada 1 recebe sinal do botão de emergência, mesmo que quando acionada a alimentação dos acionamentos da máquina seja desligado pelo sistema de segurança, com esta entrada o comando das válvulas também pode ser interrompido na lógica. A entrada 2 se refere às condições de intertravamento da máquina, se ela receber nível lógico 1, o acionamento da válvula é bloqueado. As entradas 3 e 4 recebem os sinais dos sensores de avançado e recuado do(s) cilindro(s) acionado(s) pela válvula, respectivamente. A entrada 5 é onde o bloco recebe o sinal para resetar os alarmes, e a entrada 6 informa à válvula se a máquina de solda está no modo manual ou automático. As entradas 7 e 8 recebem, respectivamente, os comandos de avançar e recuar para a válvula quando a máquina de solda está no modo manual, analogamente, as entradas 9 e 10 recebem, respectivamente, os comandos de avançar e recuar quando a máquina está no modo automático. As entradas 11 a 13 são utilizadas para que o bloco receba até 3 sinais que possam intertravar a válvula, por exemplo, suponha que a entrada INT (2) é acionada se a condição A ou B forem verdadeiras, neste caso a entrada ALM\_INT1 (11) deve receber o sinal da condição A e a entrada ALM\_INT2 (12) deve receber o sinal da condição B, desta forma quando a válvula for intertravada será possível identificar se a causa do intertravamento foi a condição A ou a condição B. As saídas bloco para o tratamento de válvulas são as seguintes:

- 1. OUT\_AVANCA
- 2. OUT\_RECUA
- 3. FALHA\_ZSH
- 4. FALHA\_ZSL
- 5. ALM\_INT\_OUT1
- 6. ALM\_INT\_OUT2
- 7. ALM\_INT\_OUT3

As saídas 1 e 2 acionam o avanço e o recuo dos(s) cilindro(s) comandado(s) pela válvula, respectivamente. As saídas 3 e 4 acionam, respectivamente, alarmes para a IHM informando que o comando de avanço ou recuo não teve o respectivo retorno dos sensores de atuado ou recuado após um tempo de 30 segundos, estimado como suficiente para todos os cilindros atuarem em funcionamento normal. Já as saídas 5 a 7 são sinais de alarme para a IHM informando que a válvula está intertravada e o motivo para o intertravamento.
Apesar de ser usada várias vezes e com diferentes condições, a lógica interna do bloco de válvulas é consideravelmente simples, ela está apresentada a seguir:

- 1- Se EMERGENCIA ou INT estiverem acionados, as saídas OUT\_AVANCA e OUT\_RECUA não podem ser acionadas.
- 2- Se MODO\_AUT for 0, isso indica que a máquina de solda está em modo manual, ou seja, a válvula só avança ou recua se comandada por AVANCA\_IHM ou RECUA\_IHM.
- 3- Se MODO\_AUT for 1, a máquina está em modo automático e, portanto, a válvula só avança ou recua se comandada por AVANCA\_AUT ou RECUA\_AUT.

Sempre que uma válvula precisa ser acionada durante a lógica de controle, isto é feito por meio de AVANCA\_AUT ou RECUA\_AUT, já as entradas AVANCA\_IHM e RECUA\_IHM ficam associadas a botões na IHM utilizados durante uma operação manual da máquina de solda.

Se um comando de avanço ou recuo for recebido pelo bloco de válvulas enquanto ele estiver intertravado, a saída ALM\_INT\_OUT1, ALM\_INT\_OUT2 ou ALM\_INT\_OUT3 correspondente ao motivo de intertravamento será setada. Se um comando de avanço for recebido e o retorno em ZSH não for recebido dentro de 30 segundos, seta a saída FALHA\_ZSH. Analogamente, se ocorrer um comando de recuo sem o retorno em ZSL após 30 segundos, a saída FALHA\_ZSL é setada. Para resetar todos os alarmes da válvula, a entrada RESET precisa ser acionada. Quase todos os alarmes são de alguma das saídas de um dos blocos de válvulas utilizados.

Assim como as rotinas de espelhamento, cada task possui uma rotina para os blocos de válvulas, essas rotinas são escritas em FBD para facilitar a interligação de cada uma das condições a cada entrada dos diferentes blocos de válvulas, deixando as válvulas separadas de acordo com as partes principais da máquina de solda. A figura 57 mostra, por exemplo, a programação em FBD da válvula da barca, que aciona dois cilindros simultaneamente. Esta válvula tem 3 possíveis causas de intertravamento: o troller não estar parado, o Pivotamento não estar levantado ou o alinhador de orelhas não estar recuado. Estas três condições estão associadas em uma lógica and negada e ligada à entrada INT, além disso cada uma foi ligada separadamente às entradas ALM\_INT 1 a ALM\_INT3. As entradas dos sensores de avançado e recuado dos dois cilindros acionados foram ligados às entradas ZSH e ZSL, respectivamente. Além disso, os sinais de reset, emergência e modo automático, que são comuns a todas as válvulas, foram ligados as suas entradas correspondentes. Ainda na figura 57 é possível observar o sinal proveniente de botões da IHM ligado aos botões de acionamento manual e as memórias auxiliares utilizadas ao longo do programa para acionar a barca a partir de diferentes partes do código.

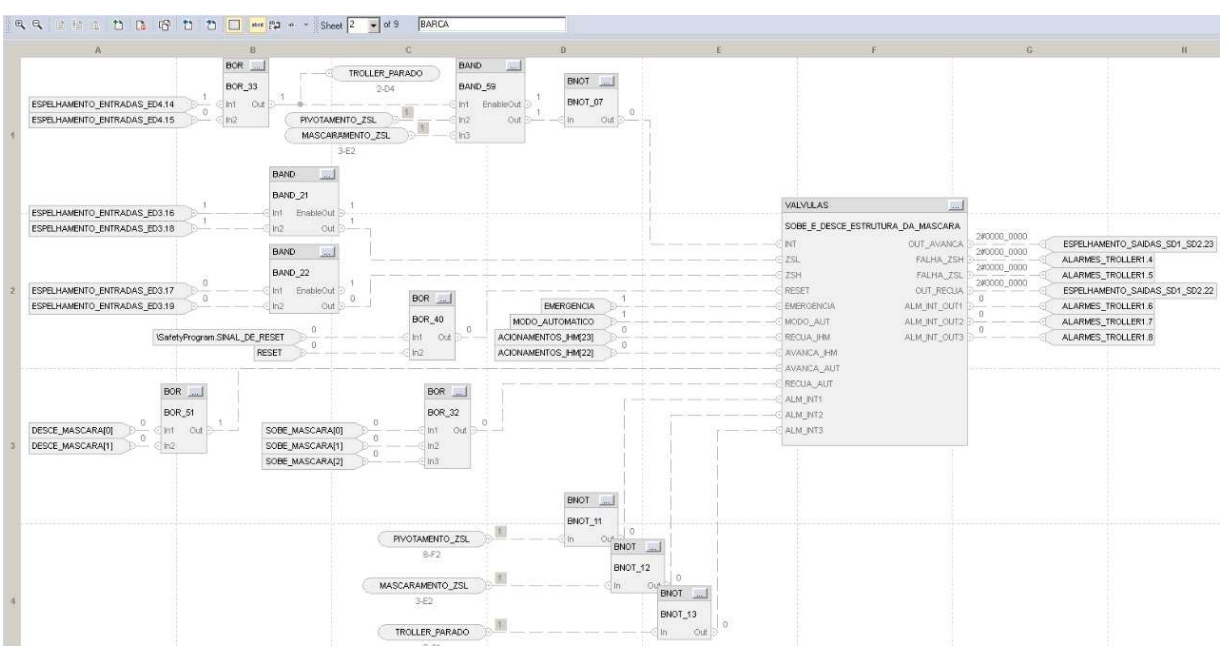

Figura 57 - Programação em FDB para o controle da válvula que comanda os cilindros da barca

Fonte: o autor, 2022.

# 4.2.3 Task: Track motion

A lógica contida na task destinada ao track motion inclui tanto a programação do próprio como a programação das mesas de embaralhamento, que acabam interagindo apenas com o track motion em sua lógica. As rotinas desenvolvidas para esta task são apresentadas a seguir:

- 1- Embaralhamento: rotina que implementa a lógica de controle das mesas de embaralhamento;
- 2- Posicionamento\_TM: controla o posicionamento do track motion;
- 3- Movimentacao\_TM: implementa uma máquina de estados de modo a controlar para onde o track motion deve ir;
- 4- Carrega TM: máquina de estados auxiliar para carregar o track motion;
- 5- Descarrega TM: máquina de estados auxiliar para descarregar o track motion;
- 6- Entradas\_Saidas\_TrackMotion: espelhamento de entradas e saídas referentes às mesas de embaralhamento e ao track motion;
- 7- VALVULAS\_TM: chamada dos blocos de válvulas referentes aos cilindros das mesas de embaralhamento e do track motion;

8- Main\_Trackmotion: rotina principal que chama as outras para que sejam executadas. As rotinas que implementam a lógica de controle principal nesta task serão abordadas nas seções a seguir.

#### 4.2.3.1 Rotina: Embaralhamento

O funcionamento das mesas de embaralhamento se resume à espera de um comando do bimanual 1, que é o que fica próximo às mesas. As condições de intertravamento que tornam o comando do bimanual inválido são as seguintes: o motor do track motion deve estar parado e o track motion precisa estar parado na estação de home. Ambas as condições são apenas uma segurança para a lógica da máquina, pois desta forma há garantia de que as mesas só atuarão se o track motion estiver parado na estação home, que é onde ele ficará aguardando no funcionamento padrão. Uma vez que um comando válido do bimanual é recebido, se uma das mesas estiver com um K7 em cima de si e estiver abaixada, ela trava e inclina; se já estiver inclinada ela desinclina e destrava. As figuras 58 e 59 mostram um fluxograma da lógica de funcionamento das mesas de embaralhamento.

Figura 58 - Fluxograma de condições para atuação das mesas de embaralhamento

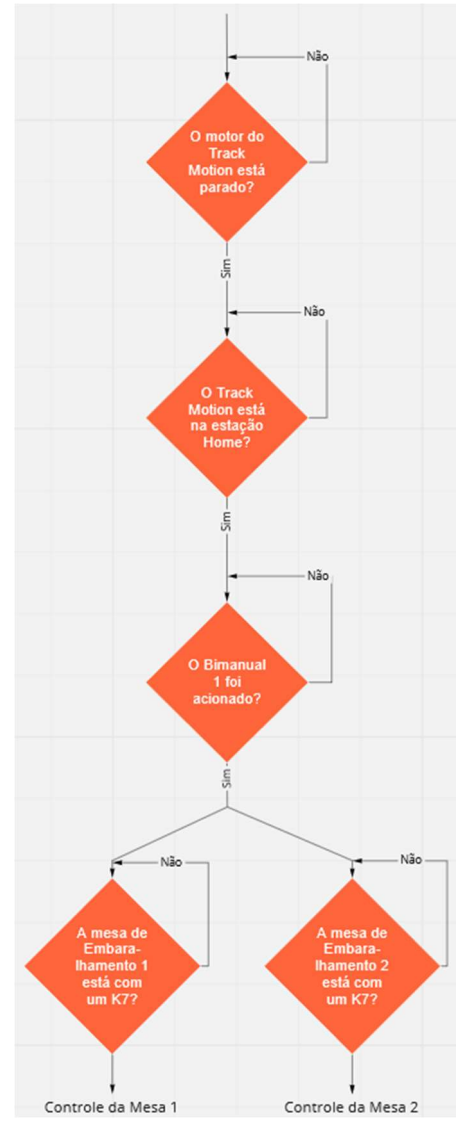

Fonte: o autor, 2022.

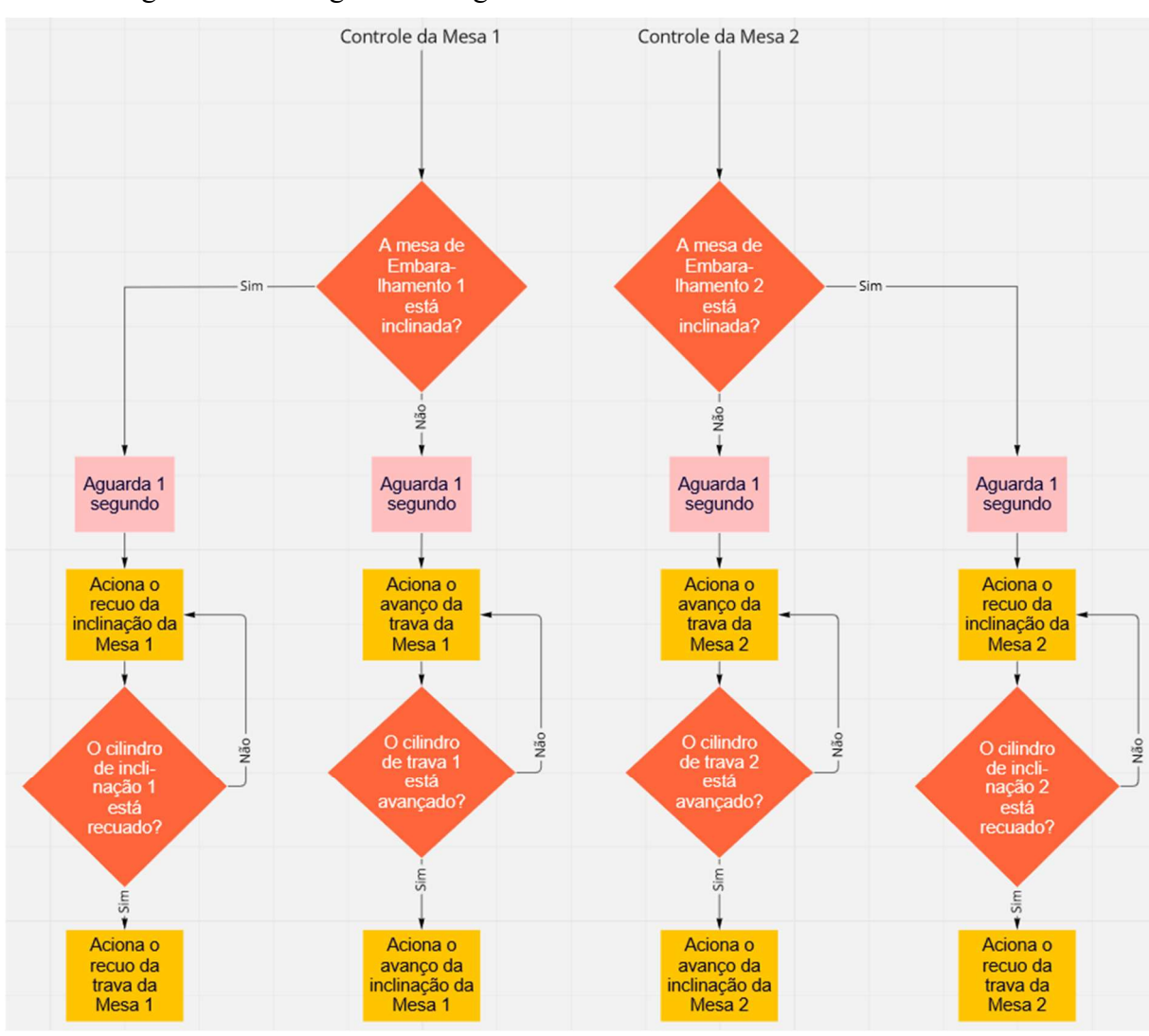

Figura 59 - Fluxograma da lógica de controle das mesas de embaralhamento

Fonte: o autor, 2022.

Um ponto a se notar é que essa mesma lógica foi escrita em paralelo para ambas as mesas de embaralhamento, ou seja, no caso em que as duas mesas estão carregadas com K7's, as duas inclinariam e desinclinariam juntas, mas pela lógica de funcionamento do track motion, que será explicado em breve, essa condição não ocorre.

## 4.2.3.2 Rotina: Posicionamento\_TM

A rotina de controle de posicionamento se chama Posicionamento\_TM, essa rotina é a responsável pela leitura dos dados do encoder acoplado ao motor do track motion, nela são atribuídos a cada uma das estações um valor que deve ser lido pelo encoder quando o track motion estiver corretamente alinhado com a estação desejada. O ajuste desses valores é feito pelo usuário por meio da IHM e no geral, raramente precisa ser alterado após ser calibrado.

Para que o informe deste valor seja mais fácil para o usuário, nesta rotina existe uma fórmula obtida experimentalmente que converte o valor lido pelo encoder para um valor tal que 1 unidade equivale a um movimento de 1 milímetro do track motion. O trilho dele tem ao todo 6 metros de comprimento, por isso o valor que o usuário informa para cada estação varia entre 0 e 6000. A leitura do encoder varia de 0 a 20000 ao longo de um giro completo (360°) do eixo do motor do track motion, quando um giro é completado observa-se uma mudança brusca do valor lido, que muda de 20000 para 0 ou vice-versa, essa variação é utilizada para incrementar ou decrementar um contador de giros.

Para encontrar a relação da leitura com o movimento real do track motion, o seu motor recebe pequenos pulsos para se movimentar apenas um pouco, após isso é observada a mudança na leitura do encoder e a mudança na posição do track motion em milímetros. Tendo estes dados, uma reta que relaciona a proporção entre as duas medidas pode ser obtida. Nesta rotina também é feita a lógica para calibração do valor lido como posição do track motion, que é feita por meio de um sensor indutivo posicionado na posição 0 do trilho dele, próximo à estação de embaralhamento 1. Quando o modo de calibração é acionado por meio de um botão na IHM, o track motion se move para a esquerda com o motor operando a 20 Hz e só para quando o sensor de calibração é acionado. Quando isto ocorre, o motor para, o contador de giros é zerado e o valor atual do encoder é guardado em uma variável que informa o seu valor inicial. Utilizando todos esses dados, a posição do track motion é obtida por:

$$
P_{TM} = C_{giro} \cdot 282,74 + (L_{enc} - L_{zero}) \cdot 0,014137 \tag{5}
$$

Onde  $P_{TM}$  é a posição do track motion,  $C_{qiro}$  é o contador de giros,  $L_{enc}$  é a leitura do encoder e  $L_{zero}$  é a leitura do encoder na posição zero.

A equação (5) implica que cada unidade lida pelo encoder equivale a aproximadamente 0,014137 mm e que um giro completo equivale a aproximadamente 282,74 mm. Os valores de posição das cincos estações informados pelos usuários são guardados em um mesmo vetor chamado de POSICIONAMENTO\_TMPOSICOES, cujos índices 1, 2, 3, 4 e 5 equivalem às estações embaralhamento 1, embaralhamento 2, setup, home e solda, respectivamente. O índice deste vetor está associado a uma variável inteira chamada POS\_DEST\_TM, a ideia desta rotina é que ela sempre moverá o *track motion* de tal forma que  $P_{TM}$  seja igual a POSICIONAMENTO\_TMPOSICOES[POS\_DEST\_TM], desta forma, sempre que o valor de POS DEST TM for alterado, o track motion automaticamente irá para a estação correspondente.

O controle da velocidade do motor é feito com base na distância entre a posição atual e a posição de destino, quando ela é maior que 500 mm, o motor move-se a 60 Hz, mas quando faltam menos de 500 mm para chegar na posição, a frequência do motor é diminuída seguindo a reta:

$$
f_{TM} = \frac{D}{10} + 1 \quad (6)
$$

Onde  $f_{TM}$  é a frequência do motor do *track motion* e D é a distância da posição atual para a posição de destino, obtida pelo módulo da diferença dos dois valores. Esta diminuição linear na velocidade do track motion quando ele se aproxima da estação desejada é feita para aumentar a precisão do local onde ele para. Para identificar se o track motion está parado na posição correta, um intervalo de valores em torno da posição alvo é aceita, se a posição atual dele estiver dentro da posição alvo mais ou menos 0,3 mm, uma memória chamada TM\_EM\_POSICAO é acionada, desta forma, toda vez que outra rotina alterar o valor de POS\_DEST\_TM para mover o track motion, é possível verificar se ele já chegou no local desejado através da memória TM\_EM\_POSICAO.

#### 4.2.3.3 Rotina: Movimentacao\_TM e rotinas auxiliares

A rotina Movimentacao\_TM implementa uma máquina de estados para controlar os movimentos do track motion, esta máquina atua alternadamente com a máquina de estado que controla o troller, ou seja, quando uma delas está operando, a outra fica parada no estado inicial. Existe uma memória chamada TROCA\_DE\_K7\_REALIZADA que controla a alternatividade entre as máquinas de estado do *track motion* e do *troller*, visto que ambas as máquinas são acionadas pelo mesmo bimanual (bimanual 2). Se esta memória for igual a zero, isto indica que a máquina de estado do troller terminou um ciclo de funcionamento e, portanto, a máquina que deve atuar na próxima vez que o operador apertar o bimanual 2 é a máquina do *track motion*. Esta memória recebe este nome porque a principal função da máquina de estado do *track motion* é pegar o K7 que está na estação de solda, colocá-lo na mesa de embaralhamento que estiver livre, pegar o K7 na outra mesa (que já estará preenchido com as placas embaralhadas) e deixálo na estação de solda, ou seja, a máquina de estado do track motion tem a função de trocar o K7 que está na estação de solda.

O controle de quando a máquina de estados vai iniciar sua operação é feito por meio de uma memória que indica quando as condições iniciais estão atendidas. Neste caso as condições de início são as seguintes:

- 1. A máquina de estado do troller deve estar no estado 0
- 2. A máquina deve estar no modo automático
- 3. A troca de K7 não deve ter sido realizada ainda (TROCA\_DE\_K7\_REALIZADA=0)
- 4. O troller deve estar recuado
- 5. A estação de solda deve ter um K7
- 6. Nenhuma das mesas de embaralhamento pode estar em processo de inclinar ou desinclinar
- 7. Ambas as mesas precisam estar abaixadas e destravadas

As condições 6 e 7 servem como uma segurança de que o *track motion* não iniciará uma troca de K7's enquanto alguma das mesas de embaralhamento estiver sendo usada. Os movimentos para que o track motion pegue e deixe um K7 de alguma das estações são sempre os mesmos, por conta disto, esses movimentos foram organizados em uma sequência e implementados por meio de duas máquinas de estados auxiliares. Uma delas se chama Carrega TM, com a finalidade de realizar os movimentos para que o *track* motion pegue um K7 de alguma das estações. A outra se chama Descarrega\_TM, com a finalidade de realizar os movimentos para que o track motion deixe um K7 em alguma das estações. Sempre que a máquina de estado principal precisar realizar os processos de carregar ou descarregar o track motion, ela chama a máquina auxiliar correspondente. Além disso, conforme apresentado na rotina Posicionamento TM, a posição do track motion pode ser controlada apenas alterando o valor de uma variável inteira (POS\_DEST\_TM). Esta forma subdividida de organizar o código com rotinas para tarefas específicas torna a lógica para a máquina de estado principal relativamente simples.

A figura 60 mostra a máquina de estado auxiliar para o carregamento do track motion, ela trabalha com uma memória chamada TM\_Carregado para indicar se ele já está carregado ou não, caso o track motion esteja descarregado, na posição de destino e a máquina de estado principal esteja acionando o carregamento, a máquina inicia. Após executar os 3 movimentos necessários (avançar, subir e recuar), ela seta (muda para nível lógico 1) a memória TM Carregado, indicando que o track motion está carregado. A figura 61 mostra a máquina de estado auxiliar para o descarregamento do track motion, seu funcionamento é muito semelhante à máquina de carregamento, com a diferença de que ela só inicia caso o track motion esteja carregado, ou seja, se TM\_Carregado for igual a 1. Com os 3 movimentos realizados por essa máquina de estados (avançar, descer e recuar) a garra, que foi deixada levantada na máquina de carregamento, é abaixada no segundo movimento, encaixando assim o K7 na estação desejada. Ao final da execução da máquina auxiliar para o descarregamento, a memória TM\_Carregado é resetada (tem seu valor alterado para 0), indicando que o track motion está descarregado.

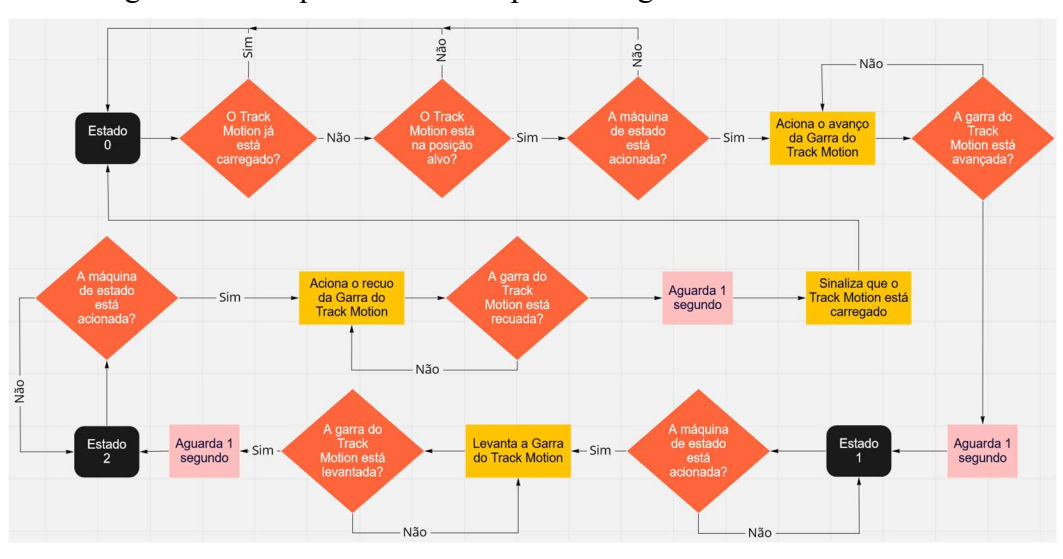

Figura 60 - Máquina de estados para carregamento do track motion.

Fonte: o autor, 2022.

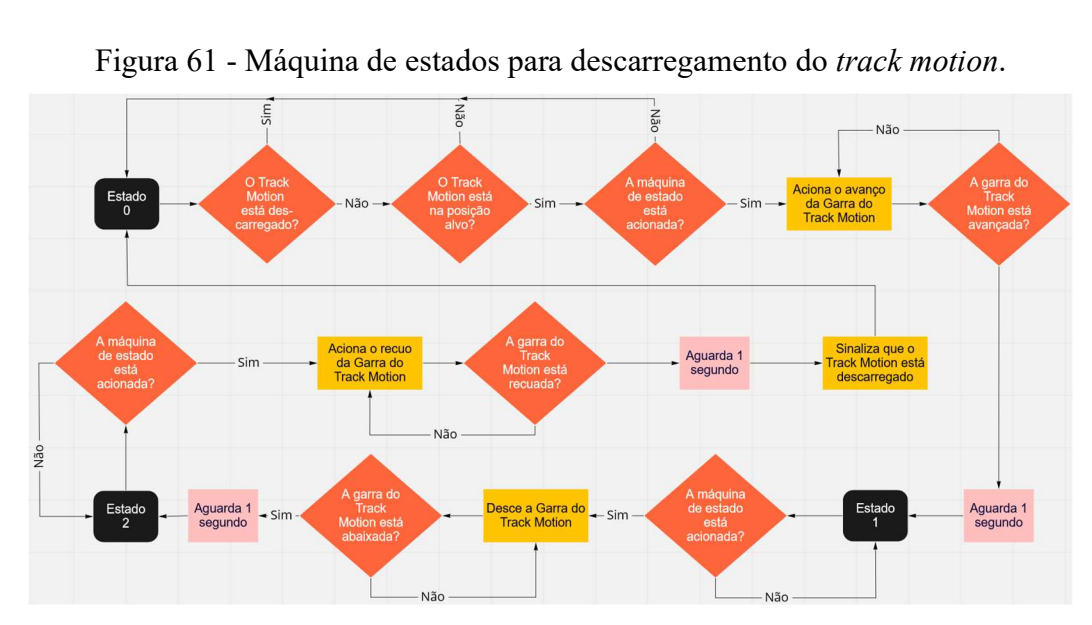

Fonte: o autor, 2022.

A figura 62 mostra um fluxograma da máquina de estado principal do track motion, que consiste de uma sequência de posicionamentos do track motion e de execuções das rotinas Carrega\_TM (estados 2 e 6) e Descarrega\_TM (estados 4 e 8), de modo que quando as condições iniciais citadas anteriormente estão atendidas e o bimanual 2 (próximo da estação de solda) é acionado, a máquina de estado inicia um ciclo. Dependendo de qual das duas mesas de embaralhamento estiver com um K7, é definido onde o track motion deixará o K7 que está na estação de solda (1ª posição de destino) e de onde pegará o K7 embaralhado para carregar a estação de solda novamente (2ª posição de destino). Ao final da execução do ciclo a memória TROCA\_DE\_K7\_REALIZADA é setada, fazendo com que na próxima vez que o Bimanual 2 for apertado, a máquina de estado do troller seja a acionada.

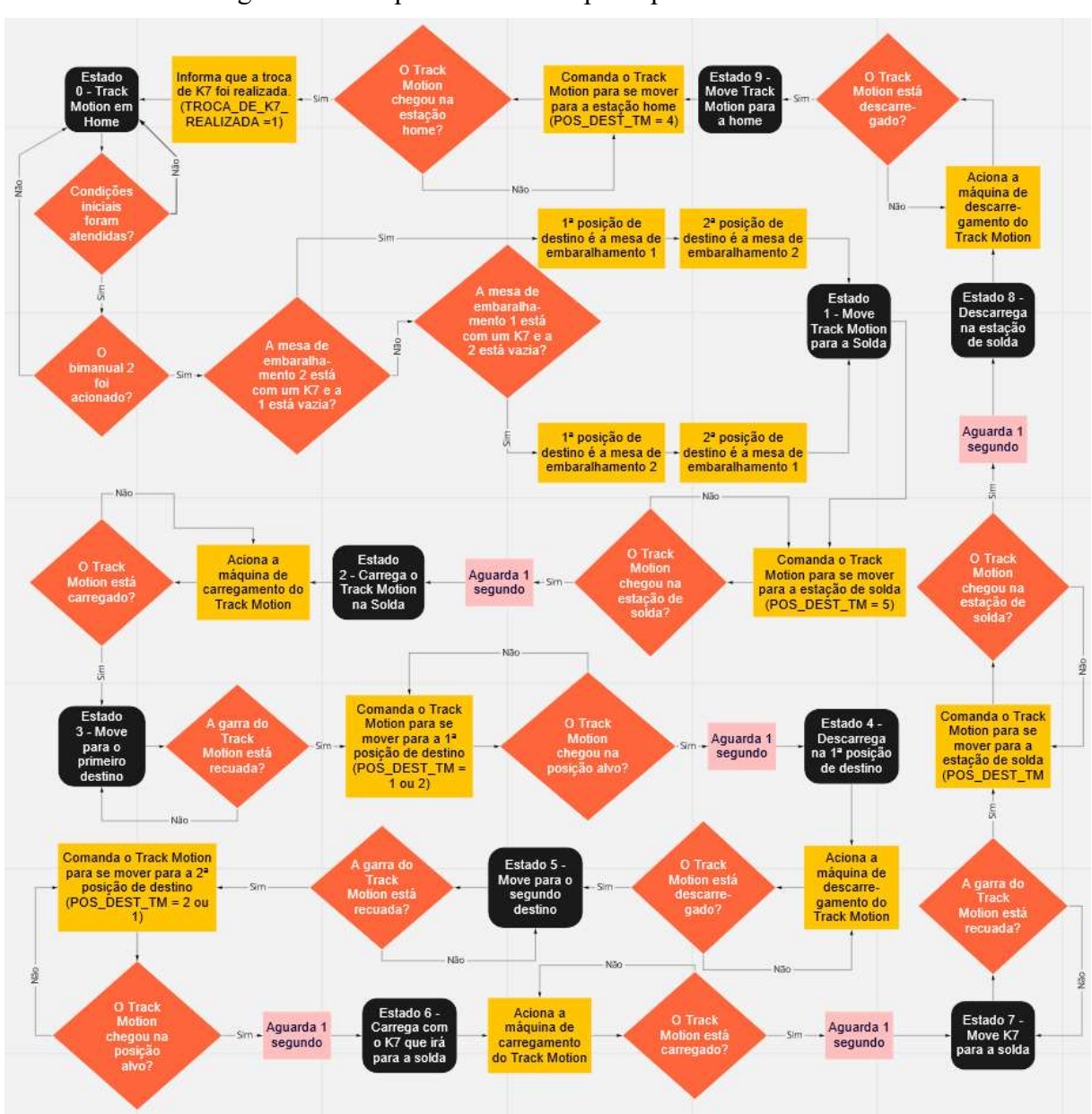

Figura 62 - Máquina de estados principal do track motion.

Fonte: o autor, 2022.

# 4.2.4 Task: Troller

As rotinas desenvolvidas para esta task referente ao troller são apresentadas a seguir:

- 1- Compressao: controla a abertura de um K7 quando ele está acoplado ao troller;
- 2- Maquina\_de\_estado\_Troller: implementa uma máquina de estados de modo a controlar os diversos acionamentos presentes no troller para auxiliar no processo de soldagem;
- 3- Entradas Saidas Troller: espelhamento de entradas e saídas referentes ao troller;
- 4- VALVULAS\_TROLLER: chamada dos blocos de válvulas referentes aos cilindros do troller;
- 5- Main\_Troller: rotina principal que chama as outras para que sejam executadas.

Uma pequena lógica existente na rotina de espelhamento (Entradas\_Saidas\_Troller) é a que controla a velocidade do motor que movimenta o troller. Existem 2 sensores intermediários no trilho do troller, um próximo de cada fim de curso. Quando no meio do trilho, seu motor gira a 60 Hz, ao passar por um dos sensores intermediários, sua frequência diminui para 5 Hz e ao chegar em algum dos fins de curso o motor desliga.

#### 4.2.4.1 Rotina: Compressao

Em uma das etapas do controle feito pela máquina de estados do troller, é preciso comprimir as placas de chumbo dentro de um K7 posicionado na estação de solda. Essa compressão é feita por meio de um motor com um encoder presente no troller. Quando ele está acoplado com o K7, o giro no sentido horário deste motor comprime as placas de chumbo, ao passo que o giro no sentido anti-horário descomprime. O controle do quanto as placas devem ser comprimidas é essencial para que a célula de bateria que está sendo soldada caiba no vaso vazio em que ela será inserida posteriormente, sua precisão deve ser da ordem de milímetros para não causar erros na fabricação da bateria. Da mesma forma, o comprimento da abertura que é deixada no K7 após a bateria ser soldada influencia na montagem da próxima célula de bateria, visto que a quantidade de placas que serão posicionadas pelo operador na estação de embaralhamento ocupa exatamente o comprimento desta abertura deixada no K7.

Desta forma, o controle do comprimento da abertura do K7 que estiver na estação de solda deve ser preciso tanto para a posição comprimida como para a descomprimida. Semelhante ao controle de posicionamento do track motion, este controle é feito por meio do encoder acoplado no eixo do motor de compressão, por conta disto as duas lógicas também são bastante semelhantes, com a diferença de que no posicionamento do track motion haviam 5 posições, enquanto que neste existem apenas 2 posições. A rotina que controla o comprimento de abertura do K7 que estiver acoplado com o troller na estação de solda recebe o nome de Compressao, nela são atribuídos os valores lidos pelo encoder quando o comprimento de abertura do K7 está correto para as posições comprimida e descomprimida. O ajuste desses valores é feito pelo usuário por meio da IHM, visto que para cada tipo de bateria produzida os valores de posicionamento da compressão e descompressão mudam, estes dois valores são parâmetros da receita da bateria.

Para que o informe destes valores seja mais fácil para o usuário, nesta rotina existe uma fórmula obtida experimentalmente que converte o valor informado pelo usuário em milímetros para o valor correspondente de abertura obtido a partir da leitura do encoder. Quando um K7 está totalmente aberto, a distância entre suas duas placas de metal paralelas equivale a 560 mm, por isso, o valor informado pelo usuário varia de 0 a 560. A leitura deste encoder varia de 0 a 1440 ao longo de um giro completo (360°) do eixo do motor de compressão, quando um giro é completado observa-se uma mudança brusca do valor lido, que muda de 1440 para 0 ou viceversa, essa variação é utilizada para incrementar ou decrementar um contador de giros.

Para encontrar a relação entre a leitura do encoder e o comprimento de abertura de um K7 acoplado, aplica-se o mesmo procedimento utilizado para obter a relação no posicionamento do track motion. Nesta rotina também é feita a lógica de calibração do valor lido como comprimento de abertura de um K7, ela ocorre com o auxílio de um sensor indutivo posicionado na estação de solda de tal modo que ele se ativa apenas quando o K7 está totalmente aberto. Quando o modo de calibração é acionado por meio de um botão na IHM, o motor de calibração liga no sentido de abrir o K7 acoplado operando a 30 Hz e só para quando o sensor de calibração é acionado. Quando isto ocorre, o motor par, o contador de giros é zerado e o valor atual do encoder é guardado em uma variável que informa o valor inicial do encoder. Utilizando estes dados, a abertura do K7 acoplado é dada por:

$$
A_{K7} = C_{giro_{K7}} \cdot 1440 + L_{enc_{K7}} - L_{home_{K7}} \quad (7)
$$

Onde  $A_{K7}$  é um valor inteiro correspondente à abertura atual do K7 acoplado,  $C_{giro_{K7}}$  é o contador de giros do motor de compressão,  $L_{en_{K_7}}$  é a leitura atual do *encoder* e  $L_{home_{K_7}}$  é a leitura do *encoder* quando o K7 está com sua abertura máxima.

A relação encontrada experimentalmente entre o comprimento de abertura de um K7 acoplado e o valor de  $A_{K7}$  é de 1 mm para 72, visto que quando  $A_{K7} = 0$ , o K7 está totalmente aberto, isto implica que cada aumento de 72 unidades no valor de  $A_{K7}$ . a abertura do K7 acoplado diminui em 1 mm. Note que  $A_{K7}$  é inversamente proporcional à abertura atual do K7 acoplado, assim, para que o valor informado em milímetros pelo usuário seja convertido para um valor correspondente de  $A_{K7}$ , é preciso utilizar a abertura máxima (560 mm) e subtrair dela o valor desejado pelo usuário. Multiplicando esta diferença por 72 se tem a seguinte equação:

$$
A_{conv} = (560 - A_{user}) \cdot 72 \quad (8)
$$

Onde  $A_{conv}$  é o valor convertido para a mesma base de  $A_{K7}$  e  $A_{user}$  é a abertura em milímetros desejada pelo usuário.

Os valores correspondentes às 2 posições possíveis são armazenados em um vetor chamado de compressão\_destino, cujos índices 0 e 1 equivalem às posições comprimida e descomprimida, respectivamente. O índice deste vetor também está associado a uma variável inteira, que é chamada de POS\_DEST, a ideia da rotina é que a abertura do K7 sempre se posicionará de tal forma que o valor de  $A_{K7}$  seja igual a compressão destino[POS DEST], desta forma, sempre que o valor de POS\_DEST for alterado, o K7 ficará com a abertura correspondente.

O controle da velocidade do motor é feito com base na distância entre a posição atual e a posição de destino, quando ela é maior que 7 mm, o motor move-se a 60 Hz, mas quando faltam menos de 7 mm para chegar na posição, a frequência do motor é diminuída bruscamente para 5 Hz. Foi testado com um alicate amperímetro que esta mudança brusca na velocidade do motor não causa um grande pico de corrente. Este controle descontínuo foi pedido especificamente pelo cliente para diminuir o tempo necessário para o K7 chegar nas posições de comprimido e descomprimido. Para verificar se o K7 está com a abertura correta, um intervalo de valores em torno da posição alvo é aceita, se a posição atual dele estiver dentro da posição alvo ±0,2 mm, uma memória chamada COMPRESSAO\_EM\_POSICAO é acionada, desta forma, toda vez que outra rotina alterar o valor de POS\_DEST para ajustar a abertura do K7, é possível verificar se ele já chegou na abertura desejada através da memória COMPRESSAO\_EM\_POSICAO.

#### 4.2.4.2 Rotina: Maquina\_de\_estado\_Troller

A rotina que implementa a máquina de estados que controla de todas as partes do *troller* é chamada de Maquina\_de\_estado\_Troller. Conforme apresentado na explicação da máquina de estados do track motion, as duas máquinas operam alternadamente com base na memória TROCA\_DE\_K7\_REALIZADA, sendo que uma das condições para que a máquina de estados do troller inicie um ciclo é que TROCA\_DE\_K7\_REALIZADA esteja em nível lógico 1, o que indica que o K7 que está na estação de solda está com placas de chumbo embaralhadas pronto para começar o processo de solda. As condições iniciais da máquina de estados do troller são as seguintes:

- 1. Deve haver um K7 na estação de solda;
- 2. A barca deve estar em cima ou o troller deve estar totalmente avançado;
- 3. O Pivotamento deve estar levantado;
- 4. O alinhador de orelhas deve estar recuado;
- 5. O cilindro de extração deve estar recuado;
- 6. TROCA DE K7 REALIZADA deve ser igual a 1, o track motion deve estar desabilitado ou o troller deve estar totalmente avançado;
- 7. O track motion deve estar na posição home;
- 8. A máquina de estados das esteiras deve estar no estado 0.

A condição 1 garante que o troller não iniciará sua operação com a estação de solda vazia, as condições 2, 3, 4 e 5 dizem respeito ao estado inicial permitido para a maioria dos acionamentos do troller. A condição 6 é a responsável pela alternatividade com a máquina de estados do track motion, mas se ele não estiver habilitado não há por que verificar TROCA\_DE\_K7\_REALIZADA. Note que as condições 2 e 6 possuem um 'ou' para quando o troller está totalmente avançado, foi feito desta forma para que mesmo na ocorrência de alguma anomalia em que o troller estivesse no meio de um ciclo e acabasse voltando para o estado 0, as condições iniciais sejam atendidas. A condição 7 é uma garantia de segurança de que o track motion não somente está parado como está no local correto de espera. Por fim, a condição 8 é uma confirmação de que a máquina de estados das esteiras está em seu estado inicial, caso isto não seja verdade, a máquina estaria operando em uma condição anômala.

Toda a operação da máquina é feita por meio do bimanual próximo da estação de solda, o bimanual 2, e do bimanual instalado na barca, o bimanual 3. As figuras 63 e 64 mostram a lógica implementada na máquina de estados do troller, ela foi pensada para que o troller trabalhasse junto com um operador para a realização da solda, por isso ao longo dela algumas transições para o próximo estado dependem que o operador aperte o bimanual 2 ou o bimanual 3. Um ciclo de processo para soldar uma célula de bateria pode ser dividida em partes feitas pelo troller e partes feitas pelo operador da estação de solda. Uma vez que o track motion deixa um K7 carregado na estação de solda, o operador pode apertar o bimanual 2 para iniciar uma nova solda, isso fará com que a máquina de estados do troller execute sua lógica do estado 1 até o 8, estado no qual a máquina ficará aguardando comandos do operador no bimanual 3.

Esta primeira parte da lógica tem a função de preparar as placas de chumbo do modo correto para se iniciar a solda, por isso o Pivotamento e o alinhador de orelhas são utilizados para deixar as placas alinhadas para que então elas sejam comprimidas, deixando o conjunto com o comprimento correto para entrarem em um vaso vazio posteriormente. Com as placas alinhadas e comprimidas, a máscara de solda se fecha até o meio, ficando parada com os encaixes das orelhas fora, mas quase encaixados. Desta forma, antes da máscara de solda fechar de fato o operador pode verificar se as orelhas das placas vão se encaixar corretamente na máscara e se for necessário algum ajuste, ele o faz.

Ao apertar o bimanual 3, que fica no próprio troller, ele informa para a máquina que ela já pode fechar a máscara de solda, ou seja, a máquina passa para o estado 9, que é onde isso acontece. A pedido dos operadores, foi adicionada na máquina uma lógica em que se apenas o botão direito do bimanual 3 for segurado por 3 segundos, a máscara de solda abre novamente, eles pediram isso pois haviam vez em que as orelhas das placas estavam grossas demais para encaixar corretamente ou que mesmo ajustando antes as orelhas não encaixavam bem, por isso o operador precisava de um meio de abrir novamente a máscara e refazer o ajuste. Neste caso apertar o bimanual 3 fecha novamente a máscara.

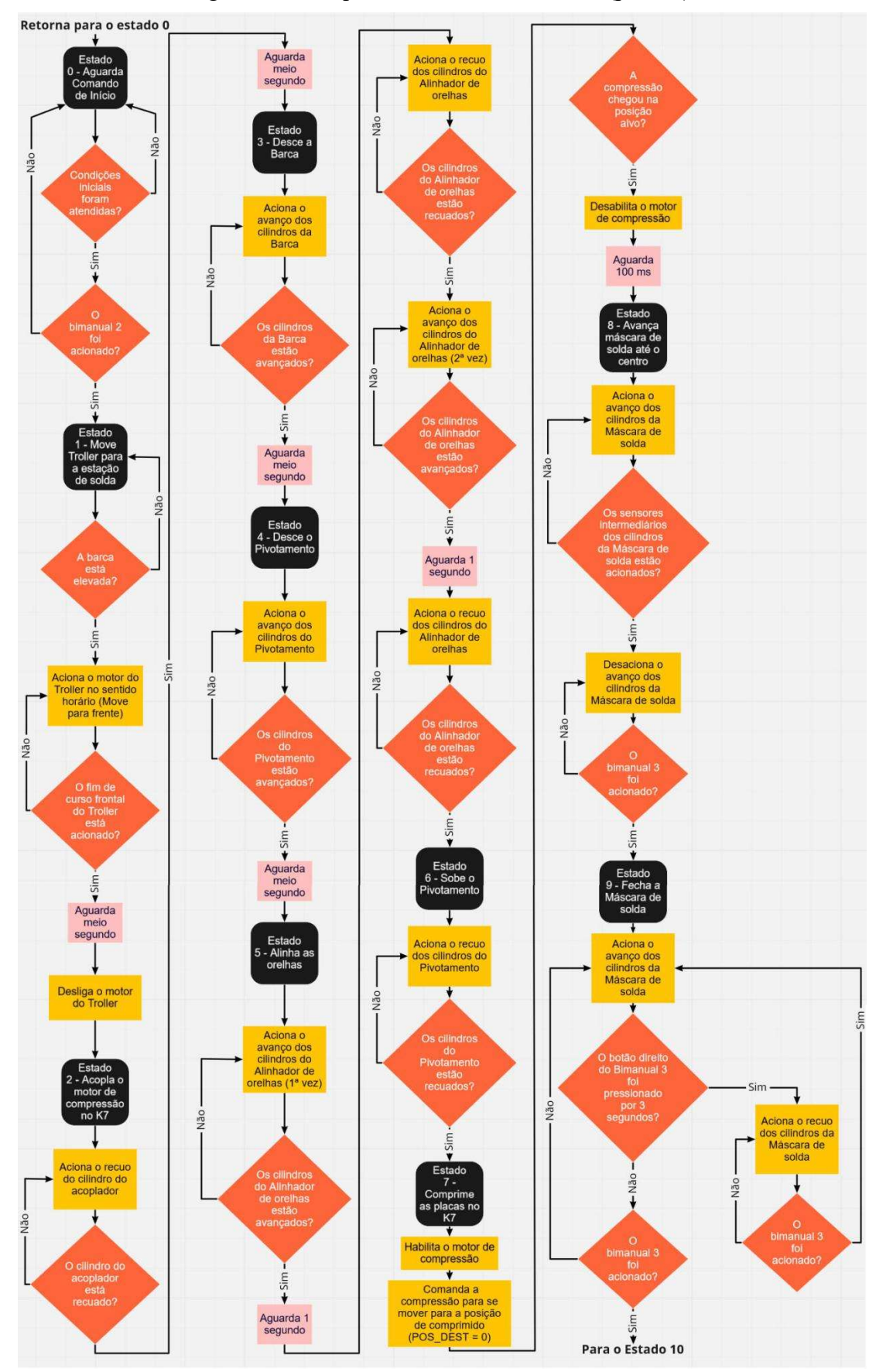

Figura 63 - Máquina de estados do troller (parte 1).

Fonte: o autor, 2022.

Quando a máscara de solda está fechada, ela forma uma bacia com as orelhas dentro, conforme explicado na seção 2.2.3 e mostrado na figura 22, desta forma inicia-se a segunda parte do processo, que é feita pelo operador. Com a máquina neste estado, o operador posiciona os polos da célula de bateria e então derrete barras de estanho sobre a bacia utilizando um maçarico. Quando o operador termina este processo de solda, ele aperta o bimanual 3 novamente para informar à máquina que a célula de bateria terminou de ser soldada e, portanto, pode ser iniciada a próxima parte do processo, que é a extração da célula de bateria soldada, apresentada no fluxograma da figura 64.

Ao apertar o bimanual 3, a máquina passa para o estado 10 e em seguida para o 11, o que faz com que a máscara de solda abra e com que a barca suba. A máquina de estados fica aguardando um comando do operador no bimanual 2 para continuar, desta forma garante-se que o operador não está mais perto do troller para que o processo continue de forma segura. Seguindo para os estados 12 e 13, a tomada de ar avança para que a régua de suporte do K7 possa ser aberta, as placas não caem porque ainda estão comprimidas e agora é possível empurrar a célula de bateria para baixo, extraindo-as do K7. Após abrir a régua de suporte, a tomada de ar recua novamente. Ao chegar no estado 14, a máquina de estados do *troller* aguarda a máquina de estados das esteiras chegar no estado 3 ou 8 (veja a figura 66), que são os estados que indicam que existe um vaso vazio abaixo da estação de solda pronto para receber uma célula de bateria. Neste momento, o operador coloca manualmente um vaso no início da esteira de alimentação e aguarda ela ser posicionada abaixo da estação de solda. Quando isto ocorre, a máquina de estados do troller prossegue, extraindo a célula de bateria e então descomprimindo o K7 (no estado 15), ou seja, voltando sua abertura central para como estava antes, assim outras placas de chumbo poderão ser embaralhadas neste K7. Após descomprimir o K7, no estado 16 o motor de compressão desacopla do K7 e, por fim, no estado 17 o troller finaliza seu ciclo.

Para esta finalização, ele avança novamente a tomada de ar, fecha a régua de suporte do K7 e retorna a tomada de ar. Ao mesmo tempo o *troller* já inicia seu movimento de retorno para a posição totalmente recuada, o que demora mais do que o procedimento de fechar a régua de suporte. Neste último estado, o acionamento da tomada de ar e do movimento do troller é feito concorrentemente porque um não afeta o outro e desta forma ganha-se alguns segundos de processo. Quando a máquina de estados do troller retorna para o estado 0, a memória TROCA\_DE\_K7\_REALIZADA é resetada (nível lógico 0), desta forma, no próximo acionamento do bimanual 2, a máquina de estados do track motion será a ativada.

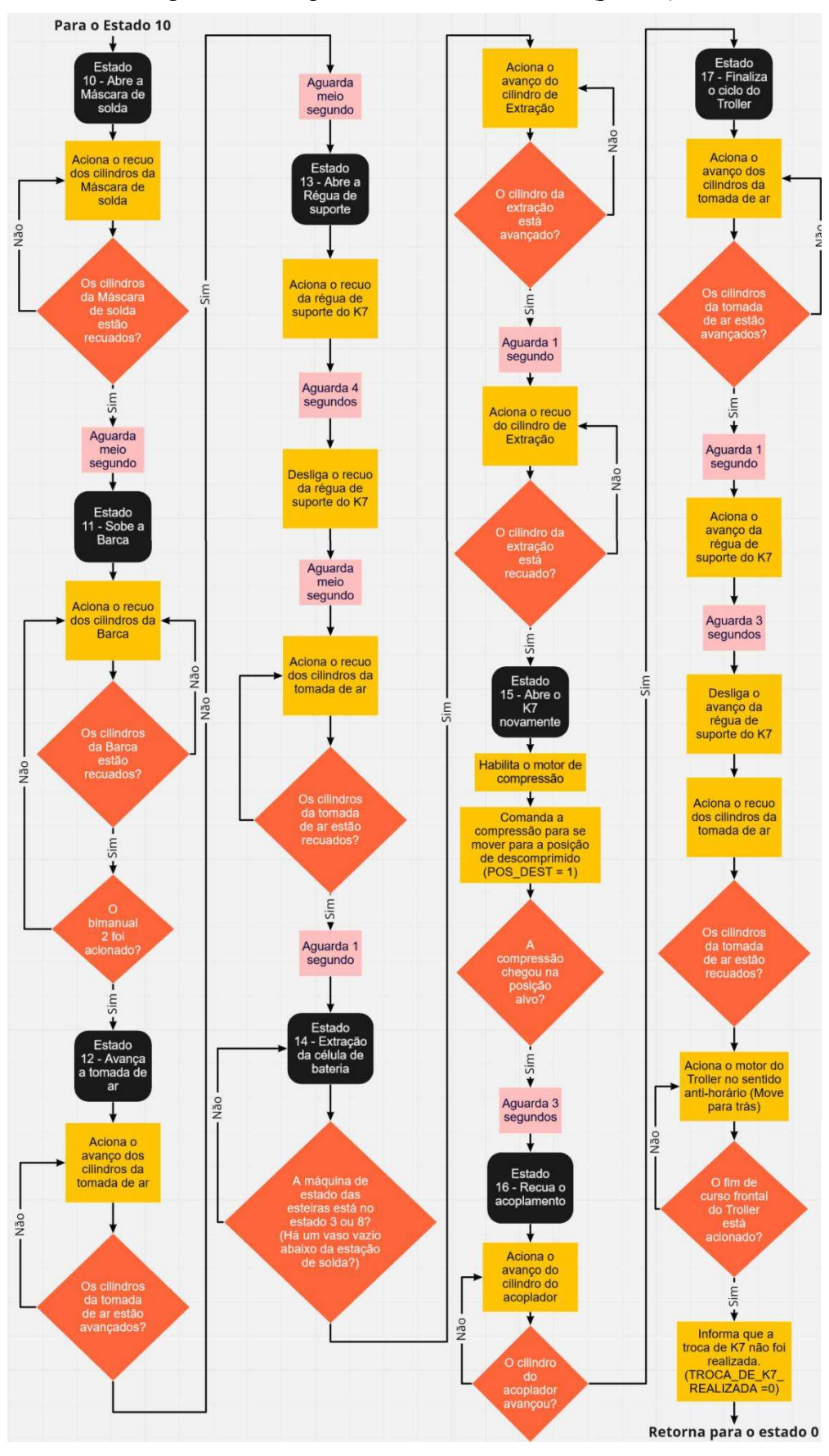

Figura 64 - Máquina de estados do troller (parte 2).

Fonte: o autor, 2022.

#### 4.2.5 Task: Esteiras

As rotinas desenvolvidas para esta task referente às esteiras são apresentadas a seguir:

- 1- Esteira\_de\_Alimentacao: implementa o controle da esteira de alimentação;
- 2- Esteira\_de\_Saida: implementa uma máquina de estados de modo a controlar a esteira de saída, os stoppers e os alinhadores de vasos;
- 3- Entradas\_Saidas\_Esteiras: espelhamento de entradas e saídas referentes às esteiras;
- 4- VALVULAS\_ESTEIRAS: chamada dos blocos de válvulas referentes aos cilindros na região das esteiras;
- 5- Main\_Esteiras: rotina principal que chama as outras para que sejam executadas.

#### 4.2.5.1 Rotina: Esteira\_de\_Alimentacao

A lógica implementada para a esteira de alimentação está escrita em uma rotina chamada Esteira de Alimentacao, ela é consideravelmente simples quando comparada com a de outras partes da máquina de solda. Apenas para lembrar, na esteira de alimentação existem 2 sensores foto reflexivos, um em cada ponta da esteira, e na intercessão dela com a esteira de saída está o cilindro de transferência. O sensor próximo desse cilindro é chamado de sensor 2 da esteira de alimentação, enquanto que o que está na outra ponta é chamado de sensor 1. A lógica desta esteira é a seguinte: quando um vaso é posicionado no início da esteira, ele aciona o sensor 1. Após 1 segundo acionado, a esteira liga com seu motor girando a 25 Hz até que o sensor 2 seja acionado, quando este sensor fica acionado por 1 segundo, o cilindro de transferência avança e recua imediatamente após terminar de avançar. Um fluxograma desta lógica pode ser observado na figura 65, note que toda a execução da lógica se inicia apenas se um vaso for detectado pelo sensor 1 por mais de 1 segundo.

Além disso, o cilindro de transferência também tem alguns intertravamentos, ele não avança se a transferência não estiver habilitada na IHM, se o *troller* não estiver acima da estação de solda ou se a máquina de estados da esteira estiver no estado 5, que conforme será explicado na próxima seção, é um estado em que o cilindro de transferência precisa ficar parado. Caso a máquina de estados das esteiras esteja neste estado, o cilindro de transferência também não recebe o comando de recuo, além disso, se ocorrer algum problema com o sensor de cilindro avançado, após 5 segundos recebendo o comando de avançar a rotina comanda que o cilindro de transferência retorne também. É bom ressaltar que o controle do cilindro de transferência feito pela rotina Esteira\_de\_Alimentacao funciona apenas com a máquina de solda no modo automático, quando em modo manual, o seu acionamento é feito na rotina de acionamento de válvulas, diretamente no bloco de válvula para este cilindro.

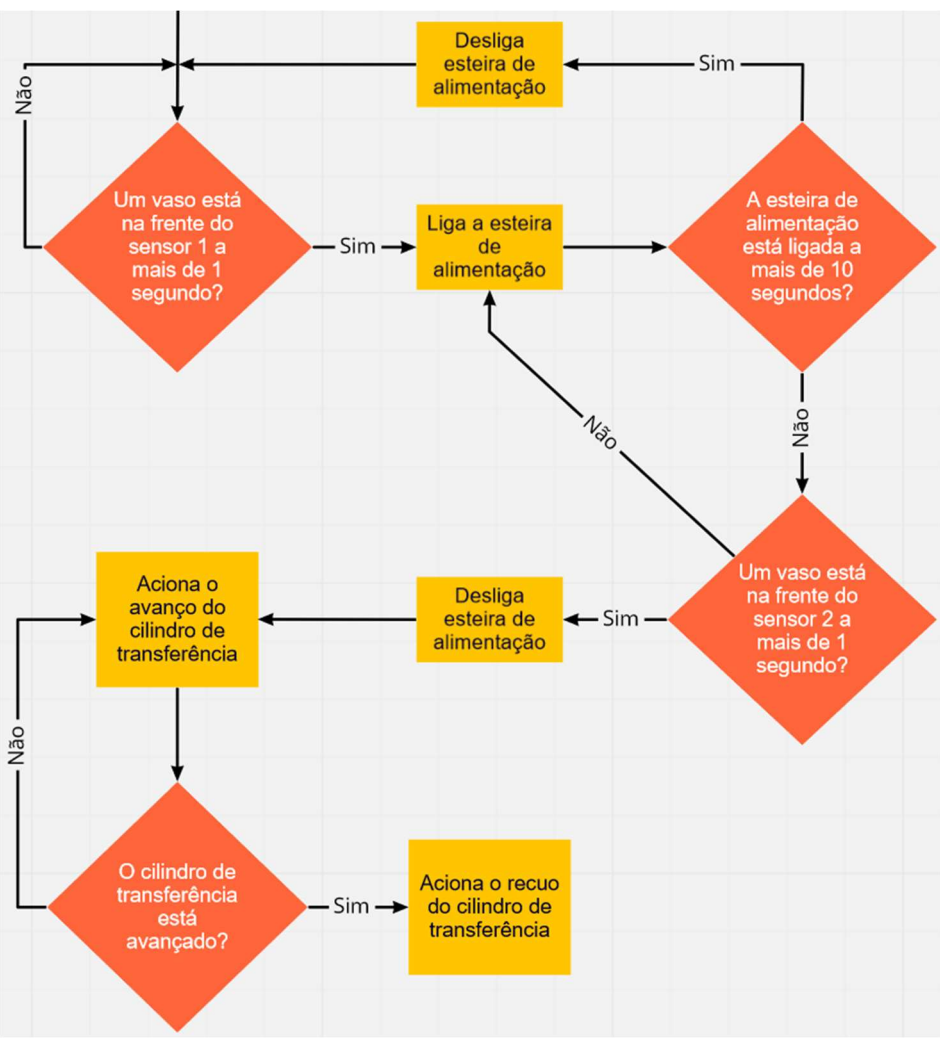

Figura 65 - Lógica de controle para a esteira de alimentação

Fonte: o autor, 2022.

# 4.2.5.2 Rotina: Esteira\_de\_Saida

A máquina de estados que rege o comportamento da esteira de saída, dos stoppers e dos alinhadores de vasos está implementada em uma rotina chamada Esteira\_de\_Saida. Diferente das outras duas máquinas de estado principais da máquina de solda, quais estados da máquina serão executados depende da receita da bateria que está sendo produzida. A receita de uma bateria dentro da programação da máquina de solda é definida a partir de 4 parâmetros: abertura quando comprimida, abertura quando descomprimida, vaso duplo e elevação. O vaso duplo é um booleano que indica se o vaso que será usado para fazer a bateria tem dois compartimentos, se for esse o caso, então dois ciclos da máquina de estados do troller são necessários para finalizar uma célula de bateria, pois cada ciclo preencherá um compartimento diferente. A elevação é um booleano que indica se a esteira de saída precisará ser levantada ou não. Isto é necessário quando o vaso é pequeno e, por isso, ele não é alto o bastante para que a extração seja feita corretamente.

A máquina de estado das esteiras normalmente fica no estado 0, com ambos os stoppers acionados ou apenas o Stopper 1, dependendo da receita ser de vaso duplo ou não. Na esteira de saída, assim como na esteira de alimentação, existe um sensor foto reflexivo em cada ponta, sendo o mais próximo da intercessão das esteiras o sensor 3 e o na saída da esteira o sensor 4. Quando um vaso vazio é empurrado para a esteira de saída através do cilindro de transferência, ele fica parado na frente do sensor 3, que após ficar ativo por 1 segundo faz com que a máquina de estados das esteiras passe para o estado 1. Este estado serve apenas para elevar a esteira se a receita assim exigir, se este não for o caso, a máquina passa direto para o estado 2. Neste estado a esteira de saída é ligada por 5 segundos para posicionar a vaso vazio no Stopper 1, que foi deixado avançado no estado 0, após isso a máquina passa para o estado 3, onde os alinhadores de vasos são acionados para segurar o vaso. A máquina então fica no aguardo da extração da célula de bateria, que só ocorre se ela estiver neste estado ou no estado 8. Uma vez que a máquina de estados do troller passa para o estado posterior à extração, que é o estado 15 (figura 64), a máquina de estados das esteiras pode tomar dois caminhos: se o vaso for duplo, ela prossegue para o estado 4, se não for, ela pula para o estado 9, que finaliza um ciclo desta máquina.

Para o caso em que o vaso é duplo, o estado 4 da máquina move o vaso (que agora estará com um de seus compartimentos preenchidos) para trás, de volta para o sensor 3. Desta forma, o track motion não baterá no vaso quando for trocar o K7 que está na estação de solda. Após o vaso ficar 1 segundo parado na frente do sensor 3, a máquina passa para o estado 5, que apenas monitora a memória TROCA\_DE\_K7\_REALIZADA para saber quando é seguro avançar o vaso novamente. Quando a máquina de estados do track motion sinalizar que terminou a troca do K7 na estação de solda, a máquina de estados das esteiras passa para o estado 6, que aguarda até que o troller avance para cima da estação de solda para continuar a lógica da máquina. Quando isto ocorre, o cilindro de transferência é acionado novamente para garantir que o vaso esteja totalmente sobre a esteira de saída, após isso a máquina passa para o estado 7, que é análogo ao estado 2, ele também liga a esteira de saída por 5 segundos, sua diferença é que ele recua também o Stopper 1, para que o vaso pare no Stopper 2 (deixado acionado no estado 0). A máquina não sai do estado 7 se a máquina de estados do troller já estiver no estado de extração, pois essa condição indica que a execução de 13 estados no troller foi mais rápida que a execução do estado 7, que leva 8 segundos, neste caso os alinhadores não prendem o vaso abaixo da estação de solda, permitindo a retirada do vaso para analisar qualquer condição estranha na máquina de solda.

Normalmente, a máquina de estados das esteiras passa para o estado 8 logo após o estado 7 terminar sua execução, acionando os alinhadores de vasos para segurar o vaso abaixo da estação de solda. Estando no estado 8, a máquina de estados do troller poderá realizar a extração da célula de bateria, e após a conclusão desta extração, a máquina de estados das esteiras passa para o estado 9, que recua os stoppers e os alinhadores de vasos e liga a esteira de saída novamente. Após a bateria passar pelo sensor 4, para confirmar que a célula de bateria montada saiu da esteira, a máquina volta para o estado 0, completando assim um ciclo. A figura 66 mostra a lógica da máquina de estados das esteiras.

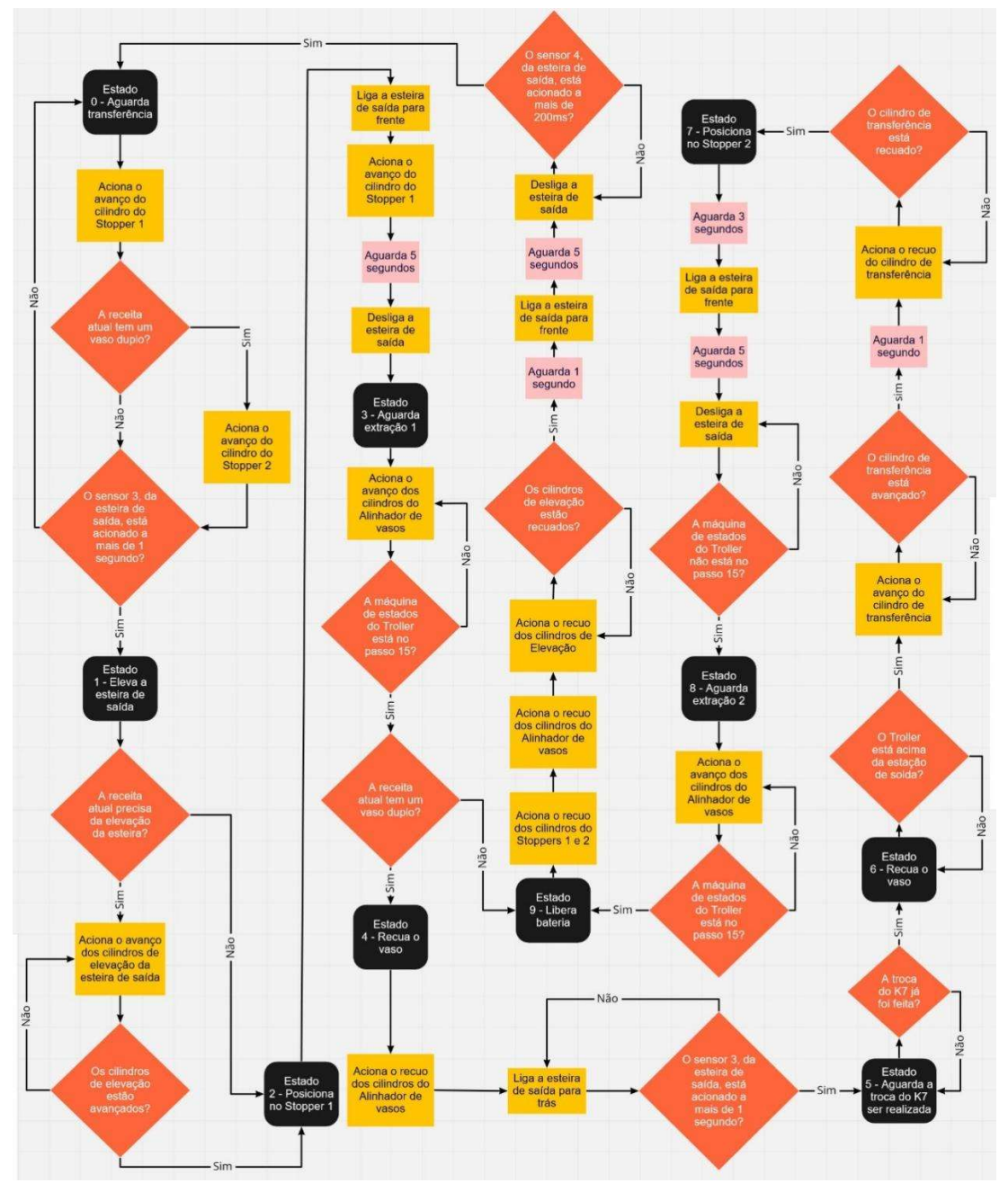

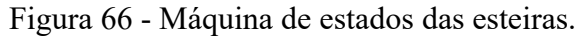

Fonte: o autor, 2022.

#### 4.3 DESENVOLVIMENTO DA IHM

A IHM desenvolvida tem 6 telas principais: Home, Alarmes, Operação, Lista de IO's, Operação manual, Configurações e Receitas. Em todas as telas existe um cabeçalho superior através do qual são acessíveis as telas Home e de Alarmes, além de um botão para abrir um pop-up de login. Nele também é informado o usuário logado atualmente, o horário e a data. No lado esquerdo dele também está a logo da empresa cliente, mas a pedido dela o logo foi suprimido nas imagens mostradas nesta monografia. Cada uma das partes principais da IHM será abordada a seguir.

## 4.3.1 Tela Home

A tela utilizada como Home, mostrada na figura 67, é aquela em que a IHM estará ao ser iniciada, ela foi feita para providenciar acesso rápido à maioria das partes principais da IHM.

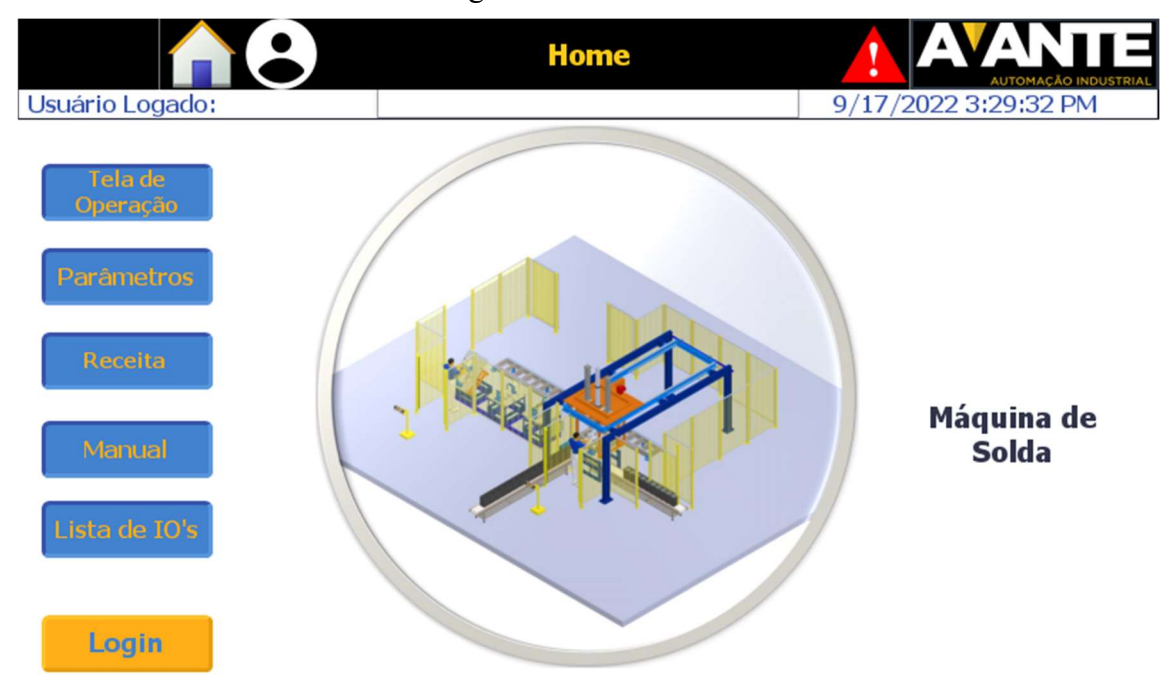

Figura 67 - Tela Home

Fonte: o autor, 2022.

A partir do Home, um pop-up de login do próprio sistema é acessível a partir do botão amarelo escrito 'Login' ou quando algum botão que exige o login de usuário é pressionado. A figura 68 mostra este pop-up do sistema, que não pode ser alterado. Além das telas acessíveis através dos botões no lado esquerdo, a tela de alarmes pode ser acessada clicando tanto no triângulo vermelho na parte superior direita da tela como no retângulo branco abaixo do título 'Home' na tela. Na ocorrência de algum alarme o fundo deste retângulo muda de branco para vermelho e o texto do alarme é mostrado em letras amarelas. Como o cabeçalho está presente em todas as telas, os alarmes são acessíveis a partir de qualquer parte da IHM.

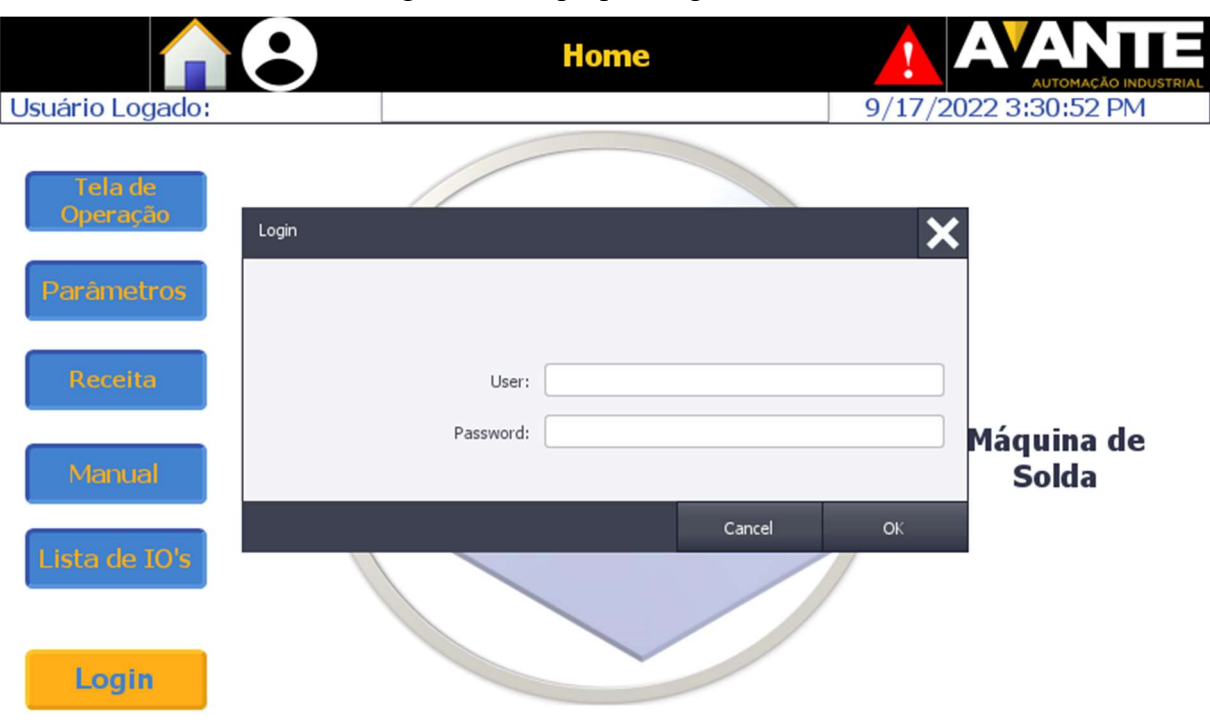

## Figura 68 - Pop-up de login da IHM

#### 4.3.2 Tela de Alarmes

Ao acessar a tela de alarmes, que pode ser observada nas figuras 69 e 70, o usuário tem acesso a uma lista de alarmes ativos (figura 69) e a um histórico de todos os alarmes desde que a IHM entrou em operação (figura 70). Os alarmes atuais da máquina podem ser resetados por meio do botão Reset na parte inferior, que tem uma tag associada que ativa o reset de todos os alarmes no CLP, se a condição que causa a falha não tiver sido solucionada, o alarme volta logo após ser resetado. Tanto a lista de alarmes ativos como o histórico de alarmes são objetos de um tipo chamado de alarm view, a diferença é que o primeiro apresenta os estados dos alarmes atuais, enquanto que o segundo é um acumulador de alarmes, ou seja, os alarmes que passam por ele não são apagados. O sistema de alarmes providenciado no TIA portal V15 permite a criação de classes de alarme. Para a máquina de solda existem basicamente dois tipos de alarme, os ocasionados pelos sensores dos cilindros, quando a máquina não recebe o retorno de que avançaram ou recuaram quando comandados, e os que informam se um cilindro recebeu algum comando de acionamento, mas este comando não foi efetivado devido a algum intertravamento.

Assim, para cada um destes tipos foi criada uma classe de alarme, que são os tipos mostrados na lista de alarmes ativos da figura 69, já o histórico inclui também alarmes do próprio sistema da IHM, como os que dizem respeito à comunicação com o CLP.

Fonte: o autor, 2022.

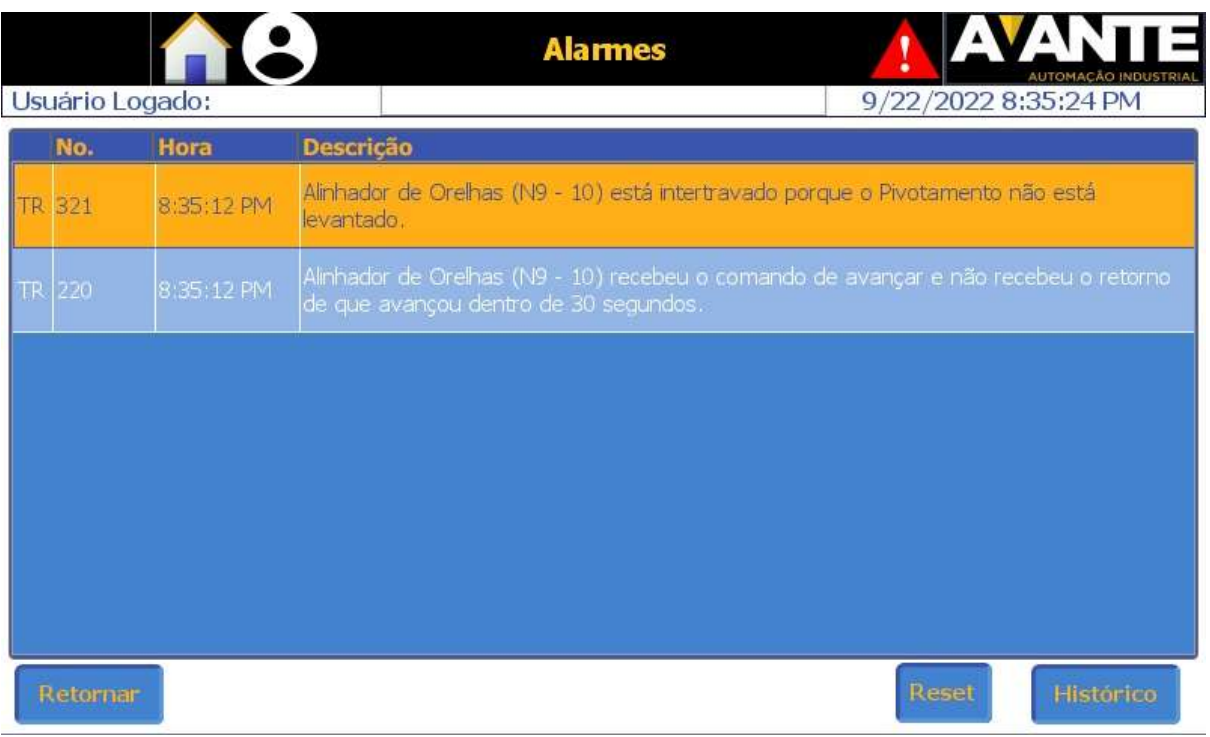

# Figura 69 - Tela de alarmes mostrando os alarmes ativos

Fonte: o autor, 2022.

# Figura 70 - Tela de alarmes mostrando o histórico de alarmes

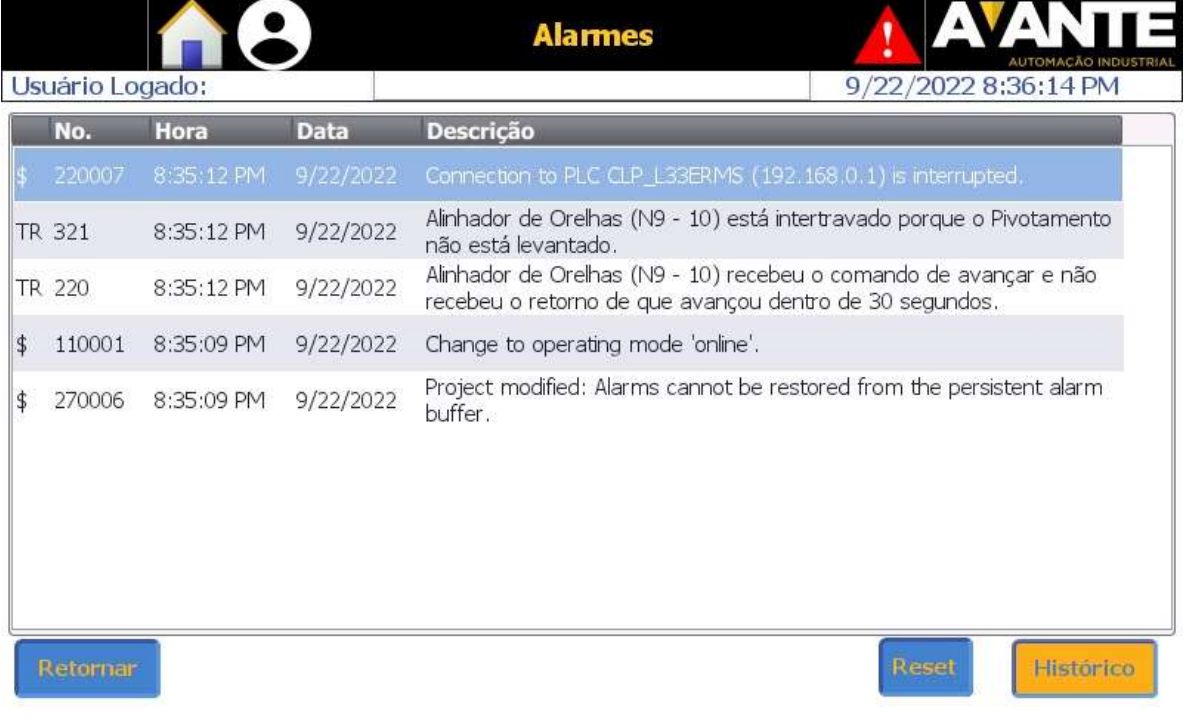

Fonte: o autor, 2022.

#### 4.3.3 Tela de Operação

Na maior parte do tempo a IHM fica na tela de operação, que pode ser observada na figura 71. Por conta disto, ela foi feita de modo a providenciar diversas informações sobre o estado atual da máquina de solda para o usuário, assim como permitir a alteração deste estado atual. Ela é composta por vários botões, que ao mesmo tempo em que informam a condição de determinado elemento da máquina, também permitem sua alteração. Na figura 71 é possível observar que na parte superior central existe um botão onde está escrito 'modo automático', ele indica o modo de operação atual da máquina de solda, ao pressioná-lo é possível alternar entre os modos manual e automático. O botão 'Lista de IO's' permite a visualização do estado atual de todas as entradas e saídas da máquina de solda.

A tela de operação divide-se em três áreas, uma para cada parte principal da máquina de solda, em cada divisão é mostrado o estado atual da máquina de estados correspondente e os botões indicadores que permitem controles específicos que afetam a operação em modo automático da máquina de solda. Os botões indicadores com fundo vermelho indicam que o acionamento correspondente está desabilitado, quando seu fundo muda para a cor azul isto indica que o acionamento está habilitado. Se em alguma das máquinas de estados for necessário o uso de uma das partes desabilitadas em um estado específico, este estado é pulado na lógica.

O botão 'Trocar K7' permite resetar a memória TROCA\_DE\_K7\_REALIZADA, para que na próxima vez que o bimanual 2 for pressionado, se o troller estiver em suas condições iniciais, a máquina de estados do track motion seja iniciada, trocando o K7 na estação de solda. Este botão é utilizado quando ocorre alguma anomalia na produção, neste caso um operador pode voltar a máquina de solda para as condições iniciais controlando-a manualmente e quando retornar ao modo automático, informar que deseja que a operação retorne trocando o K7 na estação de solda.

O botão 'Reinicia esteira' volta a máquina de estados das esteiras para o estado 0, desta forma se por algum motivo o vaso na esteira precisar ser retirado ou reposicionado, o ciclo das esteiras pode ser reiniciado. Os botões de 'Posicionar no Stopper 1 ou 2' executam dinamicamente estados da máquina de estados das esteiras de modo a alterar em qual stopper o vaso está parado, por exemplo, se um vaso estiver no Stopper 2 e o operador informar que deseja posicioná-lo no Stopper 1, os estados 4, 2 e 3 (figura 66) são executados nesta sequência. A pedido do engenheiro responsável da empresa cliente, nesta tela o nome track motion foi alterado para carrinho e *troller* foi alterado para estação de solda. Ele fez este pedido para tornar mais fácil para que os novos operadores se acostumassem com a operação da máquina de solda, apesar de continuar usando os nomes track motion e troller (que também é chamado de Slider).

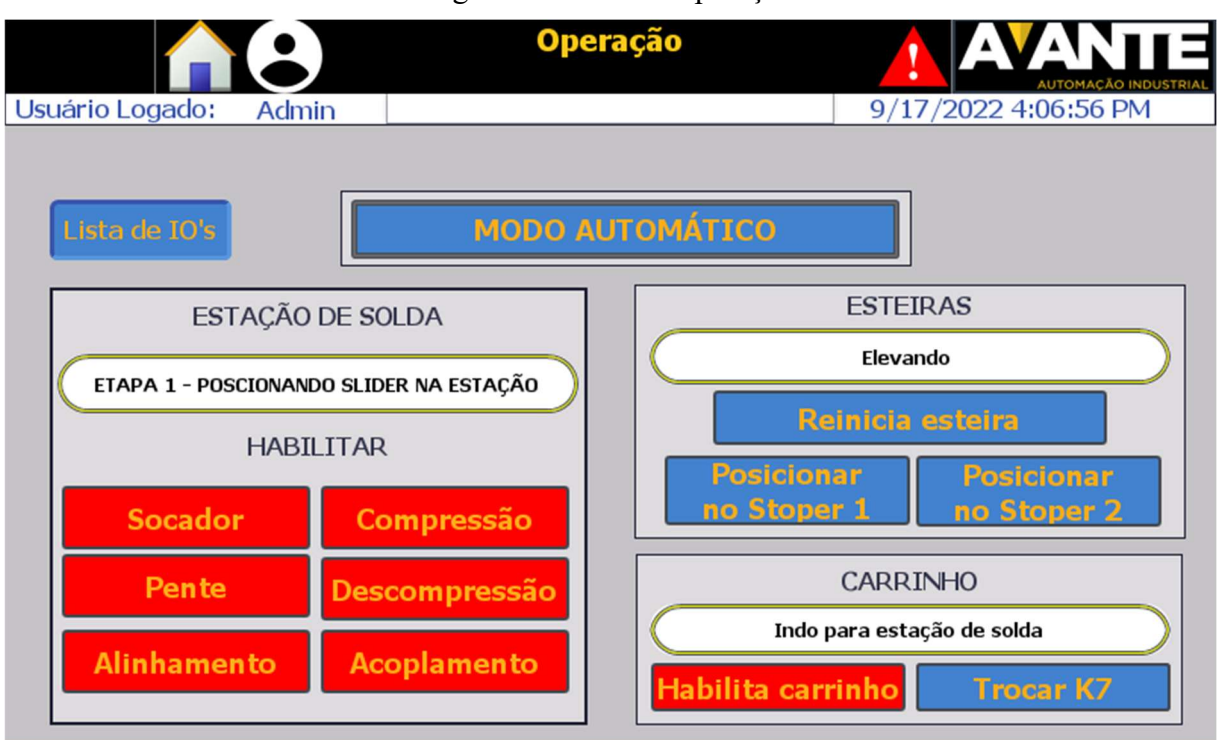

#### Figura 71 - Tela de operação

Fonte: o autor, 2022.

#### 4.3.4 Tela de Lista de IO's

A Lista de IO's permite ao operador visualizar o estado atual de todas as entradas e saídas da máquina de solda, visto que eles são muito numerosos, a IHM foi feita de modo a mostra-los de dois modos diferentes, dependendo do que se deseja localizar ou verificar, um dos modos pode ser mais prático que o outro. Ao se pressionar um dos botões de navegação da IHM para a lista de IO's, a tela mostrada na figura 72 é visualizada. Ela apresenta uma lista do estado atual de todas as entradas e saídas da máquina, através de setas para navegação na parte inferior é possível alterar as entradas e saídas visualizadas na lista, além disso, na ilustração do raque do CLP e da remota na parte inferior da tela, é marcado com um retângulo vermelho a quais cartões pertencem as entradas ou saídas que estão sendo visualizadas atualmente na lista. No caso da figura 72, as entradas mostradas são dos dois primeiros cartões de entrada (N2 e N3).

Clicando na imagem do raque do CLP, a tela da figura 73 é acessada, que também é uma lista de IO's, porém mostrando-os em cada cartão de entrada ou saída do CLP, de modo que se o usuário clicar em algum dos cartões a janela observada na figura 74 aparece na tela. O fato de os nomes nesta janela estarem acinzentados indica que as IO's estão desativadas, se estiverem coloridos, isto indica que estão ativados. Existe uma tela equivalente também para os cartões da remota, observada na figura 75, ela pode ser acessada clicando na imagem da remota na tela da figura 72 ou pelo botão 'Acessar Remota' na tela das figuras 73 e 74. Em todas as telas de listas de IO's existe um botão 'Retornar para Tela de Operação' no canto inferior esquerdo que permite um retorno rápido à tela de operação.

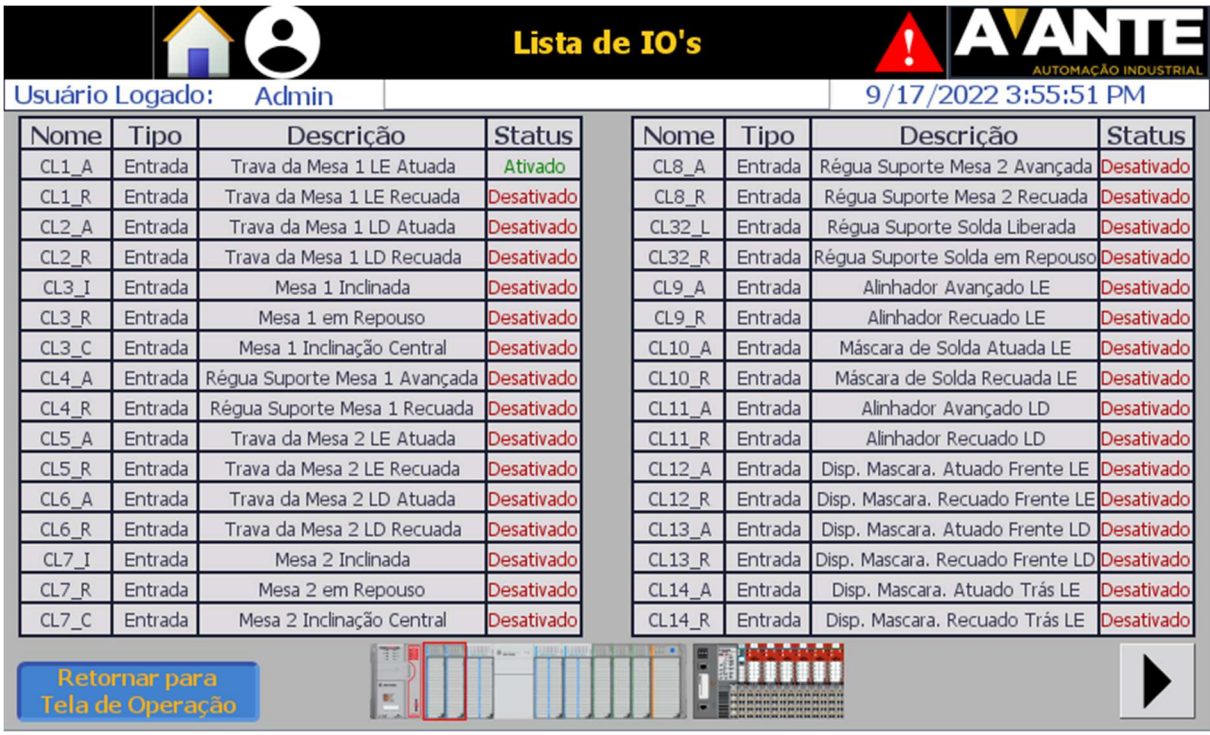

# Figura 72 - Tela de lista de IO's

Fonte: o autor, 2022.

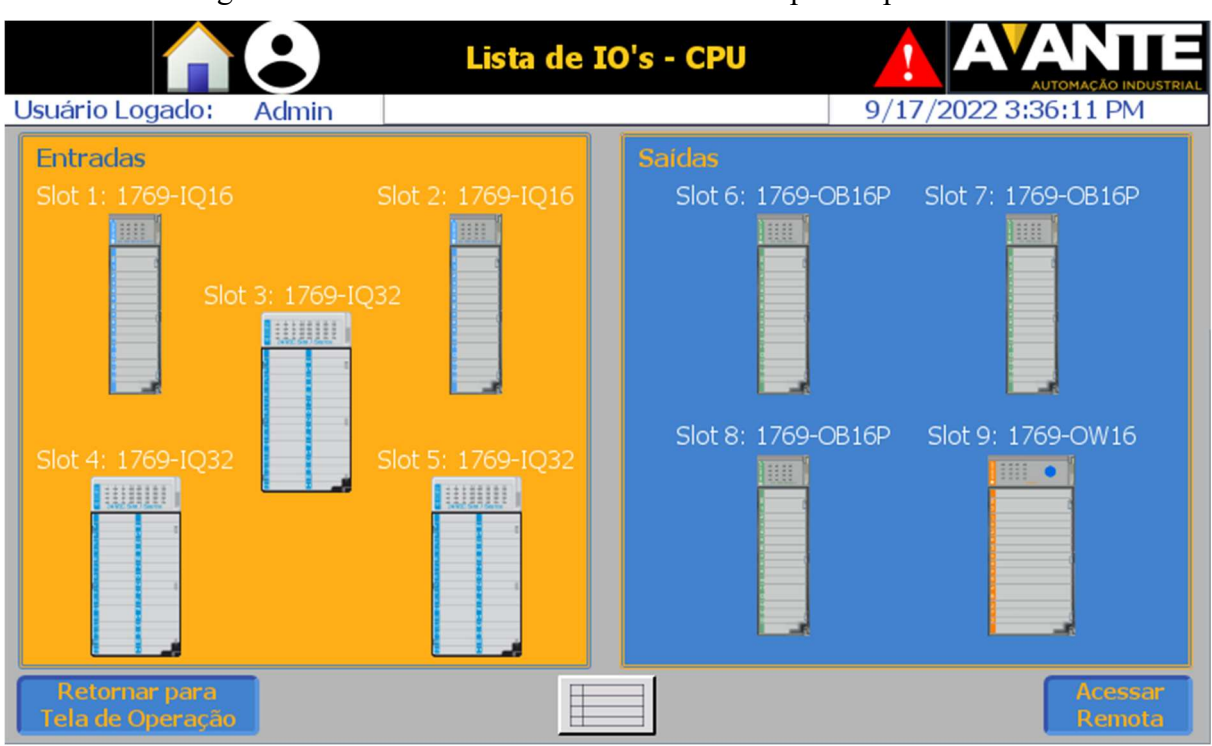

Figura 73 - Tela com a lista de IO's da CPU separada por cartões

Fonte: o autor, 2022.

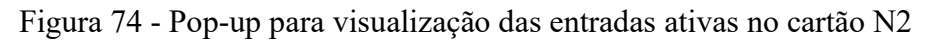

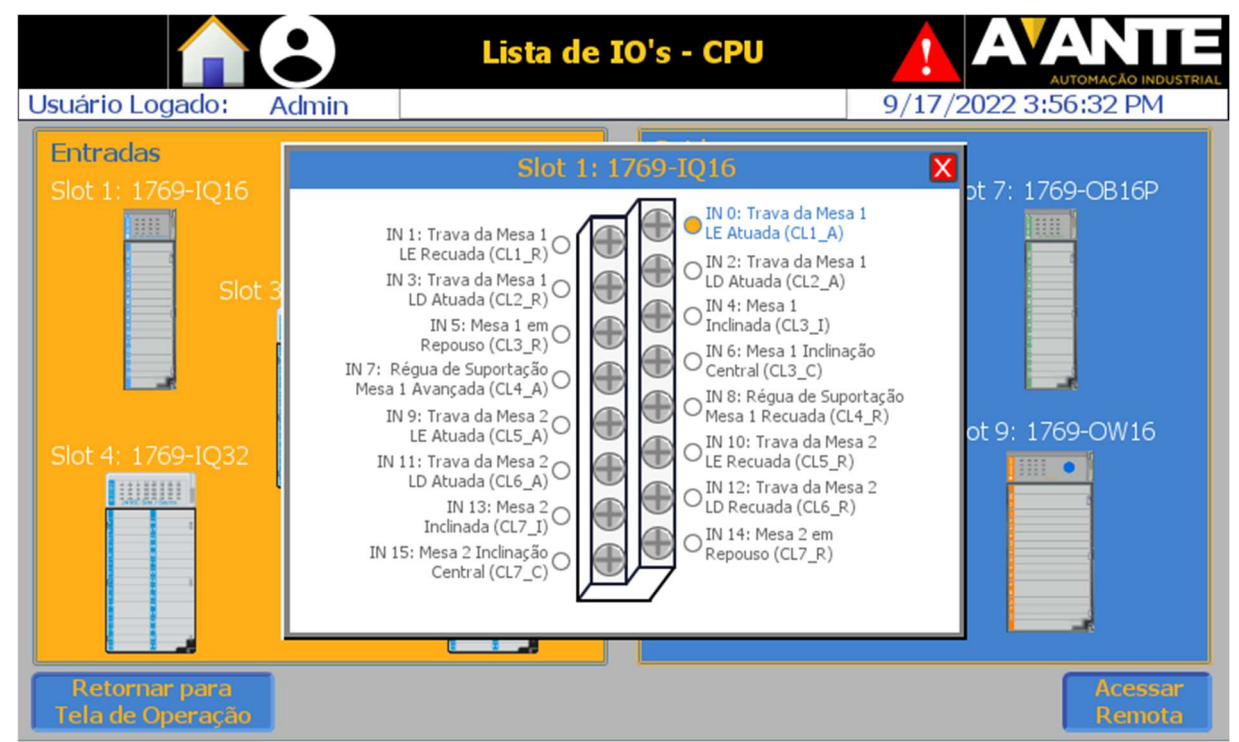

Fonte: o autor, 2022.

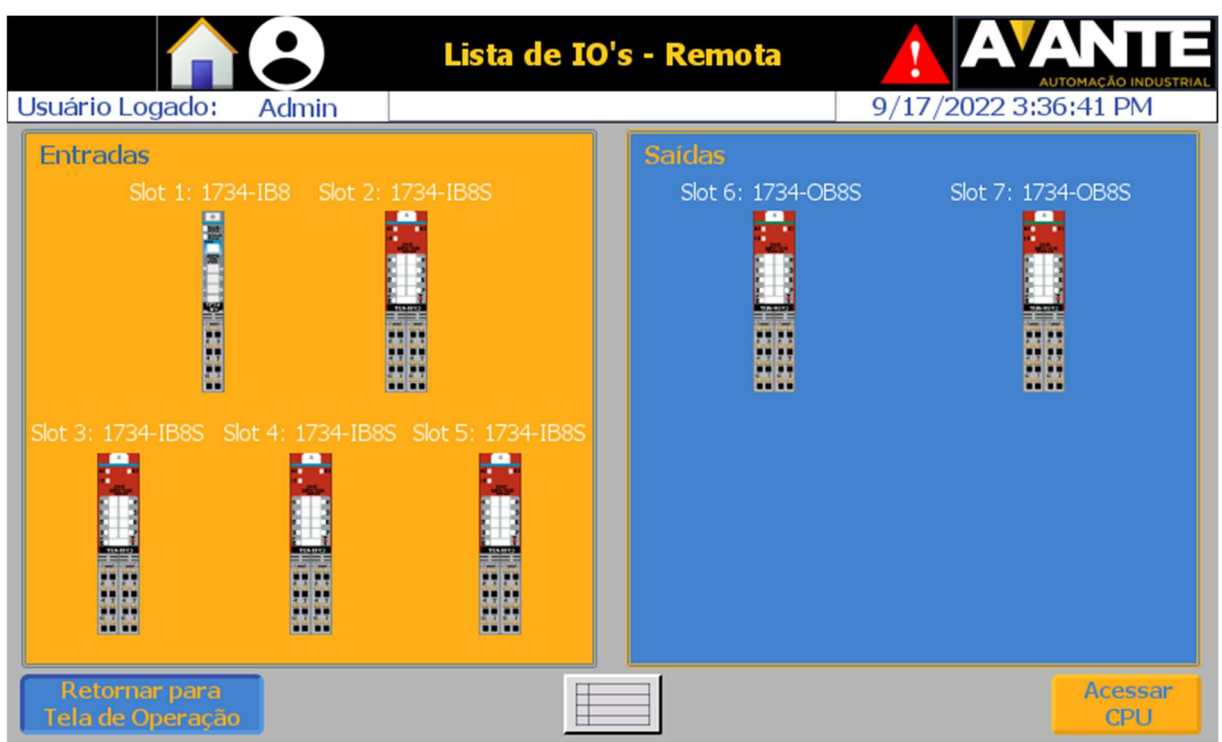

Figura 75 - Tela com a lista de IO's da remota separada por cartões

Fonte: o autor, 2022.

#### 4.3.5 Tela de Operação manual

Na tela de Operação Manual, o usuário tem acesso à todas as saídas da máquina por meio de botões que só ficam acionados enquanto o usuário segurar o seu respectivo botão na IHM. Existem 3 telas para controle manual, a navegação entre elas é feita por meio dos botões na parte inferior. A figura 76 mostra a tela para controle manual das saídas do troller. Exceto pelo movimento do troller em si e do botão de 'Calibrar Compressão', todos os acionamentos são de válvulas de cilindros. São 18 acionamentos referentes aos 9 blocos de válvulas presentes na rotina de acionamento de válvulas da task do troller. O botão 'Calibrar Compressão' faz com que, se o troller estiver acoplado a um K7, o motor de compressão gire de modo a abrir o K7 até ele chegar ao sensor de calibração presente na estação de solda, realizando o procedimento de calibração explicado na seção 4.2.4.1.

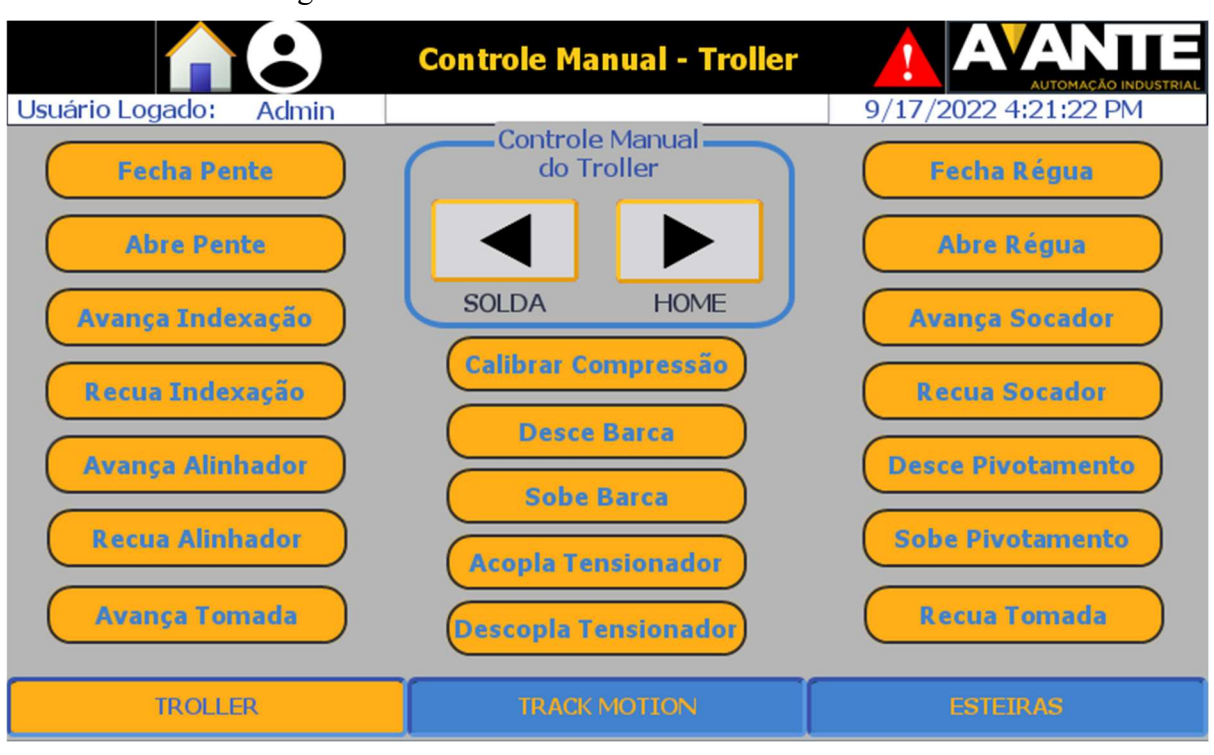

Figura 76 - Tela de acionamentos manuais do troller

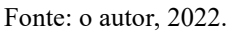

A figura 77 mostra a tela de controle manual dos acionamentos do track motion e das mesas de embaralhamento. De modo análogo à tela de controle manual do troller, exceto pelo movimento do track motion em si e pelo botão de 'Calibrar Posição', que realiza o procedimento de calibração explicado na seção 4.2.3.2, todos os 14 acionamentos restantes referem-se aos 7 blocos de válvulas presentes na rotina de acionamento de válvulas da task do track motion. Visto que nas mesas de embaralhamento só existe um cilindro de tomada de ar, nelas só é possível fechar a régua de suporte do K7, não abrir.

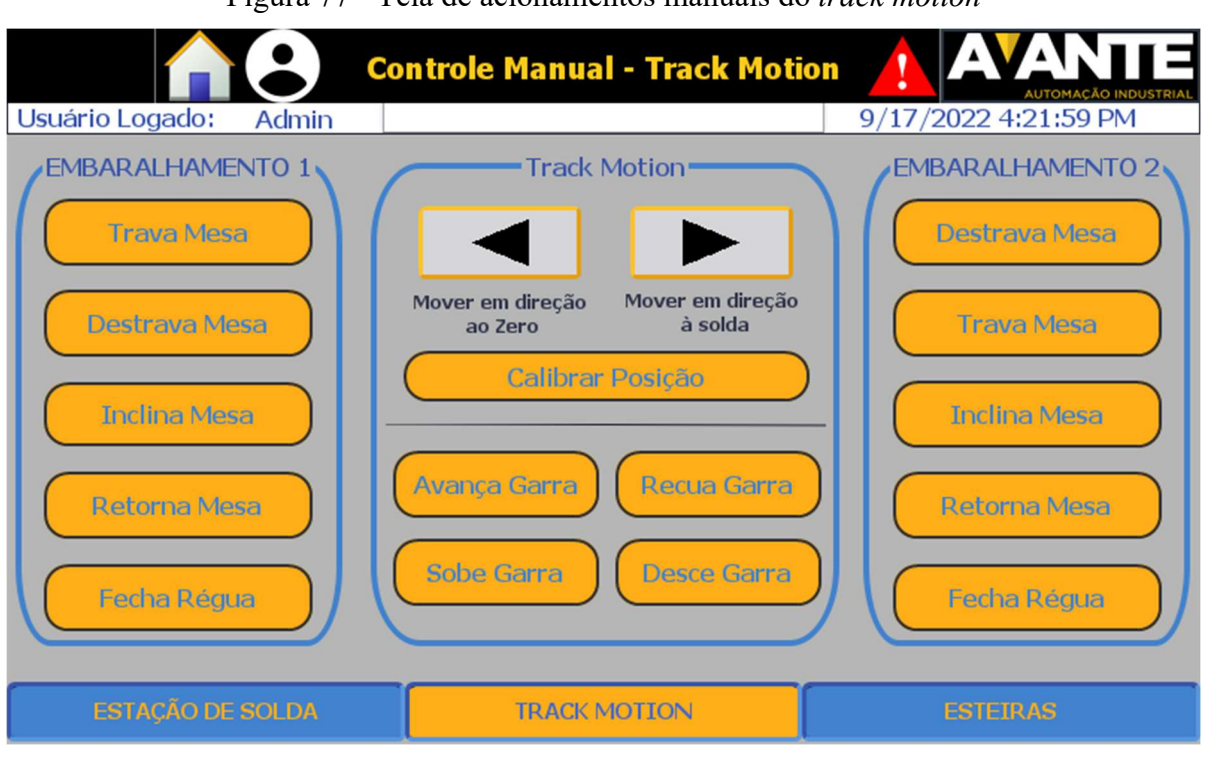

Figura 77 - Tela de acionamentos manuais do track motion

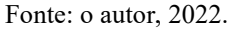

A figura 78 mostra a tela de controle manual das esteiras, que além de permitir ligar as esteiras, também possui 10 botões para o acionamento dos 5 blocos de válvulas presentes na rotina de acionamento de válvulas da task das esteiras.

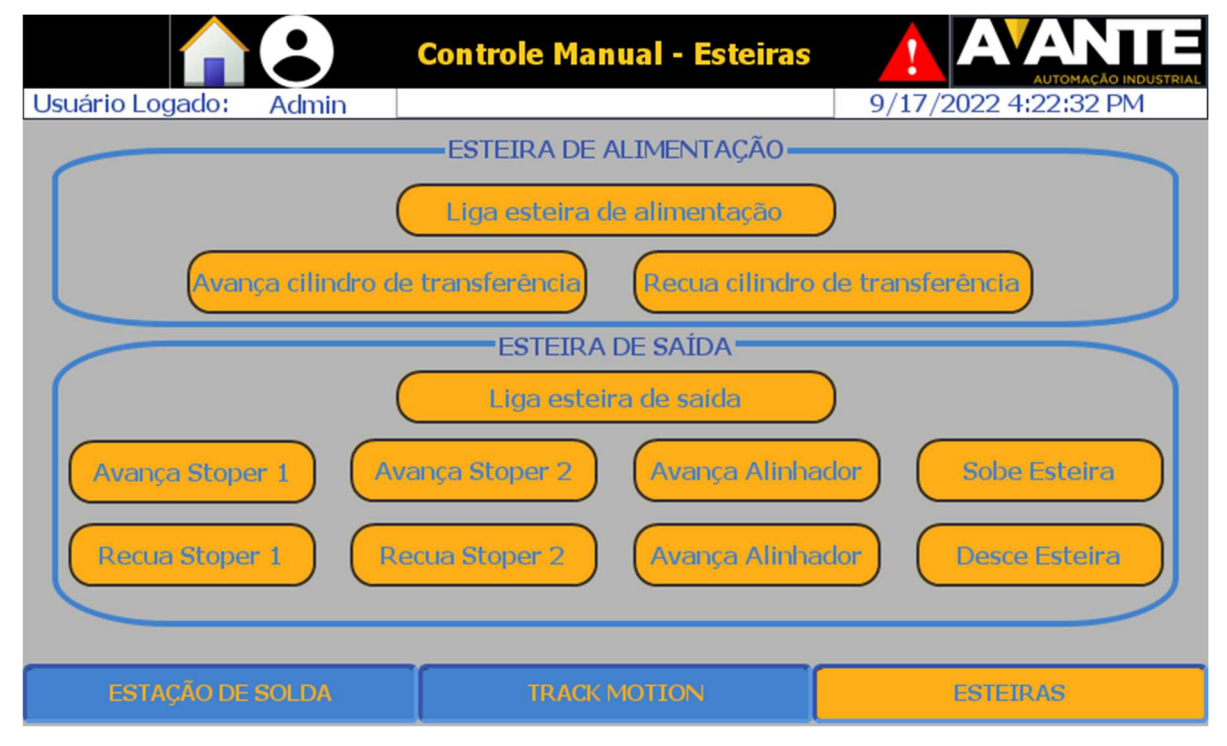

Figura 78 - Tela de acionamentos manuais das esteiras

Fonte: o autor, 2022.

#### 4.3.6 Telas de Configurações e Receita

As únicas partes da máquina de solda que exigem configuração são as posições do track motion e os parâmetros de receita, por isso a tela de configurações, mostrada na figura 79, relaciona-se apenas com o posicionamento do track motion. Nela são disponibilizados IO fields para escrever a posição em milímetros de cada uma das estações do track motion. Todos os campos na figura estão com '#' porque no momento em que a figura foi adquirida a IHM não estava conectada com o CLP. Visto que a posição de cada estação deve ser milimetricamente precisa, nesta tela existem comandos semiautomáticos para controle do track motion, que funcionam apenas se a máquina de solda estiver no modo manual, por isso o modo atual da máquina de solda é mostrado no canto superior direito da tela.

Para verificar exatamente aonde o *track motion* para em cada estação, neste controle semiautomático é possível escolher uma estação alvo para o track motion através dos botões 'Emb. 1', 'Emb. 2', 'Setup', 'Home' ou 'Solda', cada um deles atribui um valor diferente para POS\_DEST\_TM. Ao manter pressionado o botão 'Move TM', o usuário desbloqueia o motor do track motion, fazendo com que ele se mova até a estação alvo selecionada, que estará sempre sendo mostrada na parte inferior da tela. A ideia é que o usuário pressione o botão até que o track motion pare automaticamente. O local onde ele parar será o mesmo de quando a máquina de solda estiver operando em modo automático, assim, ele pode utilizar os 4 acionamentos da garra do track motion para verificar se ele está corretamente alinhado com o K7 e conseguirá se carregar ou descarregar com ele sem problemas. Caso esteja desalinhado, basta fazer o ajuste no valor da estação desalinhada na parte superior da tela.

A figura 80 mostra a tela de receitas, que apresenta um menu para sua configuração. Este menu é disponibilizado pelo próprio sistema e não possui muitas variações, ele possui 6 botões na parte inferior, 4 à esquerda e 2 à direita. Os 4 botões à esquerda servem para criar novas receitas, salvar alterações na receita atual, excluir a receita atual e renomear a receita atual. Já os 2 dois botões da direita servem para escrever os dados da receita no CLP e para carregar os dados da receita a partir do CLP. Conforme apresentado anteriormente nas seções 4.2.4.1 e 4.2.5.2, cada receita possui 4 parâmetros: um para informar se a esteira precisa elevar ou não, um para informar se o vaso tem dois compartimentos, um para informar a abertura do K7 quando comprimido e um para informar a abertura do K7 quando descomprimido. As receitas criadas ficam disponíveis no *dropdown* na parte superior do menu, ao escrever os dados da receita no CLP esses dados afetam o controle feito pelas máquinas de estados da máquina de solda.

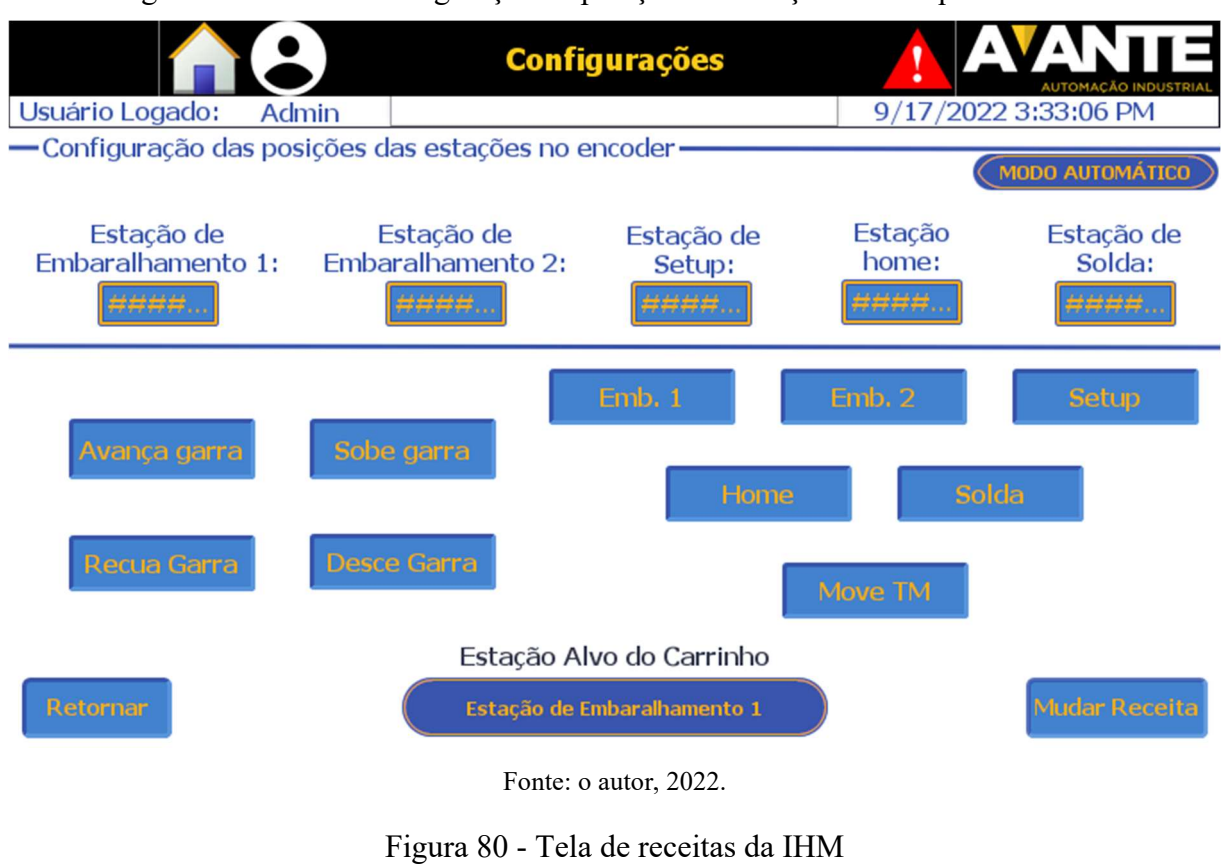

Figura 79 - Tela de configuração da posição das estações da máquina de solda

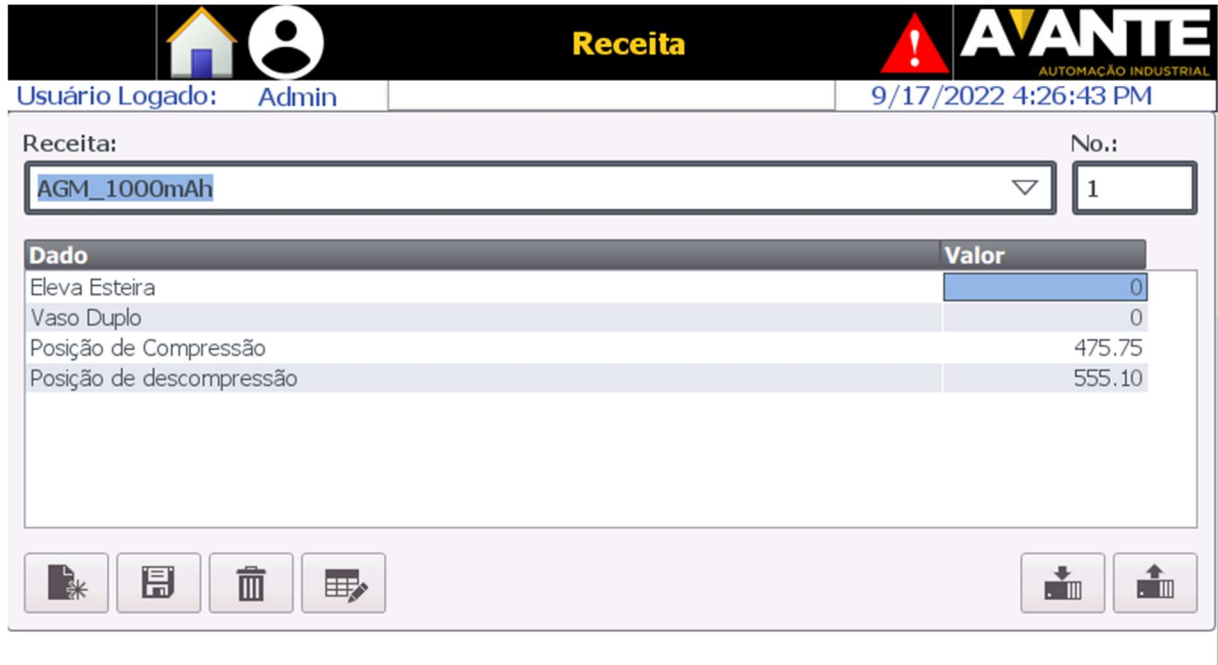

Fonte: o autor, 2022.

## 4.4 AVALIAÇÃO DOS RESULTADOS

Antes da criação da máquina de solda apresentada durante esta monografia, a empresa cliente precisaria utilizar máquinas totalmente manuais especializadas para cada tipo de bateria de chumbo ácido, ou seja, para produzir baterias de 500 Ah e 1000 Ah, por exemplo, duas máquinas distintas seriam necessárias. Na prática, para elas poderem ser usadas na solda de células de baterias também se faz necessária a instalação de esteiras ou outras estruturas para movê-las. Ou seja, para cada tipo de bateria desejado seria necessária uma infraestrutura diferente, mas não há demanda constante de todos os tipos de baterias produzidos ao mesmo tempo, implicando que essas infraestruturas ficariam paradas quando não houvesse demanda, o que é contra produtivo.

Com a criação da máquina de solda, que teve toda a implementação dos K7's idealizada de modo a possibilitar o embaralhamento e soldagem de diferentes receitas de bateria, uma única máquina consegue produzir baterias de 500 Ah a 2500 Ah, permitindo que ela se ajuste à demanda de baterias. É possível observar então que utilizar a máquina de solda para várias receitas de baterias é mais eficiente do que construir uma nova infraestrutura para cada uma delas, dado o fato de que nem sempre todas funcionariam ao mesmo tempo, ao passo que a máquina de solda pode seguir operando continuamente ao adaptar-se à demanda.

O objetivo de auxiliar na execução da terceira etapa do processo produtivo de células de baterias, de embaralhamento e soldagem, foi cumprido de forma satisfatória, segundo o cliente. Além disso, o fato de algumas partes do processo serem realizadas por um humano dispensaram o uso de mais acionamentos, assim como métodos de controle mais complexos. Um dos pontos de melhoria para a máquina de solda seria torná-la totalmente automatizada, mas este desenvolvimento incorre em maior tempo de projeto e maior custo de produção. Dada a urgência com a qual o cliente estava precisando desta máquina para atender à sua demanda, manter as tarefas de embaralhamento e soldagem para dois operadores se mostrou uma solução mais rápida e prática.

Na máquina de solda, dependendo da receita que está sendo produzida, o processo de embaralhar e soldar uma nova célula de bateria varia de 12 a 17 minutos para ser feito (no caso de receitas de vaso duplo o tempo de produção de uma única célula é dobrado), isto implica que em média aproximadamente 4 células de baterias são soldadas a cada hora, então ao longo de um turno de 8 horas, aproximadamente 32 células de baterias são produzidas (16 no caso de receitas com vaso duplo). Levando em conta o porte das células de bateria e a quantidade de movimentos que precisam ser performados para que uma única célula de bateria seja soldada, a produtividade da máquina atendeu às expectativas do cliente.

#### 5 CONCLUSÃO E TRABALHOS FUTUROS

A automatização da máquina de solda de baterias é essencial para que sua produtividade seja alta o bastante para atender a demanda, para que tenha a flexibilidade de atender pedidos de diferentes tipos de bateria e para que os operadores da máquina possam trabalhar de forma adequada e segura. Além disso, estruturar o funcionamento de uma máquina para que os trechos de seu funcionamento que são repetitivos sejam executados automaticamente aumenta a eficiência da máquina em relação a se estes mesmos trechos fossem repetidamente executados por um humano.

Apesar da lógica em si aplicada na máquina de solda ser relativamente simples quando observada separada em partes, a grande quantidade de sensores e válvulas, bem como as necessidades de alarmes e de segurança inerentes ao projeto o tornam uma tarefa complexa. Esta monografia apresenta de forma didática como o projeto elétrico e de automação e controle da máquina de solda foi construído, para isso certas abstrações foram necessárias, como por exemplo apresentar a lógica através de fluxogramas ao invés da lógica em Ladder utilizada de fato no projeto. Para um entendimento completo da máquina de solda, se fez necessário apresentar um estudo sobre todos os elementos que compõem seu projeto elétrico, sobre as diversas partes que compõem a máquina e sobre as ferramentas utilizadas para estruturação da lógica de controle. Deste modo conclui-se que os objetivos do projeto foram alcançados mediante a apresentação do projeto elétrico, da lógica de controle e da IHM desenvolvida para a máquina de solda.

Além disso, ao apresentar todos os conhecimentos requeridos para um entendimento básico do funcionamento da máquina de solda, fica claro que para a atuação de profissionais na área de automação industrial é essencial ter conhecimento em áreas como: equipamentos elétricos, estratégias de controle, método de programação de CLP's, métodos de desenvolvimento de IHM's e comunicação industrial, que vem sendo aplicada em escalas cada vez maiores atualmente na indústria devido ao conceito de indústria 4.0. Todas estas competências puderam ser desenvolvidas com o avanço do projeto da máquina de solda, de modo que a experiência de participar em sua construção desde a fase de planejamento até a implementação para produção pode ser caracterizada como extremamente enriquecedora para um engenheiro que deseja atuar na área de automação industrial.

Apesar desta monografia conter bastante informação sobre a máquina de solda e apresentar todas as partes essenciais para entender seu funcionamento, alguns detalhes e melhorias pontuais não puderam ser contemplados nesta monografia, como por exemplo o uso de 2 novos inversores para os motores das esteiras, o controle pedido posteriormente de uma nova esteira após a esteira de saída e a implementação de comunicação via IO-link que foi utilizada para lidar com erros de leitura que estavam ocorrendo no sinal dos encoders. À medida que a máquina é utilizada, novas necessidades podem ser encontradas, levando a possíveis melhorias posteriores do projeto. Além disso, o estado atual do projeto deixa margem para um novo estudo com o objetivo de torná-la totalmente automatizada.
## **REFERÊNCIAS**

1 BEHABTU, Henok Ayele et al. A Review of Energy Storage Technologies' Application Potentials in Renewable Energy Sources Grid Integration. Sustainability, Basiléia, v. 12, n. 24, dez. 2020. Disponível em: https://doi.org/10.3390/su122410511. Acesso em: 21 ago. 2020.

2 XU, Zhang; WANG, Haining; XU, Zichen; WANG, Xiaorui. Power attack: an increasing threat to data centers. In: NETWORK AND DISTRIBUTED SYSTEM SYMPOSIUM (NDSS), n. 14, 2014, San Diego. Anais […]. San Diego: Internet Society, 2014. Disponível em: https://doi.org/10.14722/NDSS.2014.23235. Acesso em: 17 jul. 2022.

3 CADEX ELECTRONICS. BU-201: How does the Lead Acid Battery Work. [S. l.]: BATTERY UNIVERSITY, 21 out. 2021. Disponível em: https://batteryuniversity.com/article/bu-201-how-does-the-lead-acid-battery-work. Acesso em: 16 jul. 2022.

4 SHAH, Fawad Ali et al. Battery health monitoring for commercialized electric vehicle batteries: Lithium-ion. In: CONFERÊNCIA INTERNACIONAL DE SISTEMAS DE GERAÇÃO DE POTÊNCIA E ENERGIAS RENOVÁVEIS (PGSRET), n. 5, 2019, [Istanbul]. Anais [...]. [S. l.]: IEEE, 2019. Disponível em: https://doi.org/10.1109/PGSRET.2019.8882735. Acesso em: 17 jul. 2022.

5 SEQUEIRA, César; PEDRO, Mário. Lead-acid battery storage. Ciência & Tecnologia dos Materiais, Lisboa, v.19, n. 1-2, jan. 2007. Disponível em: https://www.researchgate.net/publication/228676529 Lead-Acid battery storage. Acesso em: 17 jul. 2022.

6 MARIN-GARCIA, G. et al. Battery Types and Electrical Models: A Review. In: IEEE International Autumn Meeting on Power, Electronics and Computing (ROPEC), 2020, Ixtapa. Anais […]. [S. l.]: IEEE, 2020. p. 1-6. Disponível em: https://doi.org/10.1109/ROPEC50909.2020.9258711. Acesso em: 18 jul. 2022.

7 CHANG, Wen-Yeau. The State of Charge Estimating Methods for Battery: A Review. Hindawi Publishing Corporation, ISRN Applied Mathematics, [s. l.], p. 1-7, jul. 2013. Disponível em: https://doi.org/10.1155/2013/953792. Acesso em: 21 ago. 2022.

8 YAO, Lei et al. A Review of Lithium-Ion Battery State of Health Estimation and Prediction Methods. World Electric Vehicle Journal, Basiléia, v. 12, 2021. Disponível em: https://doi.org/10.3390/wevj12030113. Acesso em: 21 ago. 2022.

9 LU, Languang et al. A review on the key issues for lithium-ion battery management in electric vehicles. Journal of power sources, [s. l.], v. 226, p. 272-288, mar. 2013. Disponível em: http://dx.doi.org/10.1016/j.jpowsour.2012.10.060. Acesso em: 21 ago. 2022.

10 SUZUKI BATTERRY. Brief history of lead-acid. Singapura: SUZUKI CORPORATION, 2022. Disponível em: https://suzukibattery.com/history-of-the-lead-acidbattery/. Acesso em: 12 ago. 2022.

11 BRASIL. Ministério do Trabalho. Portaria n° 916, de 30 de julho de 2019. Altera a redação da Norma Regulamentadora n° 12 – Segurança no Trabalho em Máquinas e Equipamentos. Diário oficial da união: seção 1, Brasília, DF, n. 146, p. 16, 31 jul. 2019. Disponível em: https://www.in.gov.br/web/dou/-/portaria-n-916-de-30-de-julho-de-2019- 208028740. Acesso em: 16 set. 2022.

12 NERY, Norberto. Instalações Elétricas: Princípios e Aplicações. 3. ed. São Paulo: Eltec, 1980. p. 139-145.

13 DANTAS, Welber; MINOTTI, Cristiano. Principais características das curvas de proteção de disjuntores. RECIMA21, [São Paulo], v. 1, n. 1, e210969, nov. 2021. Disponível em: https://doi.org/10.47820/recima21.v1i1.969. Acesso em: 21 ago. 2022.

14 MATTEDE, Henrique. Disjuntor Motor: Aplicações, Características e Funcionamento. Mundo da elétrica, Belo Horizonte, [2020]. Disponível em: https://www.mundodaeletrica.com.br/disjuntor-motor-aplicacoes-caracteristicasfuncionamento/. Acesso em: 10 ago. 2022.

15 FRANCHI, Claiton Moro. Inversores de frequência: teoria e aplicação. 2. ed. São Paulo: Érica, 2013. 193 p.

16 BANDEIRA, Diego Costantin. Aplicação da Norma IEC 61508 em Sistemas Críticos. 2011. Trabalho de Conclusão de Curso (Curso de Ciência da Computação) - Universidade Federal do Rio Grande do Sul, Porto Alegre, 2011.

17 PETRUZELLA, Frank D. Controladores Lógicos Programáveis. Ed. 4. Porto Alegre: AMGH Editora ltda, 2014. 416 p.

18 FRANCHI, Claiton Moro. Controladores Lógicos Programáveis: Sistemas Discretos. 1. ed. São Paulo: Érica, 2008. 353 p.

19 FERRO, Lucas Belém. Melhorias contínuas em processo na fabricação de peças automotivas: diminuição da intervenção humana. 2021. Trabalho de Conclusão de Curso (Bacharelado em Engenharia de Controle e Automação) - Faculdade Boa Viagem, Recife, 2021.

20 PARIETTI FILHO, Alvaro Cezar. Aplicação de Conceitos da Norma IEC 61131-3 na Otimização de Blocos de Funções na Programação de CLP. 2016. Monografia de Especialização (Especialização em Automação Industrial) - Universidade Tecnológica Federal do Paraná, Curitiba, 2016. Disponível em: http://repositorio.utfpr.edu.br/jspui/handle/1/17158. Acesso em: 21 ago. 2022.

21 ASSOCIAÇÃO BRASILEIRA DE NORMAS TÉCNICAS. ABNT NBR 5410: Instalações elétricas em baixa tensão. Rio de Janeiro: ABNT, 2004.

22 VIEIRA, Newton José. Introdução aos fundamentos de computação: linguagens e máquinas. 1. ed. Belo Horizonte: Thomson, 2006. 334 p.

23 MAY, Geoffrey J.; DAVIDSON, Alistair e MONAHOV, Boris. Lead batteries for utility energy storage: a review. Journal of Energy Storage, v. 15, n. 1, p. 145-157, 2018.

24 THOMITZEK, Matthias et al. Simulation-based assessment of the energy demand in battery cell manufacturing. In: CIRP Life Cycle Engineering (LCE) Conference, 26., 2019, Lafayette. Anais […]. Lafayette: Procedia CIRP, 2019. p. 126-131, v. 80. Disponível em: https://doi.org/10.1016/j.procir.2019.01.097. Acesso em: 24 set. 2022.

25 KHADEM, Mohammad Miftaur Rahman Khan; ALI, Ahad. Modeling and simulation for car battery manufacturing for cost effectiveness. In: Proceedings of International Conference on Systems and Control (IASTED), 11., 2008. Anais […]. Orlando: IASTED, 2008. p. 50-54. Disponível em: https://www.researchgate.net/publication/289241963. Acesso em: 23 set. 2022.

26 ZWICKER, Maximilian; MOGHADAM, Maede; ZHANG, Wenqi e NIELSEN, C. Automotive battery pack manufacturing: a review of battery to tab joining. **Journal of** Advanced Joining Processes, [s. *l.*], v. 1, n. 100017, mar. 2020. Disponível em: https://doi.org/10.1016/j.jajp.2020.100017. Acesso em: 30 jul. 2022.

27 GULZAR, Umair; GLYNN, Colm e O'DWYER, Colm. Additive manufacturing for energy storage: Methods, designs and materials selection for customizable 3D printed batteries and supercapacitors. Current Opinion in Electrochemistry, [s. l.], v. 20, p. 46-53, 2020. Disponível em: https://doi.org/10.1016/j.coelec.2020.02.009. Acesso em: 31 jul. 2022.

28 EGOROV, Vladimir; GULZAR, Umair; ZHANG, Yan; BREEN, Siobhán e O'DWYER, Colm. Evolution of 3D Printing Methods and Materials for Electrochemical Energy Storage.  $[S, l]$ :  $[s, n]$ , 2008. Disponível em: https://www.researchgate.net/publication/337885214 Evolution of 3D Printing Methods and Materials for Electrochemical Energy Storage. Acesso em: 31 jul. 2022.

29 AYERBE, Elixabete; BERECIBAR, Maitane; CLARK, Simon; FRANCO, Alejandro e RUHLAND, Janna. Digitalization of Battery Manufacturing: Current Status, Challenges, and Opportunities. Advanced Energy Materials, [Weinheim], v. 12, n. 17, mai. 2022. Disponível em: https://doi.org/10.1002/aenm.202102696. Acesso em: 31 jul. 2022.

30 HU, Haiyan e YANG Jiandong. Design of Control System for Automatic Welding Machine for Battery Packs of New Energy Automobile. Applied Mechanics and Materials, [s. *l.*], v. 716-717, p. 1508-1511, dez. 2014. Disponível em: https://doi.org/10.4028/www.scientific.net/AMM.716-717.1508. Acesso em: 24 set. 2022.

31 YANG Jiandong, TIAN, Chulin, HU, Haiyan e YAN, Hui. Research on the Orthogonal Test of Spot Welding Parameters of Power Battery Packs. Applied Mechanics and Materials, [s. l.], v. 716-717, p. 1118-1122, dez. 2014. Disponível em: https://doi.org/10.4028/www.scientific.net/AMM.716-717.1118. Acesso em: 24 set. 2022.

32 MÁQUINA de solda intercélula, Better, Xiamen, 2022. Disponível em: https://pt.bettertech.net/product/intercell-welding-machine. Acesso em: 22 set. 2022.

33 NORTON, Robert L. Projeto de máquinas. Porto Alegre: Bookman, 2013. 1060 p.

Entradas digitais da CPU:

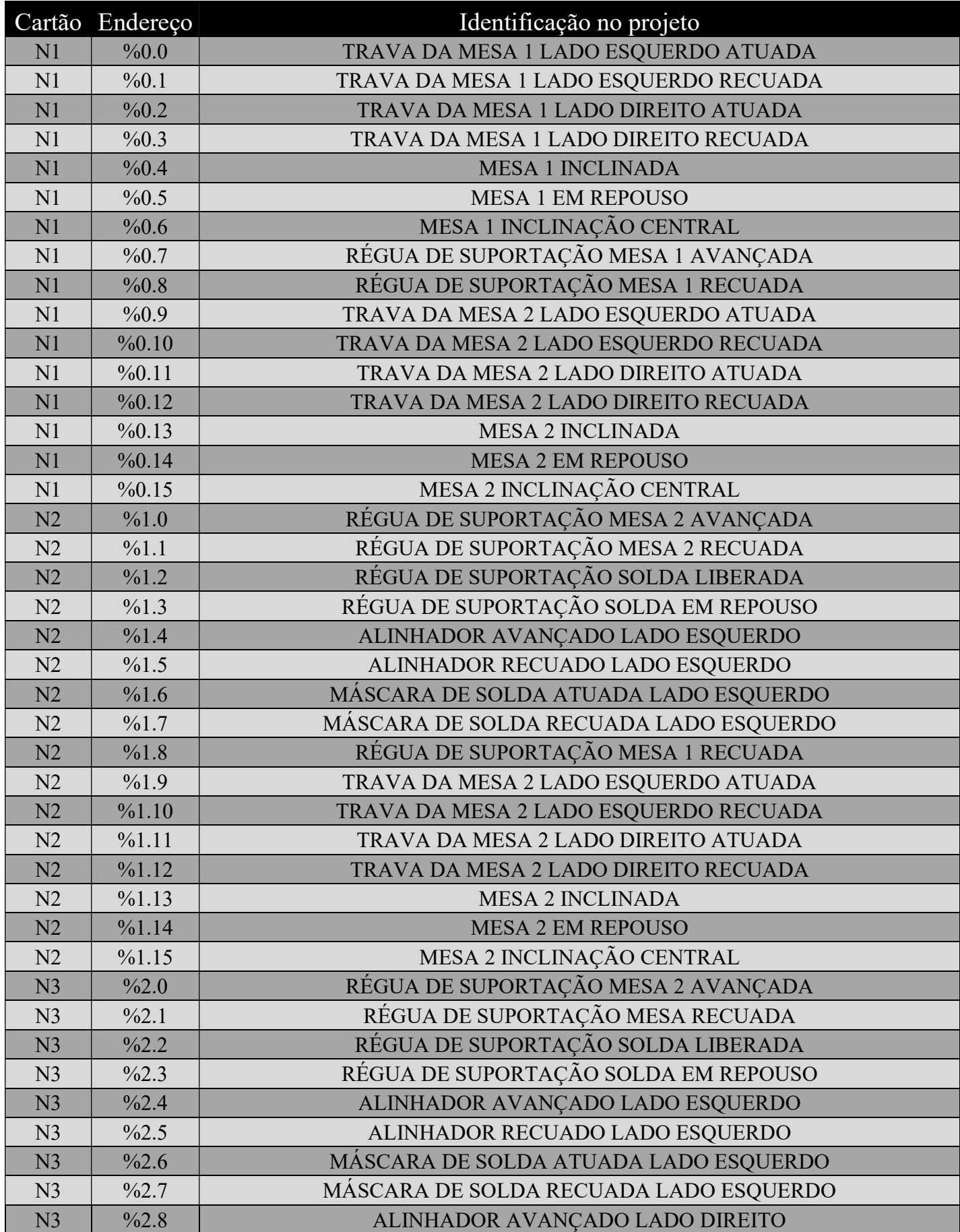

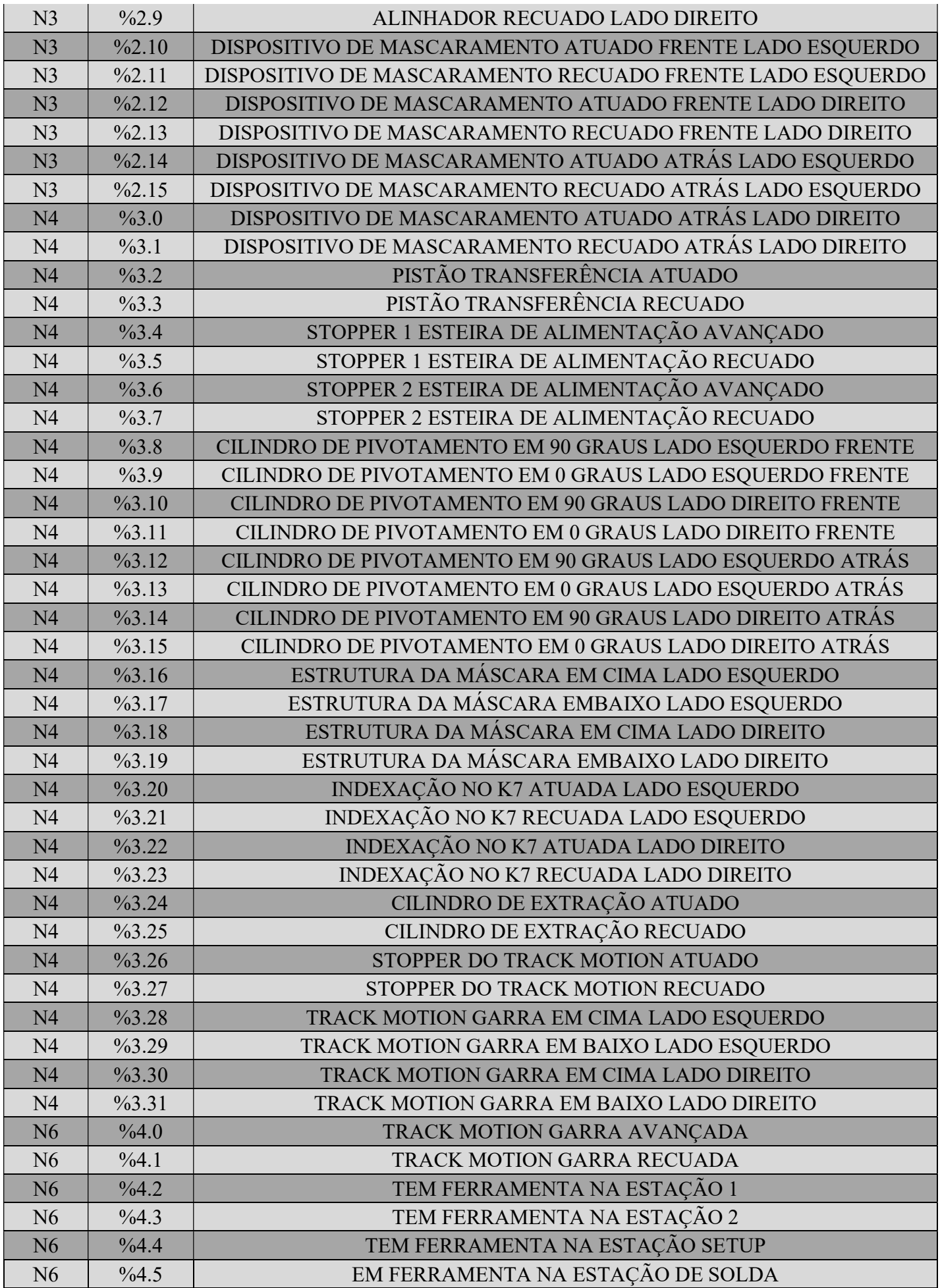

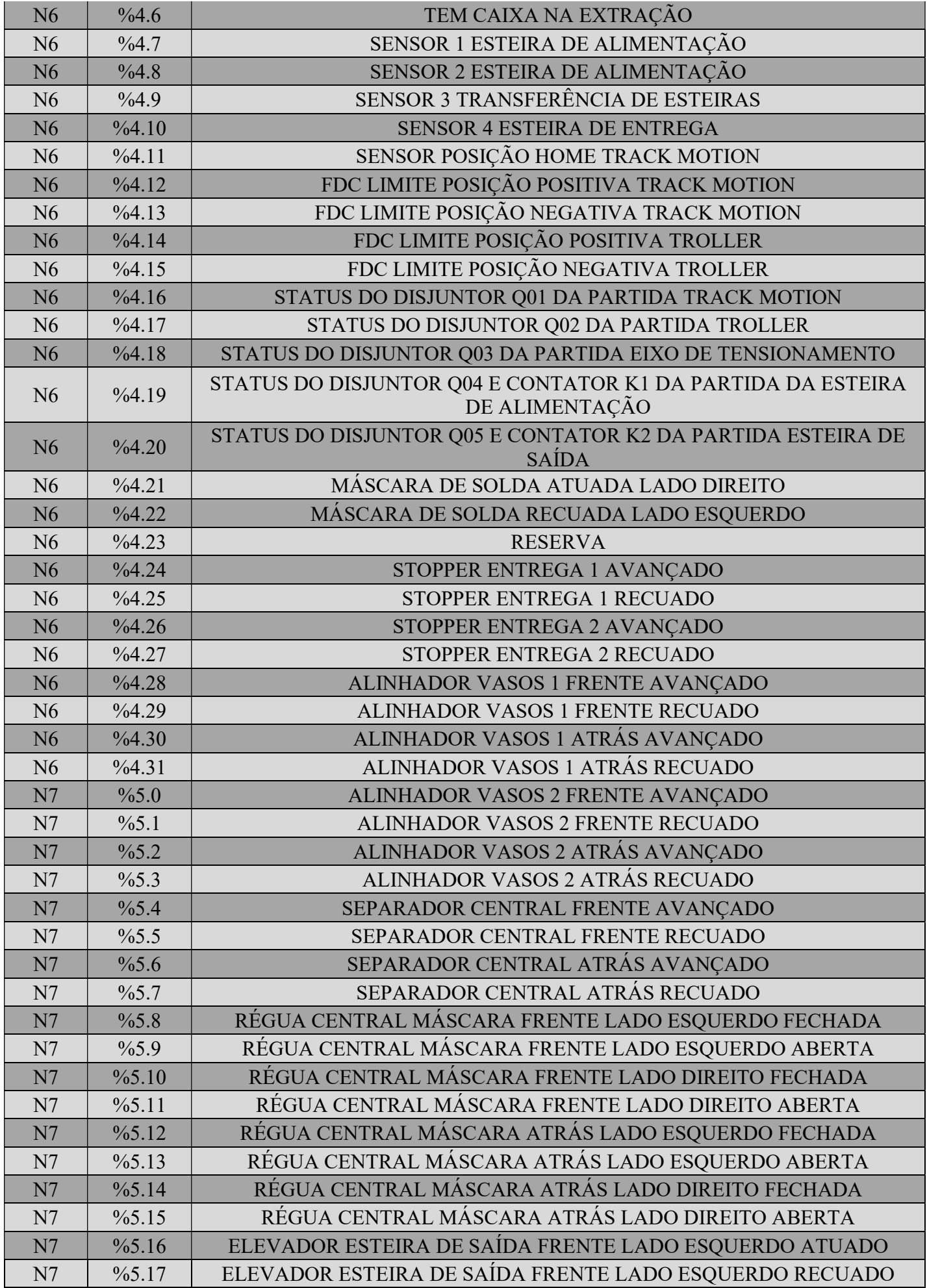

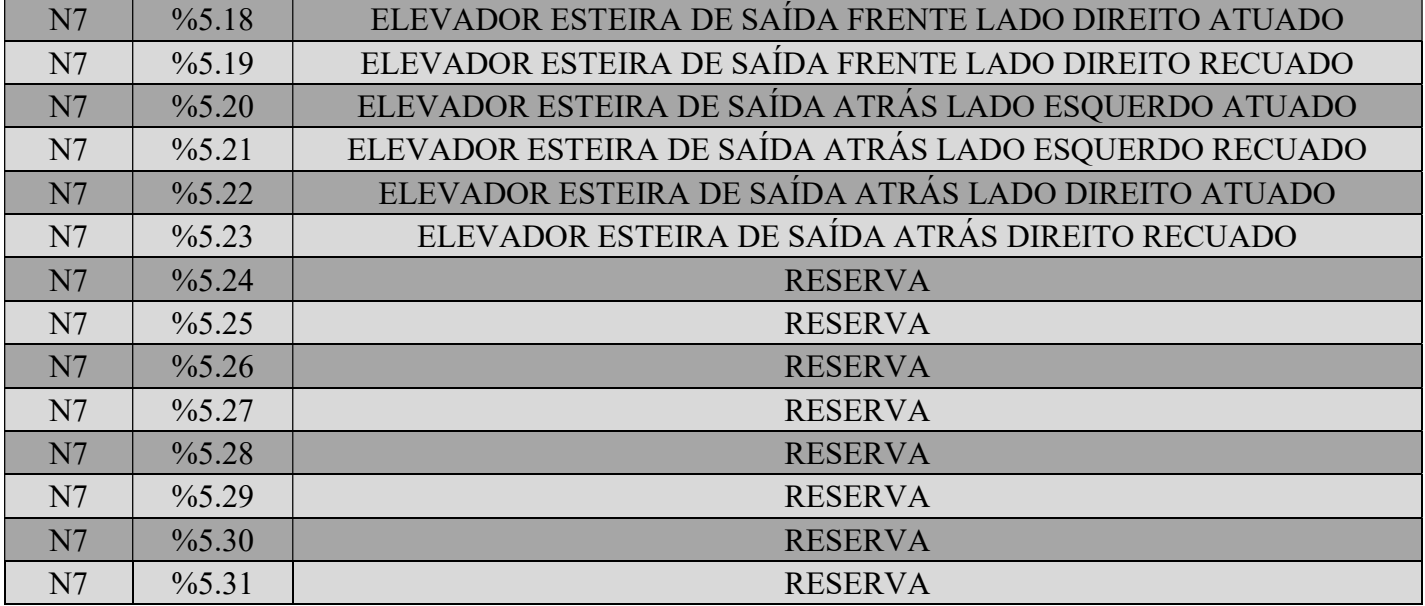

Saídas digitais da CPU:

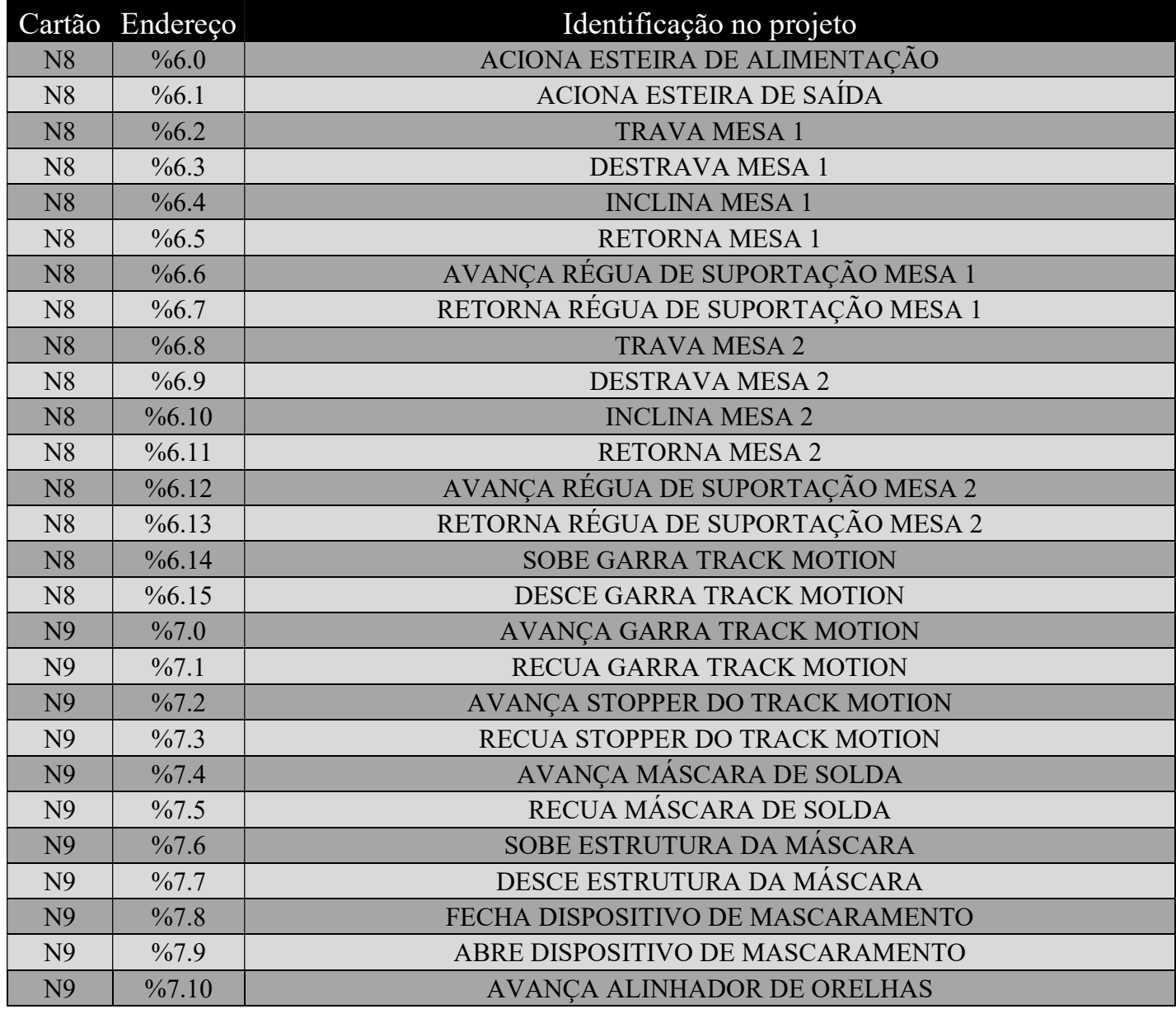

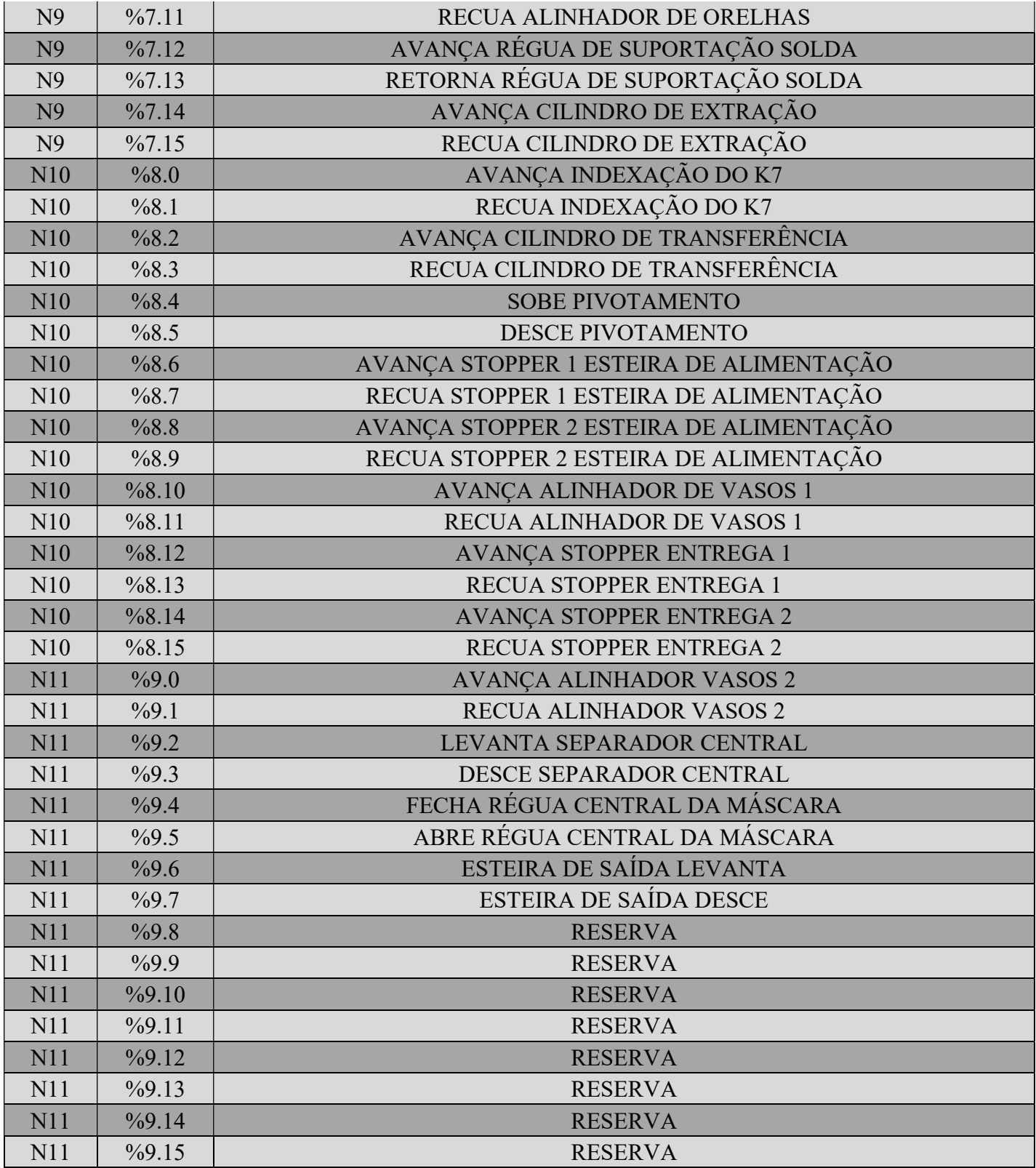

Entradas digitais da expansão remota:

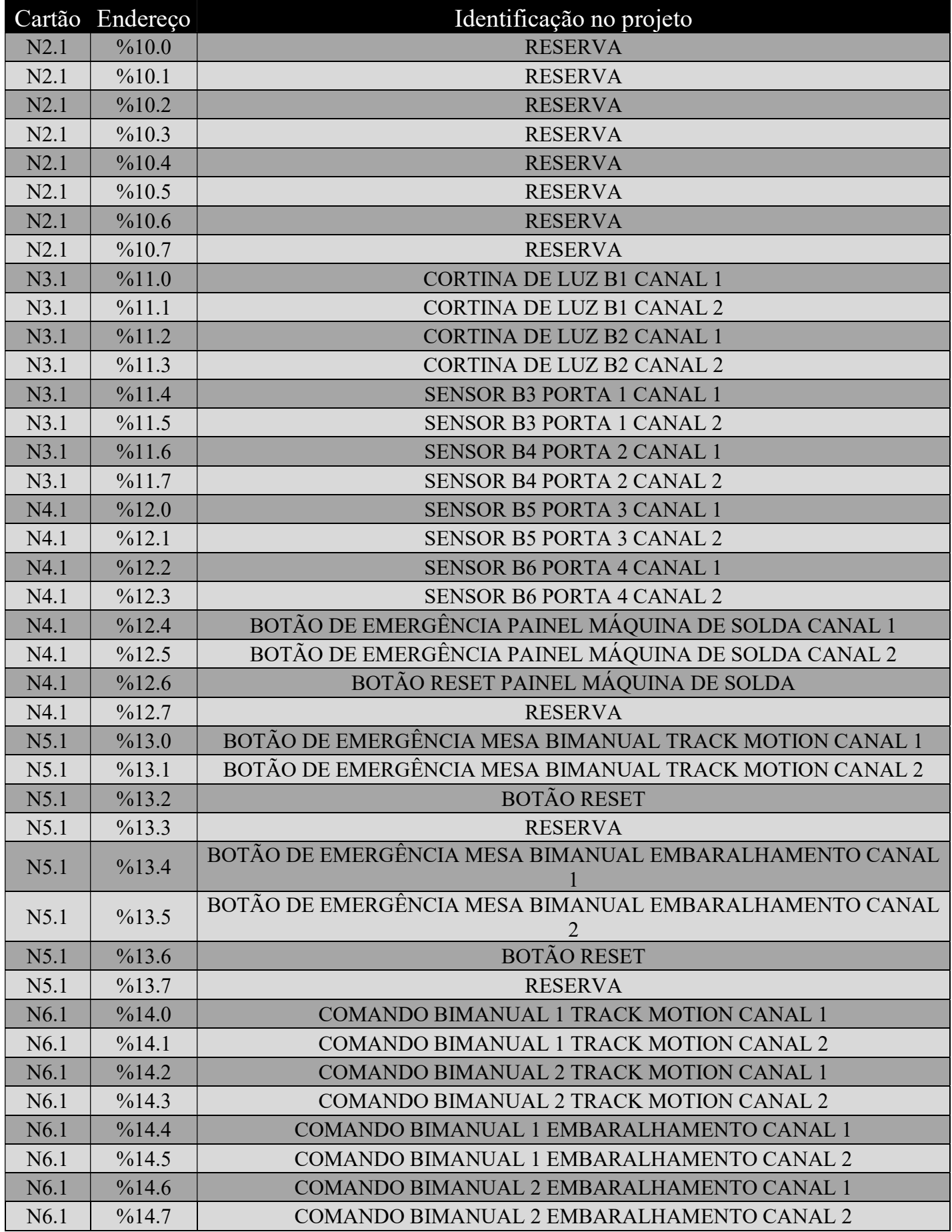

Saídas digitais da expansão remota:

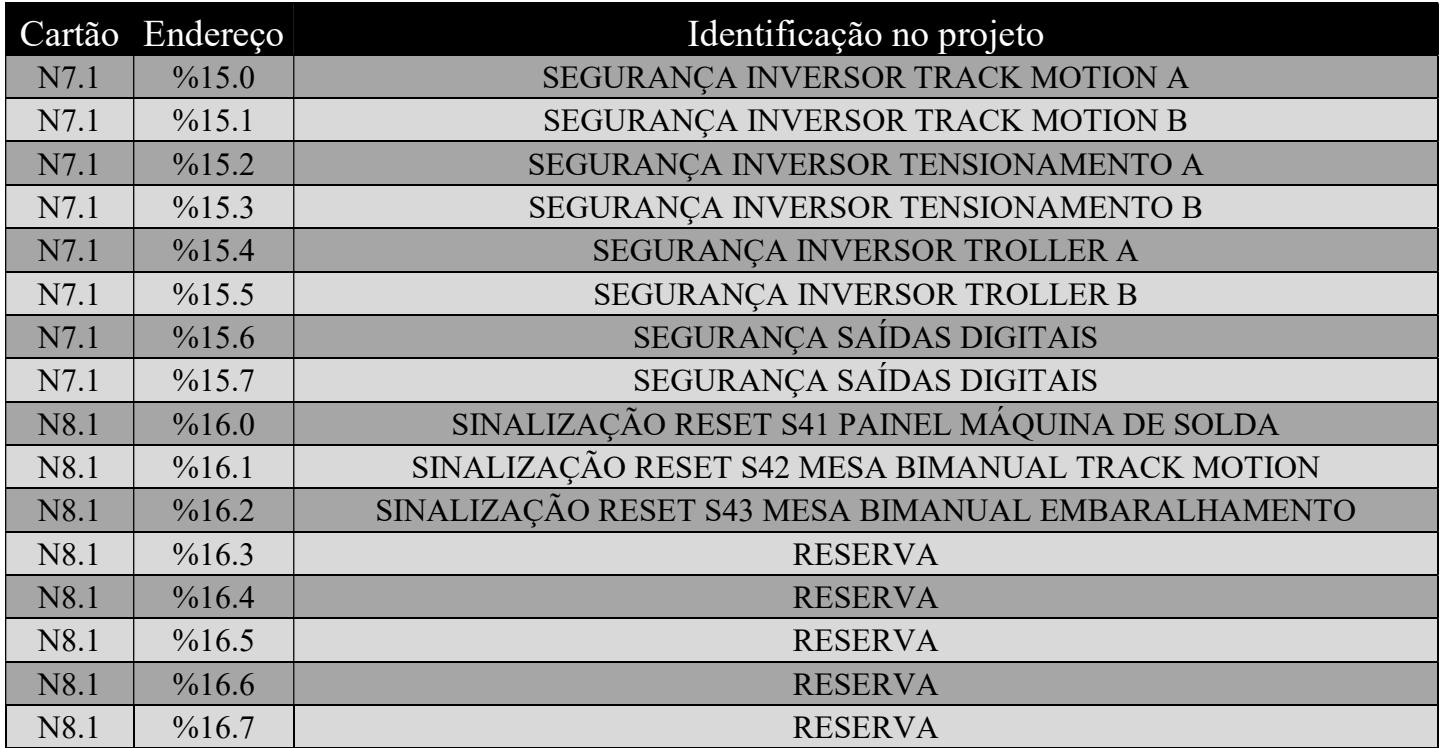